# SmaFinger

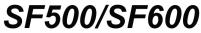

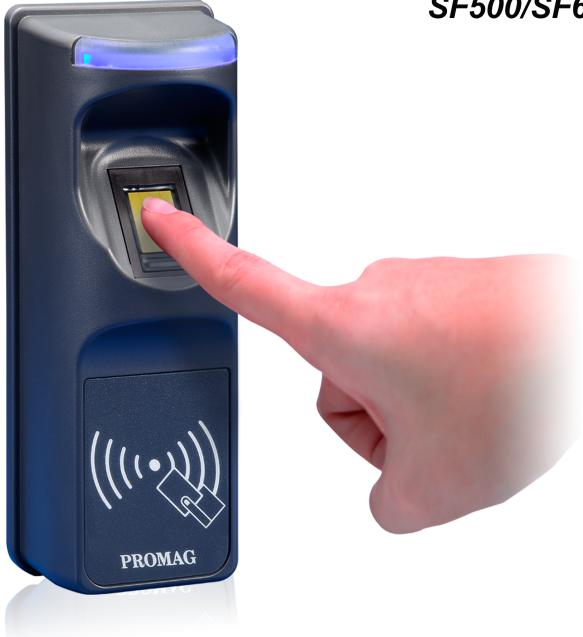

## Installation & Operations Manual

#### © GIGA-TMS INC., 2009

Information in this document is subject to change without notice. No part of this document may be reproduced or transmitted in any form or by any means, electronic or mechanical, for any purpose, without the express written permission of Giga-Tms Inc.

#### FCC Compliance Statement:

This equipment has been tested and found to comply with the limits for a Class A digital device, pursuant to Part 15 of the FCC Rules. These limits are designed to provide reasonable protection against harmful interference when the equipment is operated in a commercial environment. This equipment generates, uses, and can radiate radio frequency energy and, if not installed and used in accordance with the instruction manual, may cause harmful interference to radio communication.

Operation of this equipment in a residential area is likely to cause harmful interference in which case the user will be required to correct the interference at his own expense.

All Giga-Tms products are with CE compliance

All Giga-Tms products are with RoHS/WEEE compliance.

Giga-Tms is registered to ISO 9001:2000.

#### **GIGA-TMS INC**

http://www.gigatms.com.tw Mail to: promag@gigatms.com.tw Tel: + 886 -2 - 26954214 Fax: + 8862 -2 - 26954213 Office: 8F, No. 31, Lane 169, Kang Ning Street, Hsi-Chih, Taipei, Taiwan SmaFinger Systems identify people and enable access/entry/permission by verification of their fingerprints against a database. It can also perform the same functions without referring to database in C+F Mode. In the rare instance of a non registerable user's fingerprint an RFID card with random code is issued.

SmaFinger devices are developed with the contactless smart card 13.56 MHZ RFID technology and they can be networked to operate in short, medium and long distance installations through RS232/485 LAN network adaptors. The reader supports Mifare MAD1/MAD2 format enabling users to issue customized cards.

### Features:

1. Supports MAD1/MAD2 standard, and supports customer MAD-AID setting.

- 2. Supports used card with data offset and length.
- 3. Supports Multi Sectors.
- 4. Supports Mifare® Standard 4K or Mifare® Standard 1K card.
- 5. Each Reader with Reader ID for multi-link application.
- 6. Output interfaces: Wiegand (Default), ABA-TK2 and RS232.
- 7. Wiegand output selectable from 26 bits to 128 bits.
- 8. RS232 output packet can be set with Header, Reader ID and Trailer.

## Application:

- 1. Access Control
- 2. Time Attendance
- 3. Guest Registration System
- 4. Academic Services
- 5. Info Services

|          | Foreword                                                                | 6  |
|----------|-------------------------------------------------------------------------|----|
| Part I   | Installation                                                            | 8  |
| 1        | Package Contents                                                        | 8  |
| 2        |                                                                         |    |
| _        |                                                                         |    |
| 3        | Connection & Installation of Programmer                                 |    |
| 4        | Connection and Installation of Reader                                   | 16 |
| 5        | Installation of SF Formater Software                                    | 22 |
| Part II  | Operation                                                               | 26 |
| 1        | Operation with Database                                                 |    |
|          | Online System                                                           |    |
|          | Access by Fingerprint                                                   |    |
|          | How to Register Users' Fingerprints?                                    |    |
|          | How to Save/Delete to/from Reader the Users' Fingerprints? (Online      | 04 |
|          | Enrollment) How to Register and Save to Reader New Users' Fingerprints? |    |
|          | Using Enroll Card                                                       |    |
|          | Online Enrollment                                                       |    |
|          | How to Delete Records of Departed Users?                                |    |
|          | Using Delete Card                                                       |    |
|          | Online Deletion                                                         |    |
|          | Access by Card                                                          | 50 |
|          | Offline System                                                          | 54 |
|          | Access by Fingerprint                                                   |    |
|          | Access by Card                                                          |    |
|          | Deletion                                                                |    |
| •        | SmaFinger on Service                                                    |    |
| 2        |                                                                         |    |
|          | Online System                                                           |    |
|          | Access by Card + Fingerprint Card                                       |    |
|          | Deletion of Card + Fingerprint Card                                     |    |
|          | C+F Card Deletion by Cl Program<br>C+F Card Deletion by SF Formater     |    |
|          | Offline System                                                          |    |
|          | Access by Card + Fingerprint Card                                       |    |
|          | Deletion of Card + Fingerprint Card                                     |    |
|          | SmaFinger on Service                                                    |    |
| 3        | Connecting to Controller                                                | 74 |
| Part III | Appendix                                                                | 76 |

| 1 | How to (Linking Index)                       | 76 |
|---|----------------------------------------------|----|
| 2 | Reader Chronicle                             | 77 |
| 3 | Card Issuer Chronicle                        | 77 |
| 4 | Overview of SmaFinger System Operating Modes | 78 |
|   |                                              |    |

| 5       | Features of SmaFinger Product Series                              | 79  |
|---------|-------------------------------------------------------------------|-----|
| 6       | Card Issue Flow Chart                                             | 80  |
| 7       | Reader Flow Chart                                                 | 81  |
| 8       | Order Information                                                 | 82  |
| 9       | Caution                                                           |     |
| 9<br>10 | Reader                                                            |     |
| 10      |                                                                   |     |
|         | Hardware Specification                                            |     |
|         | Secure Mounting Installation                                      |     |
|         | Reader Configuration                                              |     |
|         | Mifare Reader Utility Settings                                    |     |
|         | Reader Settings                                                   |     |
|         | LED/Buzzer Settings                                               |     |
|         | Interface Settings                                                |     |
|         | Wiegand                                                           |     |
|         | ABA-TK2                                                           | -   |
|         | RS232 Save Settings                                               | -   |
|         | Save Settings<br>RS 232-USB Converter                             |     |
|         | Wiegand, ABA-TK2 & RS232 Pulse Diagrams and Interface Connections |     |
|         | External LED/Buzzer Control                                       |     |
|         | Web ISP                                                           |     |
| 11      |                                                                   | -   |
|         | SmaFinger Card Issuer Program Main Window Details                 |     |
|         | Configure Window Details                                          |     |
|         | SmaFinger Fingerprint Update Window Details                       |     |
|         | Card Issuer Interface Window Details                              | 104 |
|         | Managing User Database                                            | 106 |
|         | Add/Edit User                                                     | 107 |
|         | Update SmaFinger Reader                                           | 109 |
|         | Enroll Fingerprints                                               | 110 |
|         | Issue Card from Database                                          | 111 |
|         | Detect Programmer Type                                            | 113 |
|         | Updating Database of Multiple Readers                             | 114 |
|         | Creating and Managing MAD card                                    | 116 |
|         | Replacing Manager Enroll/Delete Cards                             | 118 |
|         | Index                                                             | 122 |

#### 122

## Foreword

Congratulations for selecting SmaFinger system and welcome to the fraternity of satisfied SmaFinger customers. This manual has been prepared for easy read and contains comprehensive information on the system. Should you have any further query please contact us.

The manual is divided into two main parts titled Installation and Operation followed by Appendix.

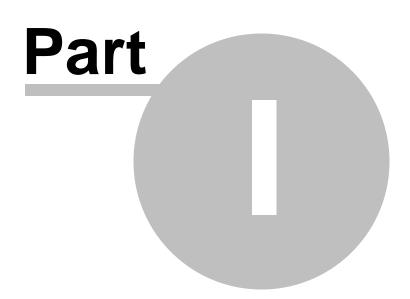

## 1 Installation

8

This part contains package content lists and instructions for connecting, powering up and configuration of SmaFinger Start Kit/Online/Integrated System devices.

## 1.1 Package Contents

## **Online System**

| SI.<br>No | Gadget                   | Description                                                                                                    |
|-----------|--------------------------|----------------------------------------------------------------------------------------------------|
| 1         | SmaFinger Reader         | SF500/SF600                                                                                                    |
| 2         | SmaFinger<br>Programmer  | SF600P                                                                                                    |
| 3         | SmaFinger Card<br>Issuer | PCR310U                                                                                                    |
| 4         | MF700Kit                 | Optional                                                                                                    |
| 5         | WAST0029                 | RS232 cable for MF700Kit. If your PC doesn't have an RS232 port please use an RS232 to USB Converter.<br>Additional information in chapter 3.10.4 <u>RS 232-USB Converter</u> |
| 6         | Power Supply<br>Adaptor  | 9V/120V USA / 9V/230V Europe/ 9V/100V Japan/9V/240V British                                                                                                    |
| 7         | CD5288                   | Contains software programs, drivers and Installation and Operations Manual etc.                                                                                               |
| 8         | User Cards               | Mifare Standard 1K card 3 pieces                                                                                                    |
| 9         | Blank Mifare cards       |                                                                                                    |

## Offline System

| SI.<br>No | Gadget                  | Description                                                                                                    |
|-----------|-------------------------|----------------------------------------------------------------------------------------------------|
| 1         | SmaFinger Reader        | SF 500/SF600                                                                                                    |
| 2         | Power Supply<br>Adaptor | 9V/120V USA / 9V/230V Europe/ 9V/100V Japan/9V/240V British                                                                                                    |
| 3         | CD                      | Contains software programs and drivers.                                                                                                    |
| 4         | Kit CRD                 | Contains one each of the following:<br>Manager Enroll card<br>Manager Delete card<br>Card-A Access by Card mode.<br>Card-B Card + Fingerprint mode (Offline System).<br>Card-C Multi-User card. |
| 5         | Blank Mifare cards      |                                                                                                    |

Note:

1.You will need a host PC with Operating System ( 98SE / ME / 2K / XP / Vista).

2. Offline system (Standalone System) users may please proceed to chapter 2 Operation

## 1.2 Connection & Installation of Card Issuer

Insert Disk5288 supplied with Start Kit into the CD-ROM drive of host PC. CD explorer will automatically open as shown in step 2. If not, double click My Computer icon on the Desktop and then proceed from step1 below.

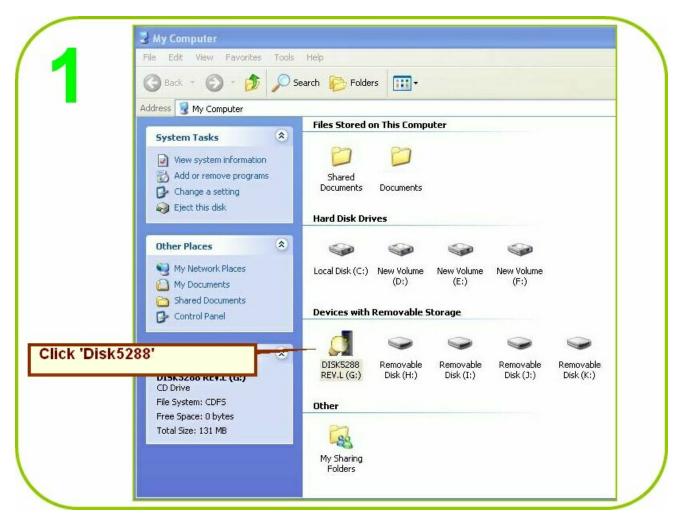

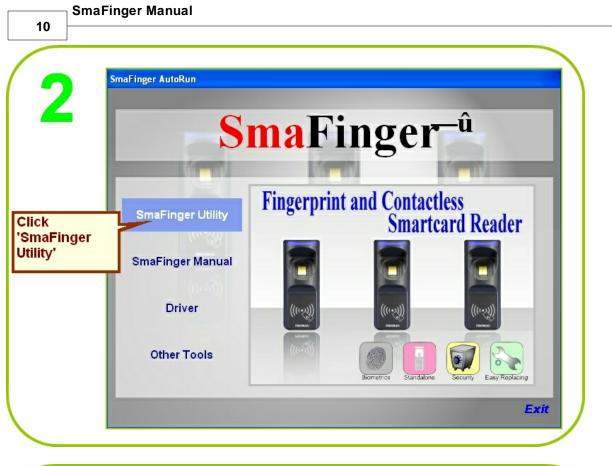

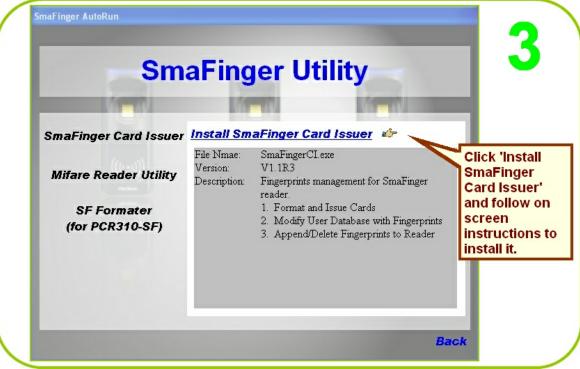

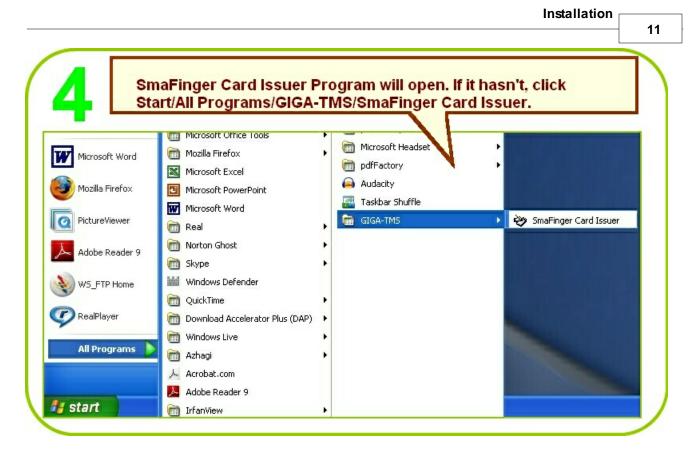

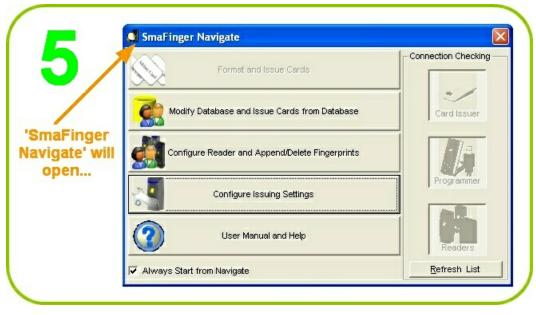

© GIGA-TMS INC., 2009

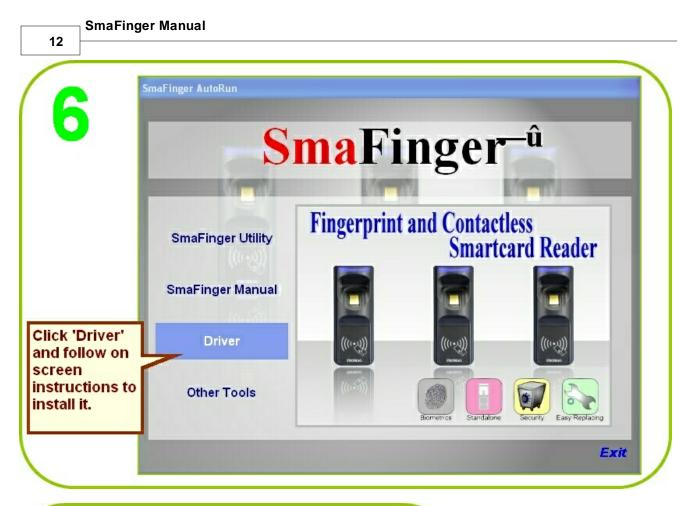

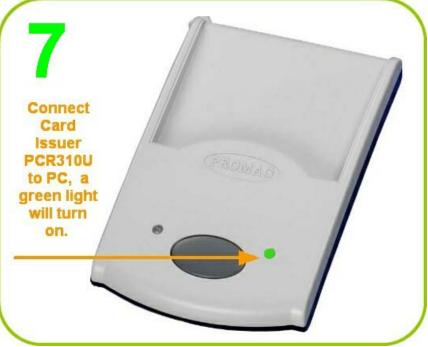

|                          | 💭 SmaFinger Navigate                            | X                   |
|--------------------------|-------------------------------------------------|---------------------|
| 8                        | Format and Issue Cards                          | Connection Checking |
|                          | Modify Database and Issue Cards from Database   | Card Issuer         |
| Click                    | Configure Reader and Append/Delete Fingerprints |                     |
| 'Configure<br>Settings'. | Configure Issuing Settings                      | Programmer          |
|                          | User Manual and Help                            | Readers             |
|                          | ✓ Always Start from Navigate                    | Refresh List        |

| Configure 🛛 🛛 🛛                  |
|----------------------------------|
| File                             |
| General                          |
| Start Up Start from Navigate 📃 💌 |
| Software Password                |
| Language English 💽               |
| -Card Issue                      |
| MAD Admin Key                    |
| MAD-AID (Hex) 4703               |
| App Admin Key                    |
| App Key FFFFFFFFFF               |
| Max App Sectors 1                |
| Card Data Encrypt None           |
| Card Max Templates 2             |
| Reader / Programmer              |
| Reader Model SF600 series        |
| Assign Programmer 0:COM4         |
|                                  |
| OK Cancel                        |
|                                  |

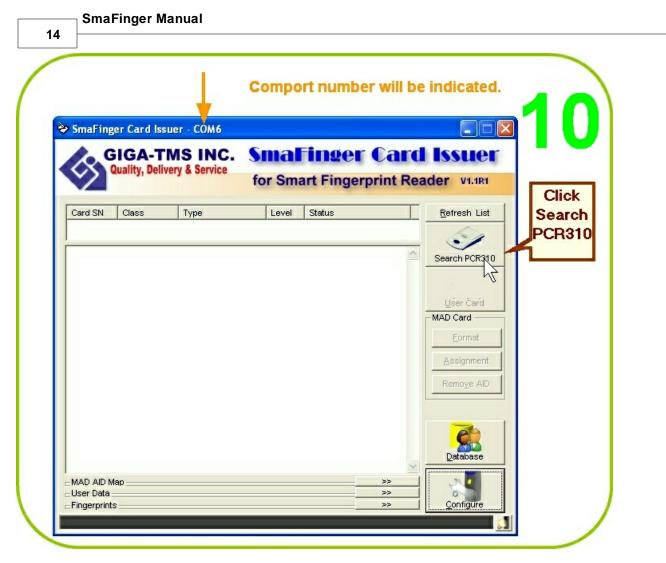

Note: 1. For Configure window details please see chapter 3.11.2 Configure Window Details

2 PCR310 is a Mifare Card Issuer developed by **Giga-Tms Inc**. More details can be found on the web link **PCR310** 

## 1.3 Connection & Installation of Programmer

USB Cable Driver (Prolific) should have been installed as illustrated in chapter 1.2 step 6 <u>Connection &</u> <u>Installation of Card Issuer</u>

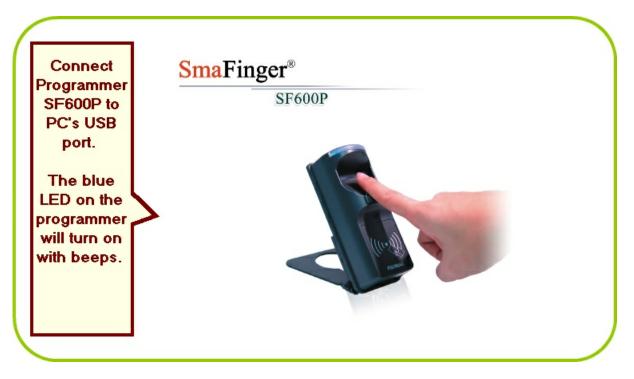

## 1.4 Connection and Installation of Reader

For mounting installation please see chapter 3.10.2 Secure Mounting Installation

This section covers installation of Mifare Reader Utility, connecting and powering up the Reader SF500/SF600 and MF700Kit.

The reader is usually despatched with the following default settings:

MAD-AID = 4703 App Key = FFFFFFFF2 Encrypt = None Reader Id = 0 Interface = ABA-TK2 10 digits / Wiegand 26 / RS232 with 9600 baudrate (change by wire) Manager Card = Enabled Read Mode= CSN or Card Data

If you want to change any of the above settings please go to : chapter 3.10.3 <u>Reader Configuration</u> Otherwise, continue to following steps.

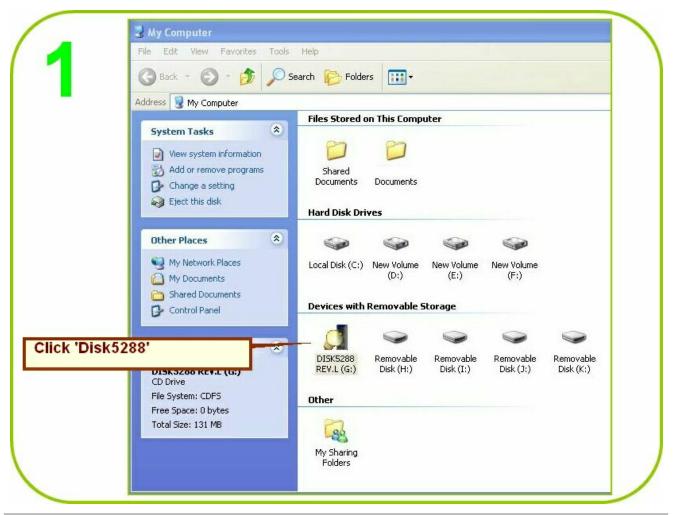

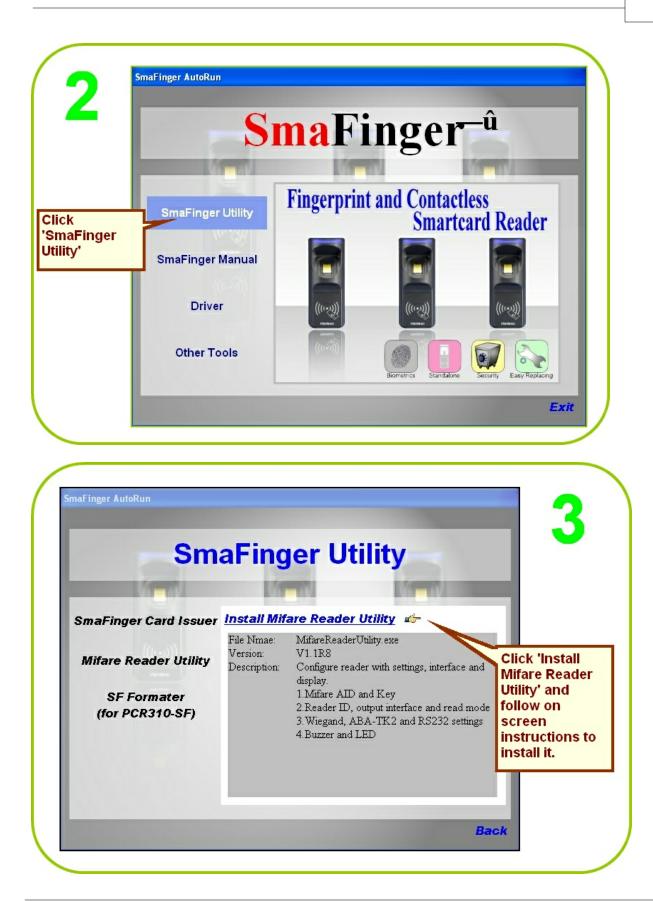

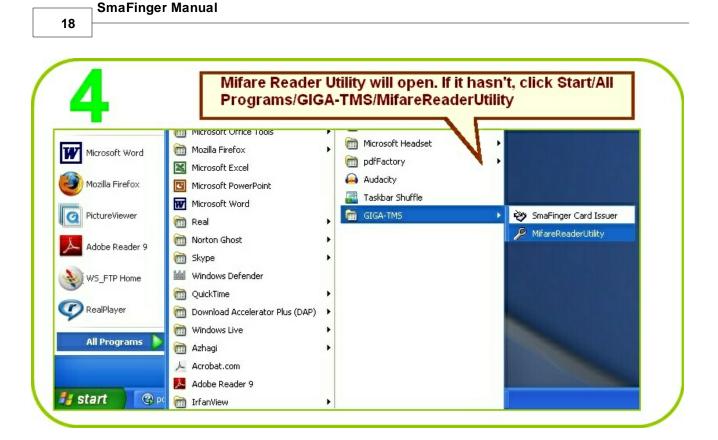

| Wiegand<br>Mifare      | ABA-TK2<br>Reader                                                                                                    |                   | S232<br>Juzzer                                                                                                    | 5         |
|------------------------|----------------------------------------------------------------------------------------------------|-------------------|----------------------------------------------------------------------------------------------------|-----------|
| Card Information       |                                                                                                    |                   |                                                                                                    |           |
| MAD-AID (HEX)          | 703                                                                                                    |                   |                                                                                                    |           |
| Non-MAD Sector         | •                                                                                                    |                   |                                                                                                    |           |
| App Key                | FFFFFFFFF                                                                                                    | ey A              |                                                                                                    |           |
| Encrypt E              | incrypt 1 💌                                                                                                    |                   |                                                                                                    | Click     |
| - Used Card (Not issue | ed by PROMAG card issu                                                                                                    | Jer)              |                                                                                                    | 'Languag  |
| Offset                 | 0 Length                                                                                                    |                   |                                                                                                    | and mak   |
| Onset                  | U Lengui                                                                                                    | 0                 |                                                                                                    | your      |
|                        |                                                                                                    |                   | []                                                                                                    | selection |
|                        |                                                                                                    |                   |                                                                                                    | if you    |
| Auto Scan Update R     | eader Test                                                                                                    | Reader<br>Version | Language                                                                                                    | need to.  |
|                        | and the second second se | Version           | and the second second se |           |

Installation

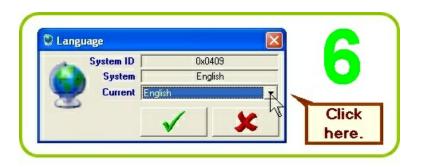

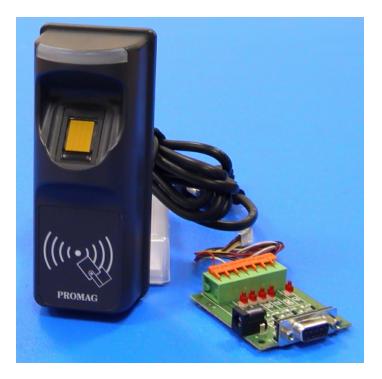

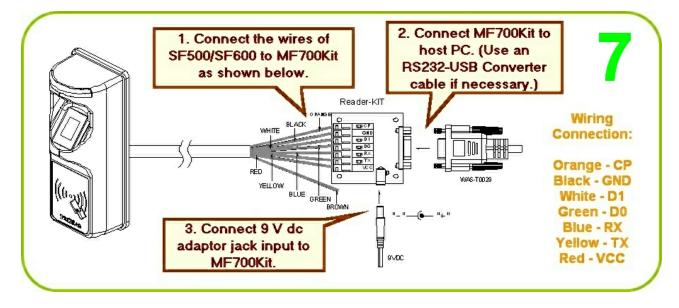

© GIGA-TMS INC., 2009

19

|        | ງ SmaFinger Manual |     |                                                |  |
|--------|--------------------|-----|------------------------------------------------|--|
| 20     |                    |     |                                                |  |
| Colour | Symbol             | I/0 | Description                                    |  |
| Red    | VCC                | IN  | Power Input : DC 7.5V~12V                      |  |
| Black  | GND                | IN  | Power Ground                                   |  |
| White  | DATA 1             | OUT | Wiegand Data 1 Signal / ABA TK2 Clock (Strobe) |  |
| Green  | DATA O             | OUT | Wiegand Data 0 Signal / ABA TK2 Data           |  |
| Yellow | TXD                | OUT | RS232 TXD (To Host RXD)                        |  |
| Blue   | RXD                | IN  | RS232 RXD (To Host TXD)                        |  |
| Orange | CP                 | OUT | ABA TK2 Card Present                           |  |
| Brown  | LED/BUZZER         | IN  | External LED/BUZZER Control                    |  |
| A      |                    |     | •                                              |  |

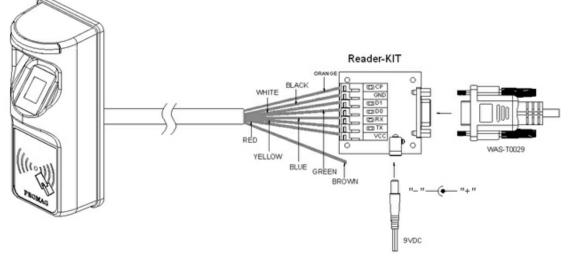

Note: MF700Kit is a test connection kit included in SmaFinger Start Kit for the purpose of configuring the reader.

The reader can also be connected directly as shown below.

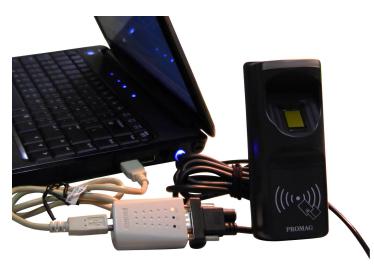

|                                   |                       |                           |                  | Installation                     |    |
|-----------------------------------|-----------------------|---------------------------|------------------|----------------------------------|----|
|                                   |                       |                           |                  |                                  | 21 |
|                                   |                       |                           |                  |                                  |    |
|                                   | Mifare Reader Utility | y (V1.1R8)                |                  |                                  |    |
|                                   | Wiegand               | ABA-TK2                   | RS232            |                                  |    |
|                                   | Mifare                | Reader                    | LED/Buzzer       | App Key shall be                 | S  |
|                                   | Card Information      |                           |                  | same as in                       |    |
|                                   | MAD-AID (HEX) 47      | /03                       |                  | 'Configure'                      |    |
|                                   | Non-MAD Sector 1      | <u> </u>                  |                  | window of                        |    |
|                                   |                       |                           |                  | SmaFinger Card<br>Issuer program |    |
|                                   | Encrypt               | norypt 1                  |                  | issuer program                   |    |
| L L                               | Used Card (Not issued | d by PROMAG card issuer)  |                  |                                  |    |
|                                   | Offset                | 0 Length                  | 0                |                                  |    |
| Click 'Auto                       |                       |                           |                  |                                  |    |
| Scan'. Comport                    |                       |                           |                  |                                  |    |
| number will be displayed.         |                       |                           | Reader .         |                                  |    |
| uispiayeu.                        | Auto Scan Update Re   | aderi lest l              | Version Language |                                  |    |
| SF                                | 600-00 On COM1        |                           |                  |                                  |    |
|                                   |                       |                           |                  |                                  |    |
|                                   |                       |                           |                  |                                  |    |
| $\frown$                          | Burr David            | 1011 AVA 4000             |                  | X                                |    |
|                                   | 🔑 Mifare Reader U     |                           |                  |                                  |    |
|                                   | Wiegand               |                           | RS232            |                                  |    |
| -                                 | Mifare                | Reader                    | LED/Buzzer       |                                  |    |
| 1                                 | Reader ID             | 0 •                       |                  |                                  |    |
| Select 'Reader'                   | Interface             | • Wiegand C ABA-          | TK2 C RS232      |                                  |    |
| tab.                              | ad Modes              | Card Data or CSN (When ca | rd error) 🗾      |                                  |    |
|                                   | out Mode              | Fingerprint Reader        | uccess 🔽 Beep    |                                  |    |
| 2<br>A reader id num              | Once                  |                           | er Card 🔽 Enable |                                  |    |
| A reader id num<br>can be chosen. | Der Continue          |                           |                  |                                  |    |
| can be chosen.                    |                       | Securi                    | y Level Normal 🗾 |                                  |    |
|                                   |                       |                           |                  |                                  |    |
|                                   |                       |                           |                  |                                  |    |
| 3<br>Click 'Undate                | Auto Scan Updat       | te Reader Test            | Reader Langua    | ge                               |    |
| Click 'Update<br>Reader'.         |                       |                           | Version          |                                  |    |
| Reduel .                          | SF600-00 On COM1      |                           |                  |                                  |    |
| 4. Reader's LED w                 | vill blink with a     | beep indicating           | successful up    | date.                            |    |
|                                   |                       |                           |                  |                                  |    |

#### 1.5

5 Installation of SF Formater Software

Insert Disk5288 supplied with Start Kit into the CD-ROM drive of host PC. CD explorer will automatically open as shown in step 2. If not, double click My Computer icon on the Desktop and then proceed from step1 below.

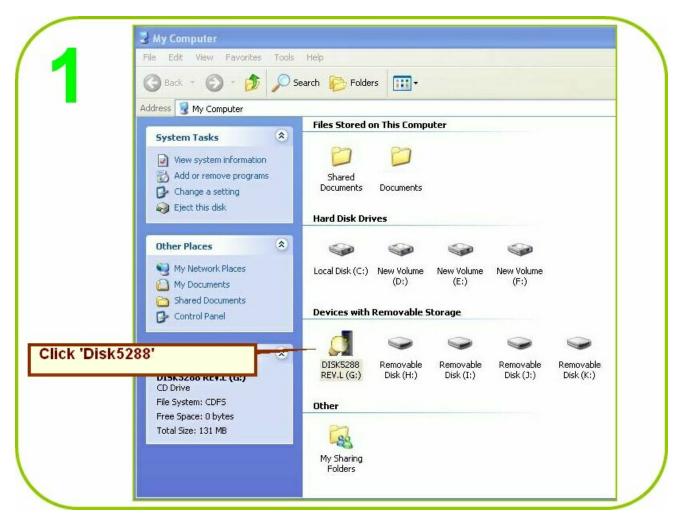

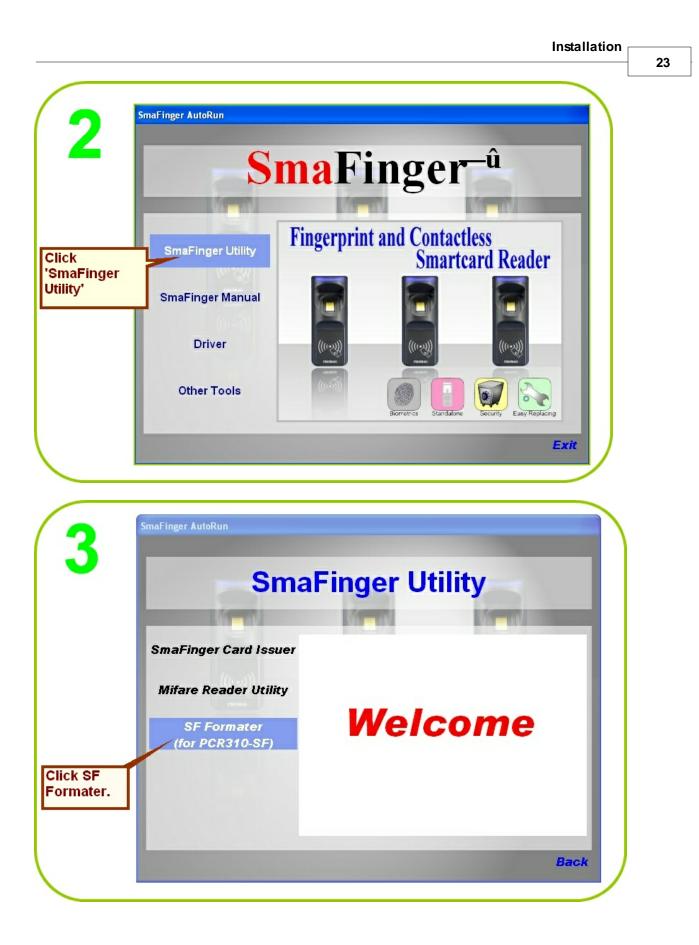

| maFinger AutoRun               |                                        |                                                                                        | - 4                                   |
|--------------------------------|----------------------------------------|----------------------------------------------------------------------------------------|---------------------------------------|
| Sm                             | aFing                                  | er Utility                                                                             | 100                                   |
| SmaFinger Card Issuer          | <u>Install Sm</u>                      | aFinger Formater Tool 🆛                                                                |                                       |
| Mifare Reader Utility          | File Nmae:<br>Version:<br>Description: | SFFormater.exe<br>V1.1R5<br>Format and issue SmaFinger Card.<br>1 Format Cards         | 1                                     |
| SF Formater<br>(for PCR310-SF) |                                        | <ol> <li>Pointal Cards</li> <li>Issue User Card</li> <li>Issue Manager Card</li> </ol> | Click 'Insta<br>SmaFinger<br>Formater |
|                                |                                        |                                                                                        | Tool'.                                |
|                                |                                        |                                                                                        | 2<br>Follow on screen                 |

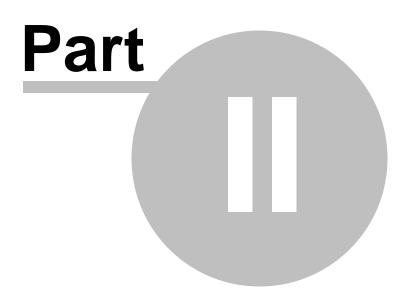

## Operation

The operations are classified as follows:

1. Operation with Database (Online/Offline): Fingerprint data are stored in reader database for verification.

For Operation with Database (Online) continue to next section chapter 2.1 <u>Operation with Database</u> For Operations with Database (Offline), please go to chapter 2.1.2 <u>Offline System</u>

2. **Operations without Database (Online/Offline)**: Fingerprint data are not stored in reader database but on user card for verification.

For Operations without Database (Online), please go to chapter 2.2 <u>Operation without Database</u> For Operations without Database (Offline), please go to chapter 2.2.2 <u>Offline System</u>

For an overview of all operating modes please see chapter 3.4 Overview of SmaFinger System Operating Modes

## 2.1 Operation with Database

There are two operating systems under this mode:

1. <u>Online System</u> Fingerprint data of users are stored in host PC and then saved to readers directly online or transferred through system generated Enroll Cards.

2. <u>Offline System</u> (Standalone) Fingerprint data of users are stored in readers using Manager Enroll Cards supplied by **Giga-Tms**.

## 2.1.1 Online System

There are two operating modes under this system:

- 1. Access by Fingerprint.
- 2. Access by Card.

#### 2.1.1.1 Access by Fingerprint

Access is given by verifying user's fingerprint with that already stored in the host PC and saved to the reader's database. In rare instances when none of the fingerprints of a person can be registered a card with random RFID code is issued to him/her.

This section illustrates how to

- 1. register fingerprints of present and new users and save them to readers and
- 2. delete fingerprints of departed users from the readers.

#### 2.1.1.1.1 How to Register Users' Fingerprints?

At the time of installation of a SmaFinger Online System, all present users' fingerprints can be registered by the programmer and saved to the reader. This is done with the card issuer, programmer and reader connected to the host PC. After thus updating, the reader can be installed at the access point/terminal.

Programmer SF600P should have been installed as illustrated in Chapter 1.3 <u>Connection & Installation of</u> <u>Programmer</u>.

|                            | Mozilla Firefox                        |
|----------------------------|----------------------------------------|
| 1                          | E-mail<br>Microsoft Office Outlook     |
|                            | Shortcut to<br>SmaFingerCI.exe         |
|                            | Shortcut to<br>MifareReaderUtility.exe |
| Click PC's<br>Start Menu / |                                        |
| CI Program<br>or           | Microsoft Office Word 2003             |
| Start Menu /<br>All        | Adobe Acrobat 8<br>Professional        |
| Programs/Cl                | Vahoo! Messenger                       |
| Program                    | Microsoft Office PowerPoint<br>2003    |
|                            | Adobe Photoshop 7.0                    |

|                         | 🍠 SmaFinger Navigate                            |                     |
|-------------------------|-------------------------------------------------|---------------------|
| 2                       | Format and Issue Cards                          | Connection Checking |
| Click                   | Modify Database and Issue Cards from Database   | Card Issuer         |
| 'Modiy<br>Database      | Configure Reader and Append/Delete Fingerprints |                     |
| and Issue<br>Cards from | Configure Issuing Settings                      | Programmer          |
| Database'               | User Manual and Help                            | Readers             |
|                         | 🔽 Always Start from Navigate                    | Refresh List        |

Note: If the SmaFinger Users Database opens with the message 'Port is closed please press Key Search' and on moving the cursor over the right side menu of the window the message 'Can't Find PCR310U' appears, close the window and click **'Search PCR310U'** on the SmaFinger Card Issuer window. If you get the message 'Can't Find

PCR310U' again, remove and reconnect PCR310U or change the USB port to which it is connected.

| <u> </u> | Given Name | Surname | Sex |    | Wiegand | Fingerprints |                          |
|----------|------------|---------|-----|----|---------|--------------|--------------------------|
| <b>~</b> |            |         |     |    |         |              |                          |
|          |            |         |     |    |         |              | Eingerprint              |
|          |            |         |     |    |         |              | Card Issue               |
|          |            |         |     |    |         |              | Issue <u>U</u> ser Card  |
| lick     |            |         |     |    |         |              | Issue Enroll Card        |
| dd       |            |         |     |    |         |              | Issue <u>D</u> elete Car |
| ew       | +0         |         |     | -0 | 871     |              | _][                      |

| 4                                                 | 1. Select                                 | 'Wiegand'.                                           |          | ×                                                                                                    |  |
|---------------------------------------------------|-------------------------------------------|------------------------------------------------------|----------|----------------------------------------------------------------------------------------------------|--|
| -                                                 | Wiegand                                   | TK2                                                  | Raw Data | 2.                                                                                                    |  |
| 3.<br>Enter Site<br>Code and<br>Serial<br>Number. | System Code<br>Site Code<br>Serial Number | Bi           1         Bi           22336         Bi | 8        | <ul> <li>Select 0 for</li> <li>System Code,</li> <li>8 for Site Code</li> <li>16 for Serial</li> <li>Number.</li> </ul> |  |
| 4.<br>Enter Name<br>and Gender                    | Given Name                                | ional)<br>erard<br>1an<br>asculine 💌                 |          |                                                                                                    |  |
| 5.<br>Click 'Add'                                 | Remain capacity                           |                                                      | Cancel   | 54%                                                                                                    |  |

| maFinger Use<br>ile Edit Tool | rs Database - | - SF600 series   |                  |              |                                                                                        | -                    |
|-------------------------------|---------------|------------------|------------------|--------------|----------------------------------------------------------------------------------------|----------------------|
| Given Name<br>Alan            | Gerard        | Sex<br>Masculine | Wiegand<br>22336 | Fingerprints | Eingerprint<br>Caty Issue<br>Issue User Card<br>Issue Enroll Card<br>Issue Delete Card | Click<br>Fingerprint |
| Add New Us                    | ar Edi        | t User E         | Ugdate Rea       | der          |                                                                                        |                      |

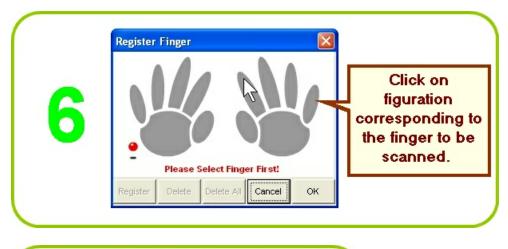

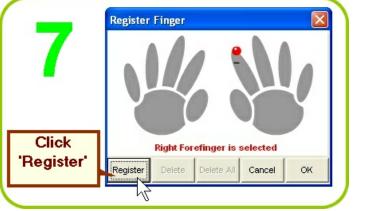

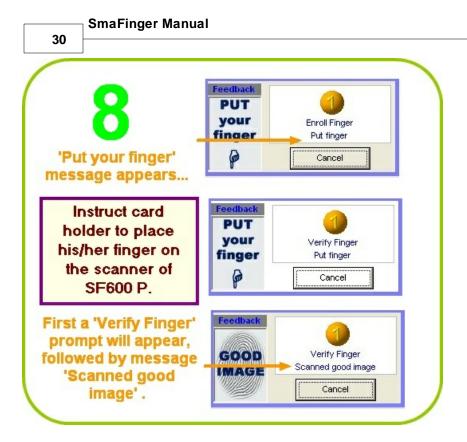

Note: If due to some reason a user's fingerprint doesn't get registered then a card with random RFID code can be issued. (Failing to enroll or verify after repeated attempts means the fingerprint has not registered.) Please refer chapter 2.1.1.2 <u>Access by Card</u> for the procedure.

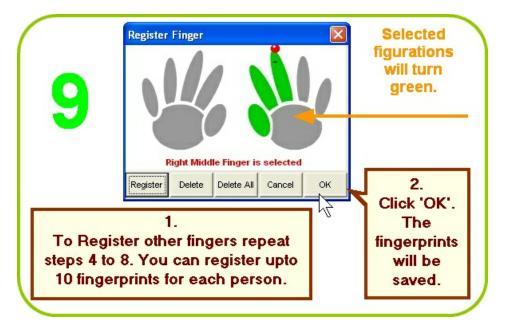

| 40               | SmaFinger Use | - Databasa | CTC 00         |             |                                                                                                    |              |                 |
|------------------|---------------|------------|----------------|-------------|----------------------------------------------------------------------------------------------------|--------------|-----------------|
| 10               | File Edit Too |            | - Srouu series |             |                                                                                                    |              |                 |
|                  | Given Name    | Surname    | Sex            |             | Wiegand                                                                                                    | Fingerprints |                 |
|                  | Alan          | Gerard     | Masculine      |             | 22336                                                                                                    | 3            |                 |
|                  | Angelica      | Hess       | Feminine       |             | 22333                                                                                                    | 2            |                 |
| 1.               | Bindu         | Varma      | Feminine       |             | 22341                                                                                                    | 3            |                 |
| Repeat steps 3   | Jin           | Chan       | Masculine      |             | 22335                                                                                                    | 5            | Eingerprint     |
|                  | Jones         | Chiang     | Masculine      |             | 22330                                                                                                    | 10           |                 |
| to 9 to register | Juergen       | Klinsmann  | Masculine      |             | 22337                                                                                                    | 5            | Card Issue      |
|                  | Kevin         |            | Feminine       |             | 22334                                                                                                    | 2            | Issue User Car  |
| fingerprints of  | Marie         | Ko         | Feminine       |             | 22342                                                                                                    | 2            |                 |
| others.          | Paul          | Victor     | Masculine      |             | 22340                                                                                                    | 2            |                 |
|                  | Peter         | к          | Masculine      |             | 22343                                                                                                    | 10           | Issue Enroll Ca |
|                  | Rani          | Bohra      | Masculine      |             | 22344                                                                                                    | 3            |                 |
| 2.               | Ravi          | Sharma     | Masculine      |             | 22345                                                                                                    | 2            | Issue Delete Ca |
|                  | Ulrich        | Mueller    | Masculine      |             | 22346                                                                                                    | 2            | Bode Polote of  |
| Close the        | +-            | 1          |                |             | 87.                                                                                                    |              |                 |
| Database         | 1 🔼           |            | <b>X</b>       | <u> </u>    | e a companya da companya da companya da companya da companya da companya da companya da companya da companya da |              |                 |
| Window.          | Add New Us    |            | t User         | Remove User | Update Rea                                                                                                    | den.         |                 |

Additional reading in chapter 3.11.5 Managing User Database and chapter 3.11.5.3 Enroll Fingerprints

# 2.1.1.1.2 How to Save/Delete to/from Reader the Users' Fingerprints? (Online Enrollment)

Installation and configuration of the reader should have been completed and powered on as illustrated in chapter 1.4 <u>Connection and Installation of Reader</u>.

Mifare Reader Utility should display reader and port numbers. Fingerprints of users should have been already registered as illustrated in chapter 2.1.1.1.1 <u>How to Register Users' Fingerprints?</u>

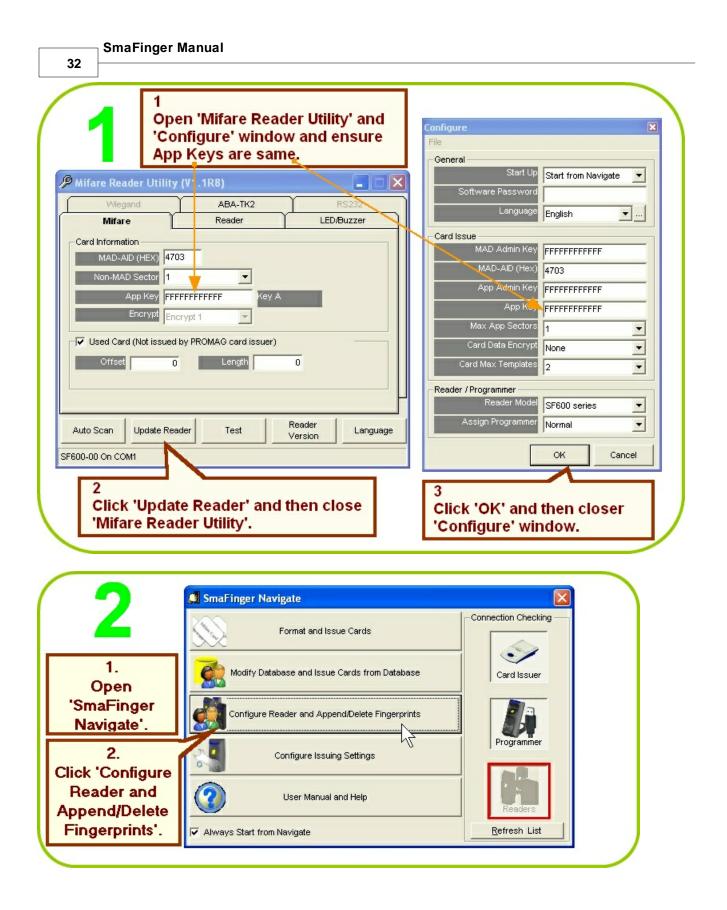

|                                          |                 |               |                         |                      |              | peration |
|------------------------------------------|-----------------|---------------|-------------------------|----------------------|--------------|----------|
| SmaFi                                    | nger Fingerprin | t Update (for | Readers)                |                      |              | 5        |
|                                          |                 |               | ng or Deleting from Rea | ler.                 |              |          |
| atabase                                  | Given Name      | Surname       | Sex                     | Wiegand              | Fingerprints | Selected |
| tab                                      | Alan            | Gerard        | Masculine               | 22336                | 3            | 3 👑      |
| a la la la la la la la la la la la la la | 🗌 Angelica      | Hess          | Feminine                | 22333                | 2            |          |
|                                          | Bindu           | Varma         | Feminine                | 22341                | 3            |          |
| 1. 🧰 🍘                                   | 🚺 🗖 Chahaya     |               | Feminine                | 22348                | 2            |          |
| Charles II 🔊                             | 🥭 🔲 Jin         | Chan          | Masculine               | 22335                | 5            |          |
| Check the                                | Jones           | Chiang        | Masculine               | 22330                | 10           |          |
| names to 🔰 📒 🗕                           | — 🔲 Juergen     | Klinsmann     | Masculine               | 22337                | 5            |          |
| e saved or 📘 🖁                           | Kevin           |               | Feminine                | 22334                | 2            |          |
| U U                                      | Marie           | Ko            | Feminine                | 22342                | 2            |          |
| ick 'Select                              | Paul            | Victor        | Masculine               | 22340                | 2            |          |
| All'.                                    | Peter           | к             | Masculine               | 22343                | 10           |          |
|                                          | Rani            | Bohra         | Feminine                | 22344                | 3            |          |
|                                          | Ravi            | Sharma        | Masculine               | 22345                | 2            |          |
|                                          | - CSantoso      |               | Masculine               | 22349                | 1            |          |
|                                          | Ulnah           | Mueller       | Masculine               | 22346                | 2            |          |
| 2.                                       | □ Vladimir      | Lebedev       | Masculine               | 22347                | 1            |          |
| Click                                    | Select A        | Users         | Un-Select All Users     |                      |              | Close    |
| Readers'.                                | Progress        |               |                         | Fingerprints(55/1900 |              |          |
|                                          |                 |               | 1                       | utoScan OK           | ,            |          |

If 'AutoScan...NG' is displayed on the status bar at the bottom of the window shown above, try one of the following actions:

a. Ensure Reader SF600 is connected to PC and powered up. Open Mifare Reader Utility from **Start** menu, click **AutoScan** and see that port number is indicated on the top bar of the Card Issuer window. If 'No Match Reader...' is displayed, disconnect and reconnect or change the reader to a different port. Click **Update Reader**. Then <u>close</u> the Mifare Reader Utility.

b. Close the **SmaFinger Fingerprint Update (for Readers)** containing the error message. Reopen again from the SmaFinger Navigate, by clicking **Configure Reader and Append/Delete Fingerprints.** Now the 'OK' message will be displayed. Next proceed to actions at step 3.

#### SmaFinger Manual

34

| e.       |            | 01-1            | [ a - v |               | Selected                   | _                |
|----------|------------|-----------------|---------|---------------|----------------------------|------------------|
| Database | Machine ID | Status<br>Ready | Action  | Commport COM1 | Fingerprints:<br>55        |                  |
|          |            |                 |         |               | Append<br>Fingerprints     |                  |
|          |            |                 |         |               | Fingerprints               | Click<br>'Appene |
| Readers  |            |                 |         |               | Delete All<br>Fingerprints | Fingerprir       |
| Rea      |            |                 |         |               | Cancel                     |                  |
| 1        |            |                 |         |               | Configure<br>Reader        |                  |
|          |            |                 |         |               | Select<br>Readers          |                  |
|          |            |                 |         |               | Close                      |                  |

| n<br>N<br>N | Machine ID | Status   | Action              | Commport | Selected                   |
|-------------|------------|----------|---------------------|----------|----------------------------|
| L'alabase   | 1          | Online   | Upload 55% (Kevin ) | COM1     | Fingerprints:<br>55        |
| 6           |            |          |                     |          | Agpend<br>Fingerprints     |
| 50          |            |          |                     |          | Delete<br>Fingerprints     |
| 200         |            |          |                     |          | Delete All<br>Fingerprints |
|             |            |          |                     |          | Cancel                     |
|             |            |          |                     |          | Configure<br>Reader        |
|             |            | end      | 1                   |          | Select                     |
|             | be ind     | ess will |                     |          | Readers                    |
|             | De ma      | icuteu.  | -                   |          |                            |

| -        |               | 1         | ng or Deleting from Reade |         |              | ,        |          |        |
|----------|---------------|-----------|---------------------------|---------|--------------|----------|----------|--------|
| Database | Given Name    | Surname   | Sex                       | Wiegand | Fingerprints | Selected |          |        |
| atat     | 🗹 Alan        | Gerard    | Masculine                 | 22336   | 3            | 3        |          |        |
| õ        | 🗹 Angelica    | Hess      | Feminine                  | 22333   | 2            | 2        | An how   | ded    |
| 10       | 🗹 Bindu       | Varma     | Feminine                  | 22341   | 3            | 3        | Appen    |        |
|          | 🗹 Chahaya     |           | Feminine                  | 22348   | 2            | 2        | fingerp  | prints |
|          | 🗹 Jin         | Chan      | Masculine                 | 22335   | 5            | 5        | be indi  | cated  |
|          | ✓ Jones       | Chiang    | Masculine                 | 22330   | 10           | 10       |          |        |
|          | Juergen       | Klinsmann | Masculine                 | 22337   | 5            | 5 🔶      |          |        |
| S La     | 🗹 Kevin       |           | Feminine                  | 22334   | 2            | 2        |          |        |
| Readers  | 🗹 Marie       | Ко        | Feminine                  | 22342   | 2            | 2        | IOKI ma  |        |
| ě        | 🗹 Paul        | Victor    | Masculine                 | 22340   | 2            | 2        | 'OK' me  |        |
|          | Peter         | к         | Masculine                 | 22343   | 10           | 10       | appear   | on the |
|          | 🗹 Rani        | Bohra     | Feminine                  | 22344   | 3            | 3        | status b | ar.    |
|          | 🗹 Ravi        | Sharma    | Masculine                 | 22345   | 2            | 2        |          |        |
|          | 🗹 Santoso     |           | Masculine                 | 22349   | 1            | 1        |          |        |
|          | Ulrich Ulrich | Mueller   | Masculine                 | 22346   | 2            | 2        |          |        |
|          | ✓ Vladimir    | Lebedev   | Masculine                 | 22347   | 1            | 1        | <u>"</u> | Click  |

To delete fingerprints click **Database** on the window at step 6 or open **Navigate** and click as shown in step 2.

|                |                | orprinto ironi bu |           | ing or Deleting from Read |                      |              |          |          |
|----------------|----------------|-------------------|-----------|---------------------------|----------------------|--------------|----------|----------|
| •              | Database       | Given Name        | Surname   | Sex                       | Wiegand              | Fingerprints | Selected |          |
|                | tab            | 🗖 Alan            | Gerard    | Masculine                 | 22336                | 3            |          |          |
|                | D <sup>0</sup> | 🗖 Angelica        | Hess      | Feminine                  | 22333                | 2            |          |          |
|                |                | 🗖 Bindu           | Varma     | Feminine                  | 22341                | 3            |          |          |
| 1.             | 62             | 🗖 Chahaya         |           | Feminine                  | 22348                | 2            |          |          |
| To delete      |                | 🗹 Jin             | Chan      | Masculine                 | 22335                | 5            | 5        |          |
|                | /              | Jones             | Chiang    | Masculine                 | 22330                | 10           |          |          |
| any or all 🛛 🜈 |                | 🗖 Juergen         | Klinsmann | Masculine                 | 22337                | 5            |          |          |
| sers, check    | 50             | Kevin             |           | Feminine                  | 22334                | 2            |          |          |
|                | Readers        | Marie Marie       | Ko        | Feminine                  | 22342                | 2            | 2        |          |
| he boxes       | ě              | Paul              | Victor    | Masculine                 | 22340                | 2            |          |          |
| ext to their   |                | Peter             | к         | Masculine                 | 22343                | 10           |          |          |
|                |                | Rani              | Bohra     | Feminine                  | 22344                | 3            |          |          |
| names.         |                | Ravi              | Sharma    | Masculine                 | 22345                | 2            | 2        | <b>'</b> |
|                |                | Santoso           |           | Masculine                 | 22349                | 1            |          |          |
|                |                |                   | Mueller   | Masculine                 | 22346                | 2            |          |          |
| 2.             | 42             | ladimir           | Lebedev   | Masculine                 | 22347                | 1            |          | _        |
| Click          |                | Select All        | Users     | Un-Select All Users       |                      |              | g        | ose      |
| leaders'.      |                | Progress          |           |                           | Fingerprints(64/1900 |              |          |          |

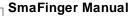

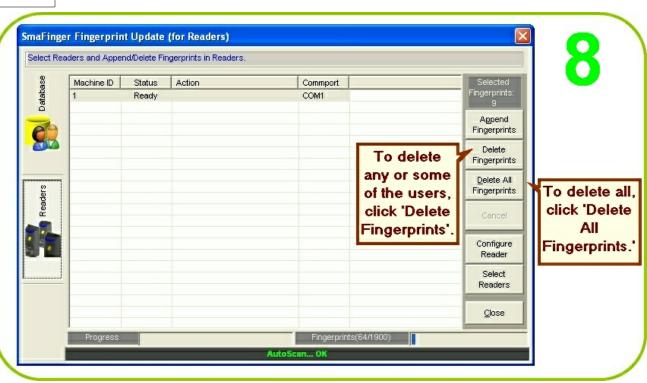

|              | lame S       | Surname                                                                                       | Sex          |                 | Wiegand | Fingerprints | Selected |   |      |
|--------------|--------------|-----------------------------------------------------------------------------------------------|--------------|-----------------|---------|--------------|----------|---|------|
| Alan         | i C          | Gerard                                                                                        | Masculine    |                 | 22336   | 3            |          |   | S 20 |
| Ang          | elica H      | Hess                                                                                          | Feminine     |                 | 22333   | 2            |          |   |      |
| 🚬 🗌 🗖 Bind   | u ۱          | √arma                                                                                         | Feminine     | 'OK' message    | 22341   | 3            |          |   |      |
| 📜 🗖 Chał     | haya         |                                                                                               | Feminine     | will appear on  | 22348   | 2            |          |   |      |
| Many Dany    | у Т          | Feng                                                                                          | Masculine    |                 | 22350   | 0            |          |   |      |
| 🗹 Jin        | c            | Chan                                                                                          | Masculine    | the task bar    | 22335   | 5            | 5        |   |      |
| Jone         | es C         | Chiang                                                                                        | Masculine    | indicating      | 22330   | 10           |          | - |      |
| Juer         | gen k        | linsmann                                                                                      | Masculine    | successful      | 22337   | 5            |          | - |      |
| Juer<br>Kevi | n            |                                                                                               | Feminine     | deletion of the | 22334   | 2            |          |   |      |
| 🗹 Mari       | e K          | <o< td=""><td>Feminine</td><td></td><td>22342</td><td>2</td><td>2</td><td></td><td></td></o<> | Feminine     |                 | 22342   | 2            | 2        |   |      |
| Paul DPaul   | ١            | Victor                                                                                        | Masculine    | selected        | 22340   | 2            |          |   |      |
| Pete         | r H          | <                                                                                             | Masculine    | fingerprint     | 22343   | 10           |          |   |      |
| 🔚 🗖 Rani     | E            | 3ohra                                                                                         | Feminine     | records from    | 22344   | 3            |          |   |      |
| 🗹 Ravi       | S            | Sharma                                                                                        | Masculine    |                 | 22345   | 2            | 2        |   | 2    |
| Sant         | 080          |                                                                                               | Masculine    | the reader.     | 22349   | 1            |          |   |      |
| Ulric Ulric  | h N          | Mueller                                                                                       | Masculine    |                 | 22346   | 2            |          | ~ | Cl   |
| Se Se        | elect All Us | 1                                                                                             | Un-Select Al |                 |         |              |          |   | 'Clo |

For test verification please see procedure in chapter 2.1.3 <u>SmaFinger on Service</u>

For connecting to controller please see procedure in chapter 2.3 <u>Connecting to Controller</u> Additional reading in chapters 3.11.3 <u>SmaFinger Fingerprint Update Window Details</u> & 3.11.6 <u>Updating Database</u> <u>of Multiple Readers</u>

#### 2.1.1.1.3 How to Register and Save to Reader New Users' Fingerprints?

Fingerprints of new users can be saved in the following ways:

- 1. Using Enroll Card (Offline Enrollment).
- 2. Online Enrollment.

#### 2.1.1.1.3.1 Using Enroll Card

When a new user is to be registered, first his/her fingerprints have to be registered using the Programmer SF600P connected with the host PC as illustrated in chapter 2.1.1.1.1 <u>How to Register Users' Fingerprints?</u> If the reader is already installed at entry point/terminal, instead of disconnecting the reader from there and reconnecting it with host PC to transfer the fingerprint data online, an Enroll Card bearing the fingerprint data of the user can be issued. Reading the Enroll Card at each installed reader will transfer the fingerprint data of the new user to the reader's database. This is referred as Offline Enrollment, the procedure for which is as follows:

The SmaFinger Card Issuer program should have been installed and opened on the host PC. The Card Issuer PCR310U should have been connected to the host PC and detected by CI program. (Please refer chapter 1.2 Connection & Installation of Card Issuer .)

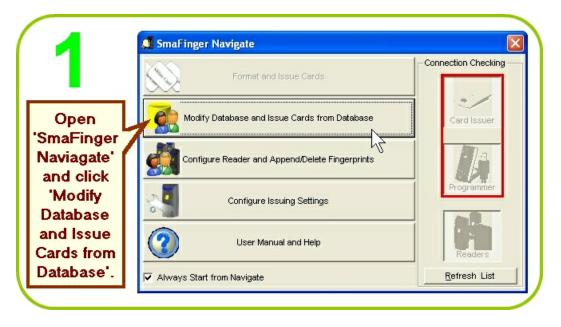

| Given Name | Surname   | Sex       | Wiegan | d Fingerprints | ^ |                   |               |
|------------|-----------|-----------|--------|----------------|---|-------------------|---------------|
| Alan       | Gerard    | Masculine | 2233   | 6 3            |   |                   |               |
| Angelica   | Hess      | Feminine  | 2233   | 3 2            |   |                   | 101101 001010 |
| Bindu      | Varma     | Feminine  | 2234   | 1 3            |   |                   | 10mo Einger   |
| Chahaya    |           | Feminine  | 2234   | 8 2            |   | Eingerprint       | 'SmaFinger    |
| Jin        | Chan      | Masculine | 2233   | 5 5            |   |                   | Users         |
| Jones      | Chiang    | Masculine | 2233   | 0 10           |   | Card Issue        | Database'     |
| Juergen    | Klinsmann | Masculine | 2233   | 7 5            |   | Issue User Card   |               |
| Kevin      |           | Feminine  | 2233   |                |   |                   | will open     |
| Marie      | Ko        | Feminine  | 2234   |                |   |                   | with the      |
| Paul       | Victor    | Masculine | 2234   |                | _ | Issue Enroll Card |               |
| Peter      | к         | Masculine | 2234   |                |   |                   | message 'No   |
| Rani       | Bohra     | Feminine  | 2234   |                | - | Issue Delete Card | Card'.        |
| Ravi       | Sharma    | Masculine | 2234   | 5 2            | ~ | Issue Delete Gala | ourd.         |

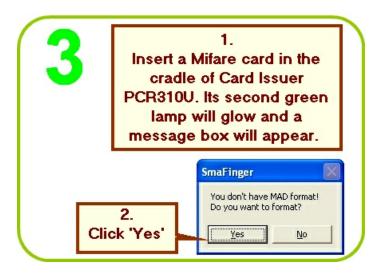

**SmaFinger Manual** 

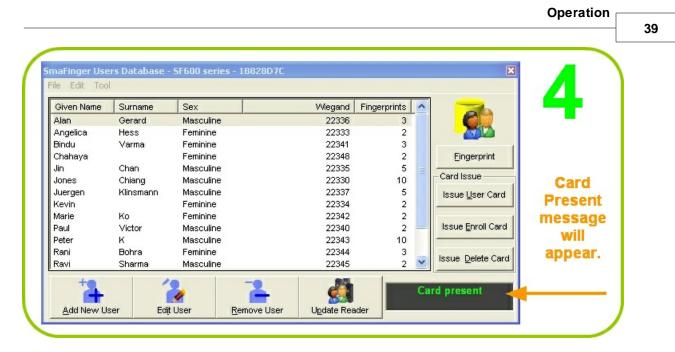

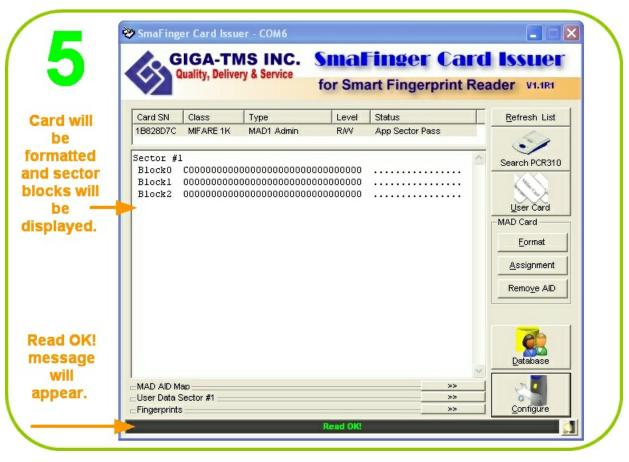

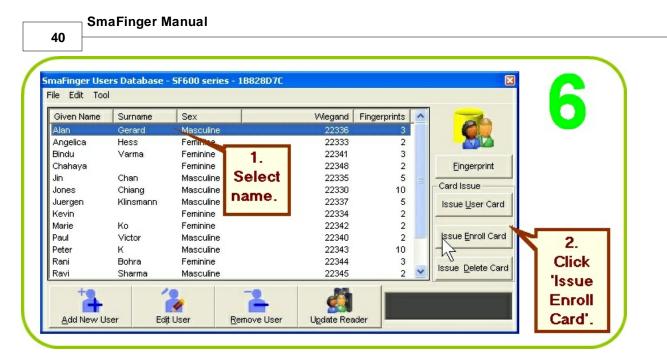

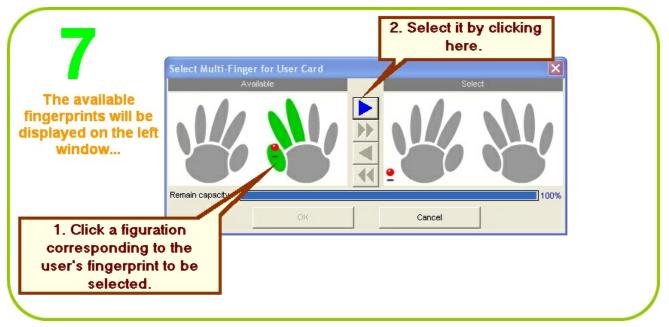

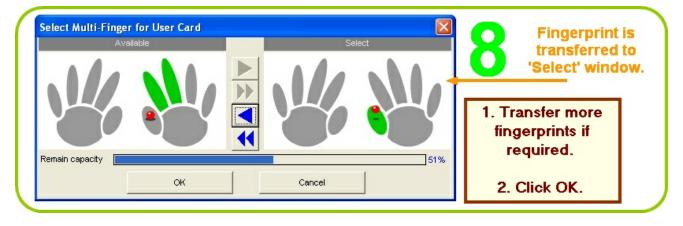

© GIGA-TMS INC., 2009

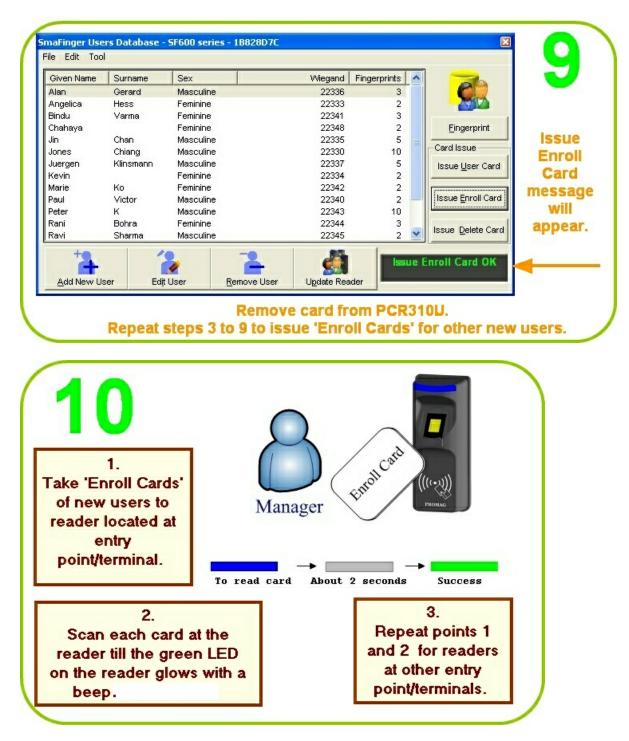

Note: 1K Mifare Card can take prints of up to two fingers and 4k can take that of up to four fingers.

For test verification please see procedure in chapter 2.1.3 SmaFinger on Service

Additional reading in chapter 3.11.7 Creating and Managing MAD card

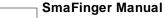

#### 2.1.1.1.3.2 Online Enrollment

Reader can be disconnected from the controller at the entry point/terminal at a convenient time of the day and brought to the host PC and then the fingerprint data of the new user can be transferred online from the host PC as described in chapter 2.1.1.1.1 <u>How to register Users' Fingerprints?</u> . After the update the reader can be reconnected to the controller at the entry point/terminal.

For test verification please see procedure in chapter 2.1.3 SmaFinger on Service

Please also refer chapter 3.9.3 SmaFinger Fingerprint Update Window Details

#### 2.1.1.1.4 How to Delete Records of Departed Users?

When any user is to be denied access permission due to his/her resignation, dismissal etc. the fingerprint data of the user is deleted from the reader. The data of departed users can be deleted in the following ways:

- 1. Using Delete Card (Offline Deletion)
- 2. Online Deletion

#### 2.1.1.1.4.1 Using Delete Card

If the reader is already installed at entry point/terminal, instead of disconnecting the reader from there and reconnecting it with host PC to delete fingerprint data online, a Delete Card can be issued. Reading the Delete Card at each installed reader will delete the fingerprint data of the departed user from reader's database and the user cannot gain access anymore. This is referred as Offline Deletion.

The SmaFinger Card Issuer program should have been installed in the host PC. The Card Issuer PCR310U should have been connected to the host PC and detected by the program. (Please refer for details in chapter 1.2 <u>Connection & Installation of Card Issuer</u>.)

|                         | 🝠 SmaFinger Navigate                          | X                     |
|-------------------------|-----------------------------------------------|-----------------------|
|                         | Format and Issue Cards                        | - Connection Checking |
| Open<br>'SmaFinger      | Modify Database and Issue Cards from Database | Card Issuer           |
| Naviagate'<br>and click |                                               |                       |
| 'Modify<br>Database     | Configure Issuing Settings                    | Programmer            |
| and Issue<br>Cards from | User Manual and Help                          | Readers               |
| Database'.              | ✓ Always Start from Navigate                  | <u>R</u> efresh List  |

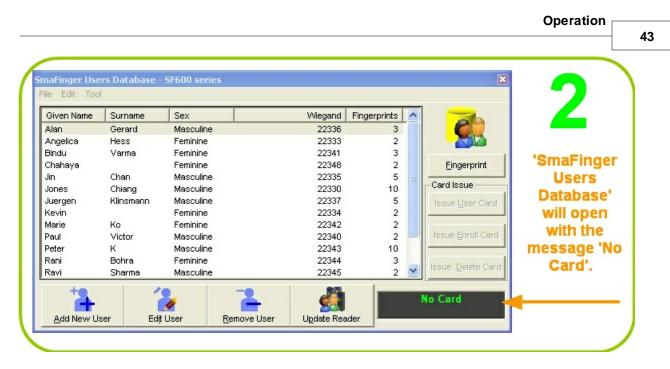

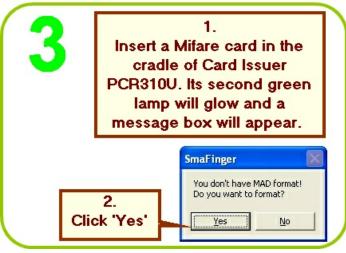

|                                                                                                    | Gerard    |           |       |    |   |                           |         |
|----------------------------------------------------------------------------------------------------|-----------|-----------|-------|----|---|---------------------------|---------|
| and the second second se |           | Masculine | 22336 | 3  |   |                           |         |
| Angelica H                                                                                                    | Hess      | Feminine  | 22333 | 2  |   |                           |         |
| Bindu N                                                                                                    | Varma     | Feminine  | 22341 | 3  |   |                           |         |
| Chahaya                                                                                                    |           | Feminine  | 22348 | 2  |   | Eingerprint               |         |
| Jin (                                                                                                    | Chan      | Masculine | 22335 | 5  | = |                           |         |
| Jones (                                                                                                    | Chiang    | Masculine | 22330 | 10 |   | Card Issue                | Card    |
| Juergen k                                                                                                    | Klinsmann | Masculine | 22337 | 5  |   | Issue User Card           |         |
| Kevin                                                                                                    |           | Feminine  | 22334 | 2  |   |                           | Present |
| Marie ł                                                                                                    | Ko        | Feminine  | 22342 | 2  |   |                           | message |
| Paul \                                                                                                    | Victor    | Masculine | 22340 | 2  |   | Issue <u>E</u> nroll Card |         |
| Peter ł                                                                                                    | к         | Masculine | 22343 | 10 |   |                           | WIII    |
| Rani E                                                                                                    | Bohra     | Feminine  | 22344 | 3  |   | In the Database of the    | appear. |
| Ravi S                                                                                                    | Sharma    | Masculine | 22345 | 2  | Y | Issue <u>D</u> elete Card |         |

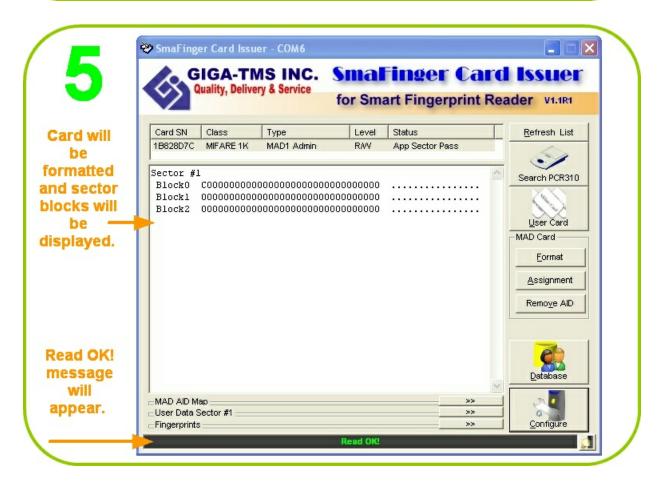

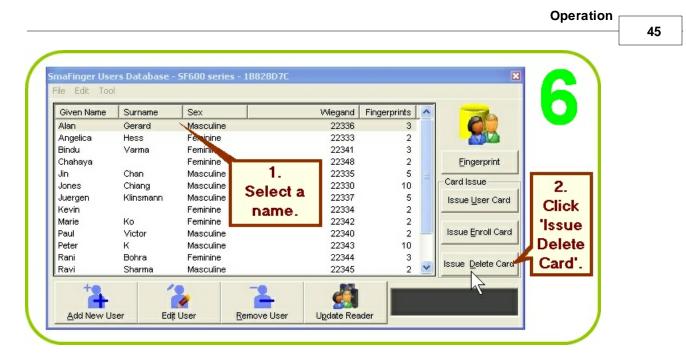

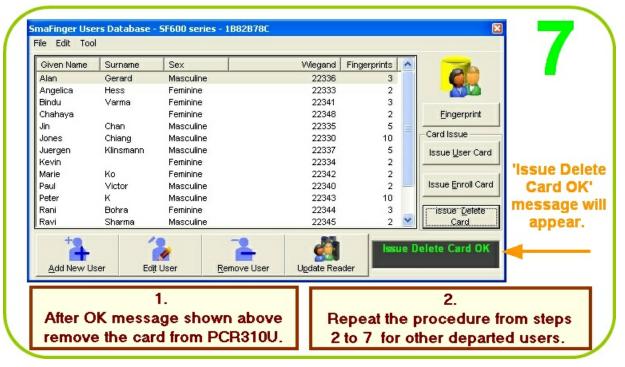

© GIGA-TMS INC., 2009

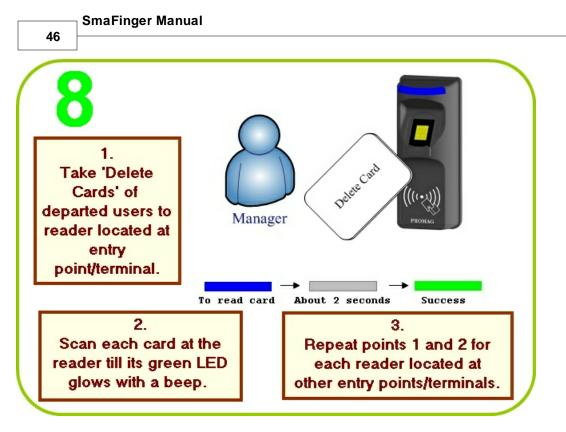

For test verification please see procedure in chapter 2.1.3 SmaFinger on Service

#### 2.1.1.1.4.2 Online Deletion

The reader can be disconnected from the controller at the entry point/terminal at a convenient time of the day and brought to the host PC and the fingerprint data of departed users can be deleted online using SmaFinger Card Issuer program in the host PC. Later the reader can be reconnected at its entry point/terminal. This is referred as Offline Deletion.

Installation and configuration of the reader should have been completed as illustrated in chapter 1.4 <u>Connection</u> and <u>Installation of Reader</u>. Fingerprints should have been registered as given in chapter 2.1.1.1.1. Mifare Reader Utility should display reader and port numbers.

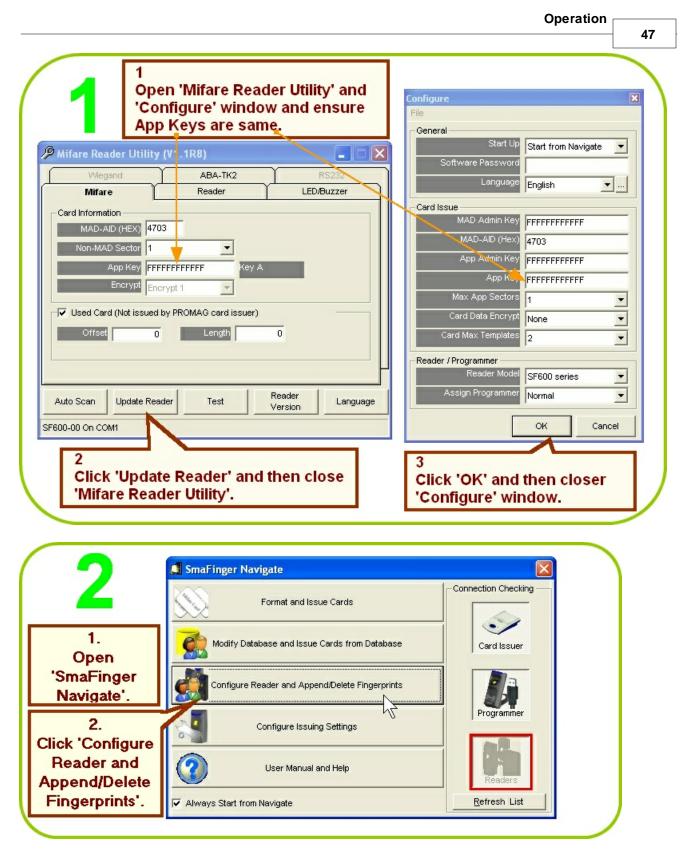

If instead of 'AutoScan...OK' or 'OK' message, 'AutoScan...NG' is displayed on the status bar at the bottom of the window shown above, do the following:

#### SmaFinger Manual

48

a. Ensure Reader SF600 is connected to PC and powered up. Open Mifare Reader Utility window from **Start** menu. Click **AutoScan** and see that port number is indicated on the blue top bar of the window. If 'No Match Reader...' is displayed, disconnect and reconnect or change the reader to a different port. Click **Update Reader**. Then <u>close</u> the Mifare Reader Utility window.

b. Close the **SmaFinger Fingerprint Update (for Readers)** containing the error message. Reopen from the SmaFinger Navigate, by clicking **Configure Reader and Append/Delete Fingerprints.** Now the 'OK' message will be displayed. Then proceed to actions at step 3.

|             |         | into in Oni Da    | rabase for Savi | ng or Deleting from R | ouuor.  |              |          | _       |
|-------------|---------|-------------------|-----------------|-----------------------|---------|--------------|----------|---------|
|             | atabase | ven Name          | Surname         | Sex                   | Wiegand | Fingerprints | Selected |         |
|             | g ₽     | Alan              | Gerard          | Masculine             | 22336   | 3            | 3        | <b></b> |
|             |         | Angelica          | Hess            | Feminine              | 22333   | 2            |          |         |
|             |         | Bindu             | Varma           | Feminine              | 22341   | 3            |          |         |
| 1. <b>r</b> |         | Chahaya           |                 | Feminine              | 22348   | 2            |          |         |
| elect the   |         | Jin               | Chan            | Masculine             | 22335   | 5            |          |         |
|             |         | Jones             | Chiang          | Masculine             | 22330   | 10           |          |         |
| parted      |         | Juergen           | Klinsmann       | Masculine             | 22337   | 5            |          |         |
| Jsers'      | 2       | Kevin             |                 | Feminine              | 22334   | 2            |          |         |
| ames.       | Readers | Marie             | Ko              | Feminine              | 22342   | 2            |          |         |
| ames.       | a C     | Paul              | Victor          | Masculine             | 22340   | 2            |          |         |
|             |         | Peter             | к               | Masculine             | 22343   | 10           |          |         |
|             |         | Rani              | Bohra           | Feminine              | 22344   | 3            |          |         |
|             |         | Ravi              | Sharma          | Masculine             | 22345   | 2            |          |         |
| 2           |         | Santoso           |                 | Masculine             | 22349   | 1            |          |         |
| 2.          |         | Ulrich            | Mueller         | Masculine             | 22346   | 2            |          |         |
| Click       |         | Vladimir          | Lebedev         | Masculine             | 22347   | 1            |          |         |
| eaders'.    |         | Select <u>A</u> l | Users           | Un-Select All User    | s       |              | Clos     | se      |

|            |       | (for Readers)<br>ngerprints in Readers. |               |                           |
|------------|-------|-----------------------------------------|---------------|---------------------------|
| Machine ID | -     | Action                                  | Commport COM1 | Selected<br>Fingerprints: |
|            | Ready |                                         | COWI          | 55                        |
| 6          |       |                                         |               | Append<br>Fingerprints    |
|            |       |                                         |               | Delete                    |
|            |       |                                         |               | Finge                     |
|            |       |                                         |               | Fingerprints              |
|            |       |                                         |               | Cancel                    |
|            |       |                                         |               | Configure<br>Reader       |
|            |       |                                         |               | Select                    |
|            |       |                                         |               | Readers                   |
|            |       |                                         |               | Close                     |

| Given N   | ame Surname  | e Sex                         | Wiegand | Fingerprints | Selected |           |
|-----------|--------------|-------------------------------|---------|--------------|----------|-----------|
| 🗹 Alan    | Gerard       | Masculine                     | 22336   | 3            | 3        | <b>**</b> |
| Ange Ange | lica Hess    | Feminine                      | 22333   | 2            |          |           |
| Bindu     | J Varma      | Feminine                      | 22341   | 3            |          |           |
| 🔵 🗖 Char  | aya          | Feminine                      | 22348   | 2            |          |           |
| 🥭 🔲 Jin   | Chan         | Masculine                     | 22335   | 5            |          |           |
| Jone      | s Chiang     | Masculine                     | 22330   | 10           |          |           |
| 🔲 🔲 Juerg | jen Klinsmar | nn Masculine                  | 22337   | 5            |          | me        |
| Kevir     | n            | Feminine                      | 22334   | 2            |          |           |
| 🗖 Marie   | e Ko         | Feminine                      | 22342   | 2            |          | will a    |
| Paul      | Victor       | Masculine                     | 22340   | 2            |          | at        |
| Peter     | ĸ            | Masculine                     | 22343   | 10           |          | bot       |
| Rani      | Bohra        | Feminine                      | 22344   | 3            |          | DO        |
| Ravi      | Sharma       | Masculine                     | 22345   | 2            |          |           |
| Sant)     |              | Masculine                     | 22349   |              |          |           |
| Ulrich    |              | Masculine                     | 22346   | 2            |          |           |
|           | mir Lebedev  | <ul> <li>Masculine</li> </ul> | 22347   | 1            |          |           |

For test verification please see procedure in chapter 2.1.3 <u>SmaFinger on Service</u>

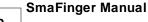

### 2.1.1.2 Access by Card

While registering fingerprints of users, on rare occasions, a user's fingerprint/s may not be registered. Some of the reasons for this are given in the following text:

"Fingerprints are unique to each finger of each individual and the ridge arrangement remains permanent during one's lifetime but an individual's age and occupation may cause some sensors difficulty in capturing a complete and accurate fingerprint image. There are some instances when an individual may not have characteristics that are of sufficient quality to enable enrollment in a biometric system. There are some instances when an individual may not have characteristics that may not be able to provide an image of sufficient quality to the biometric system. For instance, a fingerprint may not be rolled correctly or there may be dirt on the sensor. Individual disabilities may exist, such as lacking a finger. The probability of such instances is small in most application environments, although it is important to have a contingency plan when such failures to enroll occur."

Reproduced from: http://www.biometricscatalog.org/NSTCSubcommittee.

For such instances as above SmaFinger system can issue an RFID card without fingerprint. The employee can then gain access by scanning his card.

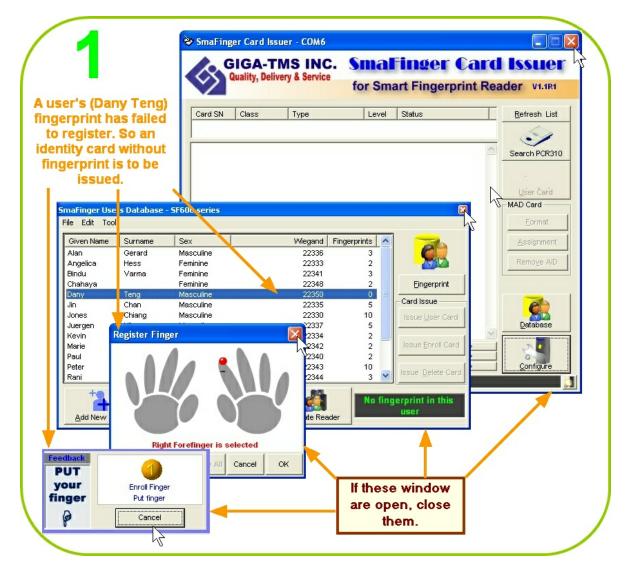

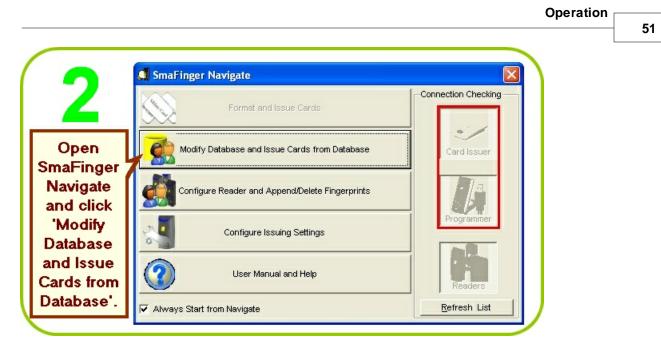

Note: If the SmaFinger Users Database opens with the message 'Port is closed please press Key Search' and on moving the cursor over the right side menu of the window you see the message 'Can't Find PCR310U', close the window and click 'Search PCR310U' on the SmaFinger Card Issuer window. If you again get the message: 'Can't Find PCR310U' remove and reconnect PCR310U or change the USB port to which it is connected and search again. The port number of Card Issuer PCR310 should be indicated. Next click **Database**.

| Given Name | Surname   | Sex       | <br>Wiegand | Fingerprints | ^ |                           |          |
|------------|-----------|-----------|-------------|--------------|---|---------------------------|----------|
| Alan       | Gerard    | Masculine | 22336       | 3            |   |                           |          |
| Angelica   | Hess      | Feminine  | 22333       | 2            |   |                           | 10       |
| Bindu      | Varma     | Feminine  | 22341       | 3            |   |                           | 'SmaFing |
| Chahaya    |           | Feminine  | 22348       | 2            |   | Eingerprint               | Users    |
| Dany       | Teng      | Masculine | 22350       | 0            |   | Ormellanus                |          |
| Jin        | Chan      | Masculine | 22335       | 5            |   | Card Issue                | Databas  |
| Jones      | Chiang    | Masculine | 22330       | 10           |   | Issue User Card           | will ope |
| Juergen    | Klinsmann | Masculine | 22337       | 5            |   |                           |          |
| Kevin      |           | Feminine  | 22334       | 2            |   | 1                         | with th  |
| Marie      | Ko        | Feminine  | 22342       | 2            |   | Issue Enroll Card         | messag   |
| Paul       | Victor    | Masculine | 22340       | 2            |   |                           | -        |
| Peter      | к         | Masculine | 22343       | 10           |   | I DIVIDU                  | 'No Care |
| Rani       | Bohra     | Feminine  | 22344       | 3            | V | Issue <u>D</u> elete Card |          |

Note: 'No Card Message' can be seen by moving the cursor over the right side menu of the window.

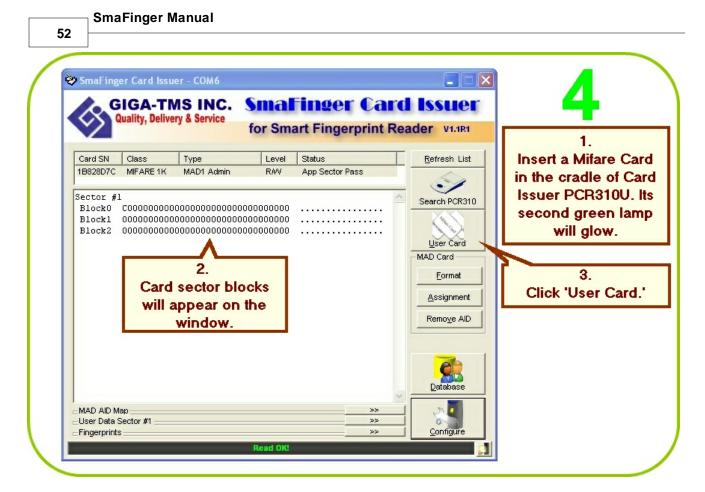

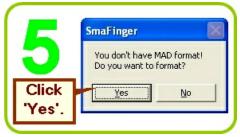

|                                             | Operation                                                                                                    |
|---------------------------------------------|----------------------------------------------------------------------------------------------------|
| 6                                           | Assue User Card - 1B81FC0C   Wiegand TK2 Raw Data  2. Select C                                                                                                    |
| 1.<br>Select 'Wiegand' (for<br>example)     | System Code     Bit     0     for       Site Code     1     Bit     8     system       Serial Number     22350     Bit     16     code, 8       Auto Step for Serial Number     1     for site |
| 3.<br>Enter site code and<br>serial number. | Card Holder Information (Optional)<br>Surname Teng<br>Given Name Dany                                                                                                    |
| 4.<br>Enter name and<br>gender.             | Sex     Masculine       Access Mode     6.       Card Only     Card+Fingerprint                                                                                                    |
| 5.<br>Select 'Card Only'                    | Remain capacity 58%<br>Fingerprints Read Card Write Card Card Card Card.                                                                                                    |

| Wiegand                                                                        | TK2                              | Ra             | aw Data      |                                                                         |
|--------------------------------------------------------------------------------|----------------------------------|----------------|--------------|-------------------------------------------------------------------------|
| System Co                                                                      | ode                              | Bit 0          | •            |                                                                         |
| Site Co                                                                        | ode 1                            | Bit 8          | -            | 'Write OK'                                                              |
| Serial Num                                                                     | ber 22350                        | Bit 16         | •            | message                                                                 |
|                                                                                | Auto Step for S                  | erial Number 1 |              | will appear                                                             |
| Given Name<br>Given Name<br>Sex<br>Access Mode<br>Card Only<br>Remain capacity | Teng<br>Dany<br>Masculine  C Car | d+Fingerprint  | 58%<br>Close | Close the<br>window<br>and<br>remove<br>the card<br>from Card<br>Issuer |

For test verification please see procedure in chapter 2.1.3 <u>SmaFinger on Service</u> For connecting the reader to controller please go to 2.3 <u>Connecting to Controller</u>

# 2.1.2 Offline System

Only the reader is necessary in this system. Manager Enroll Card and Manager Delete Card supplied by **Giga-Tms** along with User Cards are required. Once registered user can gain access by scanning their fingerprint or card. On the rare occasions when the reader fails to capture a user's fingerprint, a card with randomly generated RFID code can be issued.

The reader should have been mounted and connected as per the connection details in chapter 3.10.2 <u>Secure</u> <u>Mounting Installation</u> and chapter 2.3 <u>Connecting to Controller</u>

### 2.1.2.1 Access by Fingerprint

User's fingerprints are stored only in the reader and each user can register up to 10 fingerprints. Once registered, user can gain access by scanning any of the fingers that were registered.

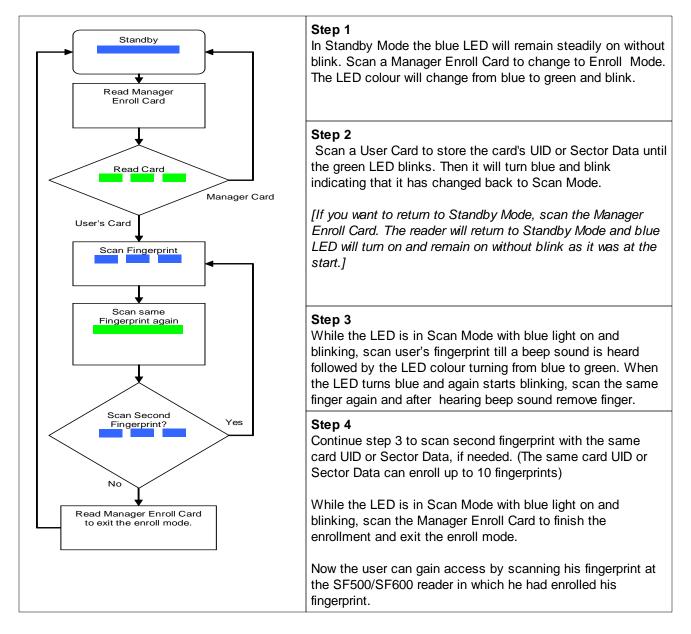

- 1. Warning: Keep the User Card and do not lose it as otherwise you cannot delete user from the reader.
- 2. For multi-user, please use the Multi-User Card to create serial number automatically.

For test verification please see procedure in chapter 2.1.3 SmaFinger on Service

### 2.1.2.2 Access by Card

Card data is stored in the reader. Access is gained by cards only.

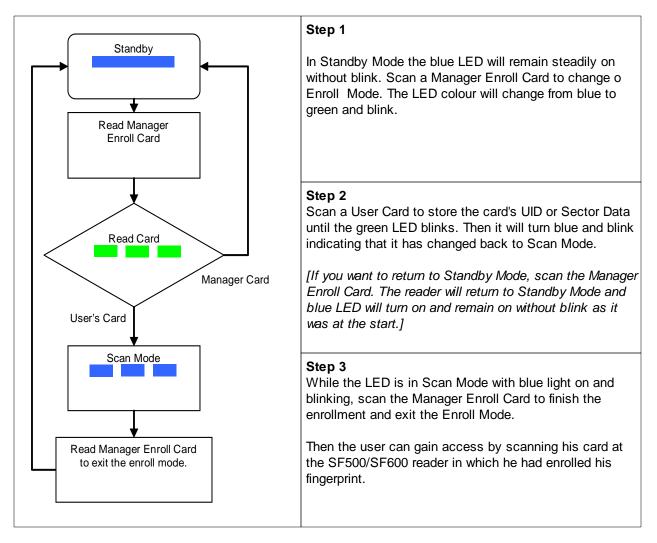

For test verification please see procedure in chapter 2.1.3 SmaFinger on Service

56 SmaFinger Manual

### 2.1.2.3 Deletion

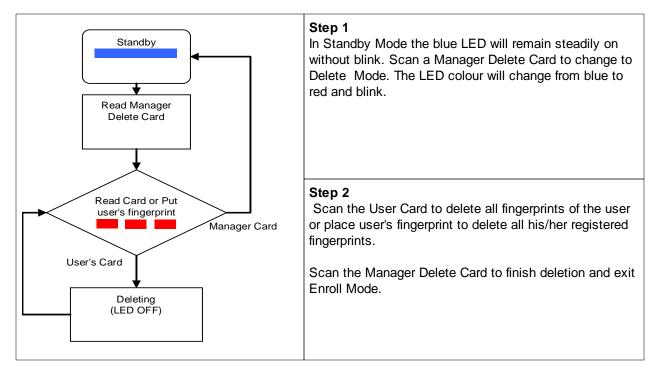

Steps to delete fingerprint and card data from the reader.

For test verification please see procedure in chapter 2.1.3 SmaFinger on Service

For connecting to controller please go to chapter 2.3 Connecting to Controller

# 2.1.3 SmaFinger on Service

After registering and saving a fingerprint or issuing a card a test verification can be done by scanning the fingerprint or card at the reader. (Controller's action can be seen only when the reader is connected to it.)

a) If the fingerprint of user does <u>not match</u> with that in the database of the reader, its blue LED will go off with beeps and then come back to steady blue indicating standby mode. The reader will <u>not pass</u> access signal to the controller.

b) When the fingerprint of the user <u>matches</u> with the reader database, blue LED will turn off and green LED will turn on. Access signal <u>will be passed</u> to controller.

c) If a card is presented by a user the reader will scan the card data and compare it with its database. Same as above, <u>access signal will be passed if it finds match with its database, otherwise not.</u>

# 2.2 Operation without Database

This facility is provided for countries where maintaining fingerprint database by private organizations may have been disallowed. The fingerprints are not stored in host PC or reader's database but on a User Card and the same is issued to the user. The user gains access by scanning the card in his possession along with his/her fingerprint. The reader enables access if the user's fingerprint matches with that on the user's card.

This is available under the following two systems:

- 1. Online System
- 2. Offline System

# 2.2.1 Online System

This integrated system consists of devices Card Issuer PCR310U, Programmer SF600P and Reader SF500/600. An Enroll Card bearing the fingerprint data of user is generated to transfer the data to the reader located at entry point/terminal.

### 2.2.1.1 Access by Card + Fingerprint Card

Proceed as follows after installation of Card Issuer PCR310U, Programmer SF600P and Reader SF500/600 as illustrated under chapter 1 Installation

| 4                                                             | P Mifare Reader Utility | ×                                                     |                   |
|---------------------------------------------------------------|-------------------------|-------------------------------------------------------|-------------------|
|                                                               | Viegand<br>Mifare       | ABA-TK2<br>Reader                                     | LED/Buzzer        |
| 1<br>Select 'Reader' tab                                      |                         | Wiegand CABA-TK2                                      | C RS232           |
| 2<br>Select Interface. For<br>ABA-TK2.                        | eg. nce<br>ontinue      | Fingerprint Reader<br>Finger Scan Succe<br>Manager Ca | ard 🔽 Enable      |
| 3<br>Make necessary<br>settings and click<br>'Update Reader'. | Auto Scan Update Re     | aderi Test i                                          | Reader<br>Version |
|                                                               | SF600-00 On COM1        |                                                       |                   |

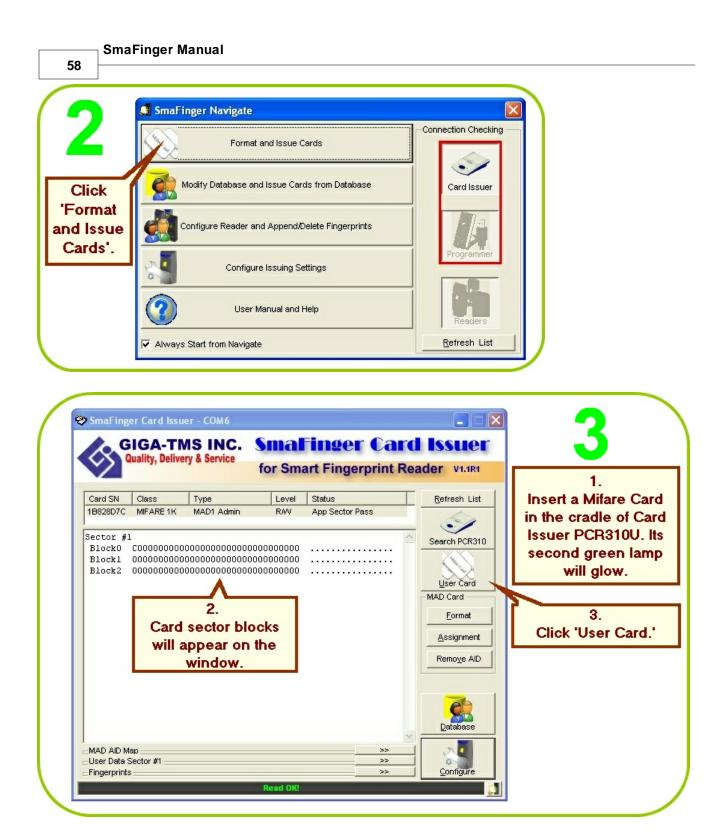

Operation

| SmaFinger You don't have MAD format! Do you want to format? Yes'.                      |                                      |
|----------------------------------------------------------------------------------------|--------------------------------------|
| Issue User Card - 1882942C<br>Wiegand TK2 Raw<br>Serial Number 0                       | / Data                               |
| Length Auto                                                                            | 1.<br>Select (for<br>example) 'TK2'. |
| Card Holder Information (Optional) Surname Given Name Sex (None)                       | 2.<br>Select<br>Card+Fingerprint'.   |
| Access Mode<br>Card Only<br>Remain capacity<br>Fingerprints<br>Read Card<br>Write Card | 94%<br>Close                         |

Additional information on interfaces in Chapter 3.11.4 Card Issuer Interface Window Details

| 0               | SmaFinger                                   |                   | ×      |
|-----------------|---------------------------------------------|-------------------|--------|
| 0               | No FingerPrint AID,<br>Do you want to assig | gn the FingerPrin | t AID? |
| Click<br>'Yes', | Yes                                         | No                |        |
| Yes'.           |                                             |                   |        |

| 60                            | ger Manual                                                             |
|-------------------------------|------------------------------------------------------------------------|
| -                             | Issue User Card - 1B82942C                                             |
| 1                             | Wiegand         TK2         Raw Data           Serial Number         1 |
| 1.                            | Length Auto                                                            |
| Input serial<br>number        | Auto Step for Serial Number                                            |
|                               | Card Holder Information (Optional)                                     |
| 2.<br>Enter name              | Surname Chan<br>Given Name Jin<br>Sex Masculine                        |
| and gender.                   | Access Mode C Card Only C Card Visit Card+Fingerprint                  |
| 3.<br>Click<br>'Fingerprints' | Remain capacity65%65%65%65%                                            |

Note: 1K Mifare Card can store up to two fingerprints and 4k up to four fingerprints.

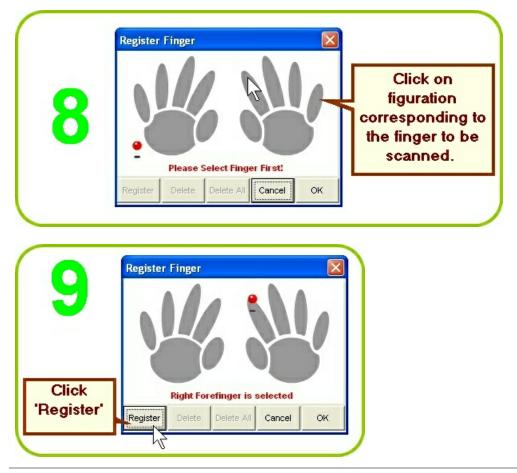

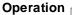

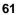

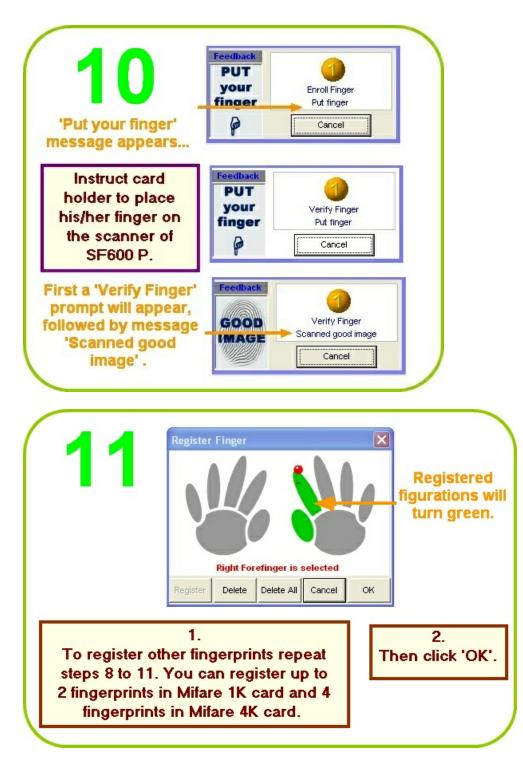

If due to some reason a user's fingerprint doesn't register then a card without fingerprint data can be issued. Please refer chapter 2.1.1.2 <u>Access by Card</u>

| sue User Card - 1B823A4                                                                                                    | C                        |                                         | ×                                            |                                             |
|----------------------------------------------------------------------------------------------------|--------------------------|-----------------------------------------|----------------------------------------------|---------------------------------------------|
| Wiegand                                                                                                    | TK2                      | Raw Data                                | 14 🦱                                         |                                             |
|                                                                                                    | _                        |                                         | 112                                          |                                             |
| Serial Number<br>Length                                                                                                    |                          |                                         |                                              |                                             |
| Length                                                                                                    | Auto                     |                                         | 1.                                           |                                             |
|                                                                                                    | Auto Step for Serial Nur | mber 1                                  | 'Write w                                     |                                             |
|                                                                                                    |                          |                                         | Fingerpr<br>message                          |                                             |
| Card Holder Information (Op                                                                                                    | tional)                  |                                         | appea                                        |                                             |
| Surname                                                                                                    | han                      |                                         |                                              |                                             |
| Given Name                                                                                                    | in                       |                                         |                                              |                                             |
| Sex                                                                                                    | 1asculine 💌              | <b>&gt;</b>                             |                                              |                                             |
| Access Mode                                                                                                    | Card+Finge               | — Write with Fingerprint!<br>erorint    |                                              | _                                           |
| Remain capacity                                                                                                    | , cara r mge             | 65%                                     | 2.                                           |                                             |
| Fingerprint                                                                                                    | s Read Card Whit         | te Card Close                           | Click 'W<br>Card                             |                                             |
|                                                                                                    |                          | N                                       |                                              |                                             |
|                                                                                                    | Read OI0                 | ~~~~~~~~~~~~~~~~~~~~~~~~~~~~~~~~~~~~~~~ | Card                                         |                                             |
|                                                                                                    | Rosti CiQ                |                                         |                                              | 2                                           |
|                                                                                                    | Reed 010                 | - X-                                    |                                              | 2                                           |
|                                                                                                    | Reed C49                 | <u></u>                                 |                                              | え                                           |
|                                                                                                    | Reed C(0                 | 2                                       |                                              |                                             |
|                                                                                                    | Roed 0.0                 | Raw Data                                |                                              |                                             |
| ue User Card - 18829420<br>Wiegand                                                                                                    | TK2                      |                                         |                                              |                                             |
| ue User Card - 18829420<br>Wiegand<br>Serial Number                                                                                                 | TK2                      |                                         |                                              |                                             |
| ue User Card - 18829420<br>Wiegand                                                                                                    | TK2                      |                                         | <sup>3</sup> 13<br>'Write OK                 |                                             |
| ue User Card - 18829420<br>Wiegand<br>Serial Number                                                                                                 | TK2                      | Raw Data                                | <sup>3</sup><br>13<br>'Write OK<br>message v |                                             |
| ue User Card - 18829420<br>Wiegand<br>Serial Number                                                                                                 | TK2                      | Raw Data                                | <sup>3</sup> 13<br>'Write OK                 |                                             |
| ue User Card - 18829420<br>Wiegand<br>Serial Number<br>Length                                                                                       | TK2                      | Raw Data                                | <sup>3</sup><br>13<br>'Write OK<br>message v |                                             |
| ue User Card - 18829420<br>Wiegand<br>Serial Number<br>Length<br>Card Holder Information (Opti                                                      | TK2                      | Raw Data                                | 3<br>13<br>'Write OK<br>message v<br>appear. |                                             |
| ue User Card - 18829420<br>Wiegand<br>Serial Number<br>Length<br>Card Holder Information (Opti                                                      | TK2                      | Raw Data                                | <sup>3</sup><br>13<br>'Write OK<br>message v | vill<br>vse'                                |
| ue User Card - 18829420<br>Wiegand<br>Serial Number<br>Length<br>Card Holder Information (Opti<br>Surname<br>Ci<br>Given Name<br>J:                 | TK2                      | Raw Data                                | Write OK<br>message v<br>appear.             | vill<br>ose'<br>ove                         |
| ue User Card - 18829420<br>Wiegand<br>Serial Number<br>Length<br>Card Holder Information (Opti<br>Surname<br>Given Name<br>J:<br>Sex<br>Access Mode | TK2                      | Raw Data                                | Write OK<br>message v<br>appear.             | vill<br>ose'<br>ove<br>from<br>. To         |
| ue User Card - 18829420<br>Wiegand<br>Serial Number<br>Length<br>Card Holder Information (Opti<br>Surname<br>Given Name<br>J<br>Sex Ma              | TK2                      | Raw Data                                | Write OK<br>message v<br>appear.             | vill<br>ose'<br>ove<br>rom<br>. To<br>ds to |

For test verification please see procedure in chapter 2.2.3 SmaFinger on Service

For connecting to controller please see chapter 2.3 Connecting to Controller

### 2.2.1.2 Deletion of Card + Fingerprint Card

In Card + Fingerprint Mode the fingerprint of the user is stored on the card and handed over to the user. Therefore unlike in Finger Only Mode Offline/Online systems, in C+F Online/Offline systems the user's records are not there in the reader to be deleted. So, to delete the C+F card it is necessary to collect back the issued card and delete its data when the user is not authorised to use it anymore such as in the eventuality of an employee's dismissal or resignation or expiry of validity. The deletion of data stored on a C+F card can be done by using the reformatting facility of either of the following two programs:

- 1. SmaFinger Card Issuer Program
- 2. SF Formater

### 2.2.1.2.1 C+F Card Deletion by CI Program

The Card Issuer PCR310U should have been connected and installed as illustrated in chapter 1.2 Connection & Installation of Card Issuer

| <u> </u>   | ¢ ¢                            | IGA-TN<br>uality, Delive | IS INC.<br>ry & Service                 |                | Finger Cal<br>art Fingerprint F | and the second second sec |
|------------|--------------------------------|--------------------------|-----------------------------------------|----------------|---------------------------------|----------------------------------------------------------------------------------------------------|
|            | Card SN                        | Class                    | Туре                                    | Level          | Status                          | Refresh List                                                                                                    |
| ert the    | 2A92A30A                       | MIFARE 1K                | MAD1 Admin                              | RAV            | App Sector Pass                 |                                                                                                    |
| F card to  |                                |                          |                                         |                |                                 | _ 🕑                                                                                                    |
| deleted    | Sector #1<br>Block0            |                          | 68616E00444A6                           | 96E00826D      | Chan.DJinm                      | Search PCR310                                                                                                    |
| o the      |                                |                          | 000000000000000000000000000000000000000 |                |                                 | Charles and the second second s                                                                                                    |
| dle of     | Block2                         | 00000000000              | 000000000000000000000000000000000000000 | 0000000000     |                                 | User Card                                                                                                    |
| R310U.     |                                |                          |                                         |                |                                 | MAD Card                                                                                                    |
|            |                                |                          |                                         |                |                                 | Format                                                                                                    |
|            | 1                              |                          |                                         |                |                                 | Lormar                                                                                                    |
| rd details |                                |                          |                                         |                |                                 | Assignment                                                                                                    |
| be         |                                |                          |                                         | 3              |                                 | Remove AID                                                                                                    |
| played.    |                                |                          |                                         | CI             | ick Format.                     |                                                                                                    |
| playeu.    |                                |                          |                                         |                |                                 |                                                                                                    |
|            |                                |                          |                                         |                |                                 | 2                                                                                                    |
|            |                                |                          |                                         |                |                                 | Database                                                                                                    |
|            |                                |                          |                                         |                |                                 |                                                                                                    |
|            |                                |                          |                                         |                | >>                              |                                                                                                    |
|            | ⊟User Data S<br>⊫Fingerprint I |                          | ne Card (Block Size                     | e = 672 Bytes) | >>                              | Configure                                                                                                    |
|            |                                |                          |                                         | Read OK!       |                                 |                                                                                                    |

| 64       | SmaFinger Manual                                                                     |
|----------|--------------------------------------------------------------------------------------|
| 04       |                                                                                      |
| SmaFing  | ger 🛛 🕅                                                                              |
| You alre | ady had MAD format! Do you want to clear all data? Pressing [Yes] to clear all data. |
|          | Click 'Yes'.                                                                         |
|          | Click res.                                                                           |

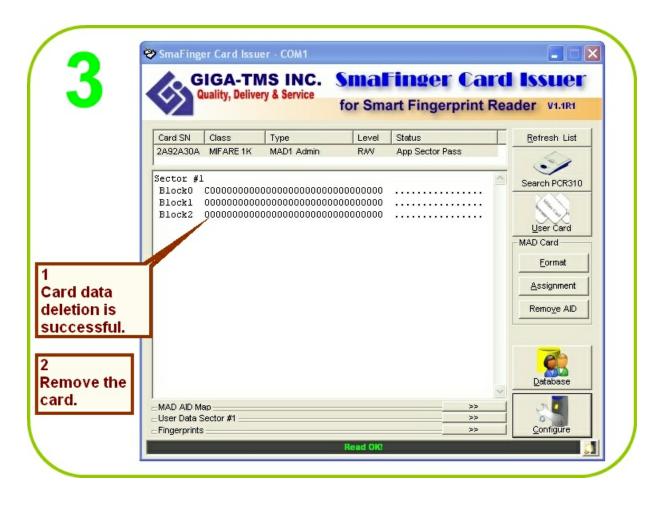

| 0 | peration | Г |
|---|----------|---|
|   | peration |   |

### 2.2.1.2.2 C+F Card Deletion by SF Formater

SF Formater software should have been installed as illustrated in chapter 1.5 Installation of SF Formater Software

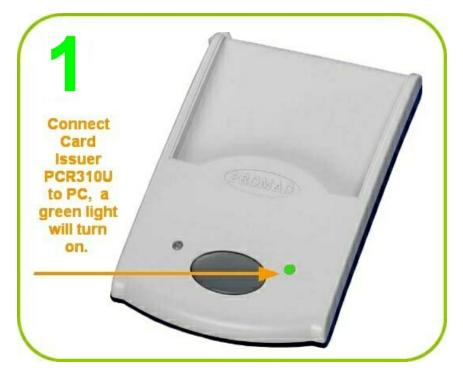

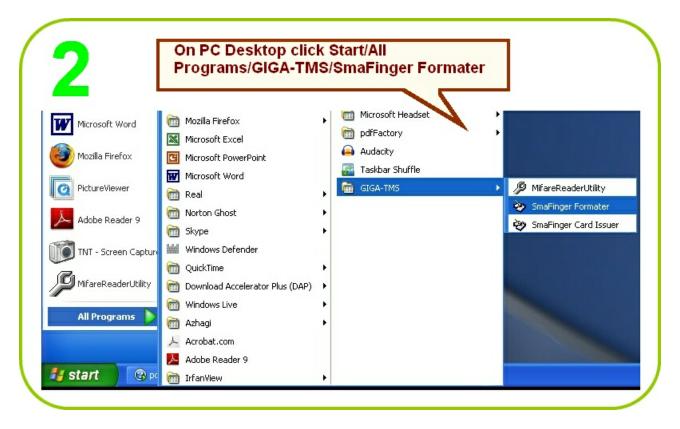

| 66 SmaFinger Manual                                      |                   |                                |                                       |
|----------------------------------------------------------|-------------------|--------------------------------|---------------------------------------|
| ≫ SmaFinger Card Formater - COM1                         |                   |                                |                                       |
| Card SN Status                                           | Auto Scan         | Issue Manager<br>Enroll Card   | 5                                     |
| Remain capacity                                          | Configure         | Issue Manager<br>Delete        |                                       |
|                                                          | VViegand          | Card C                         | lick 'Auto                            |
| SmaFinger Card                                           | TK2               | Issue Clean Card               | can'                                  |
| Formater will open.                                      | RS232             | Eormat fo 3<br>CarbyFinger     | omport                                |
| Card Holder Information (Optional)                       | Write Card        | Format n                       | umber should                          |
| Surname                                                  | Read Card         | Format fo                      | e displayed.                          |
| Given Name<br>Sex (None) ▼                               |                   |                                | Í .                                   |
| ≫ SmaFinger Card Formater - COM1                         |                   |                                |                                       |
| Card SN Status 2A92A30A Card+Finger Card (1 Fingerprint) | Auto <u>S</u> can | Issue Manager<br>Enroll Card   | 4                                     |
| emain capacity                                           | <u>C</u> onfigure | Issue Manager<br>Delete Card   |                                       |
| System Code Bit 0                                        | Wiegand           | lssue Multi-User<br>Card       |                                       |
| Site Code 0 Bit 8                                        | TK2               | Issue Clean Card               | Click 'Format for<br>Fingerprint Only |
| Serial Number 0 Bit 16                                   | RS232             | Eormat for<br>Card+Fingerprint |                                       |
|                                                          | vVrite Card       | Format for<br>Fingerprint Only |                                       |
| Card Holder Information (Optional) Surname Chan          | Read Card         | Format for<br>New-Mifare-Card  |                                       |
| Given Name Jin Sex (None)                                | Rea               | # OK                           |                                       |
| ,                                                        |                   |                                |                                       |

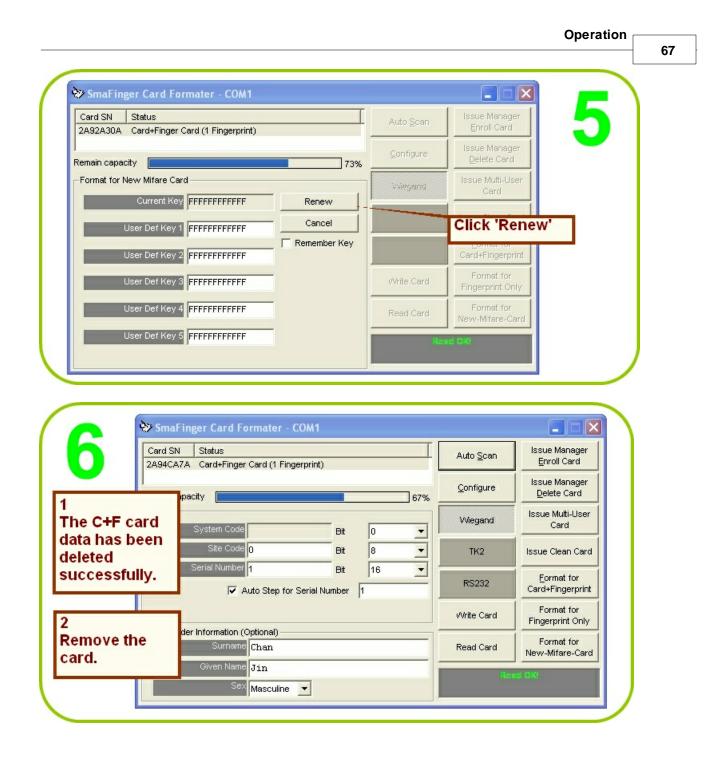

# 2.2.2 Offline System

Only the reader is necessary in this system. Manager Enroll Card , Manager Delete Card and User Card-B supplied by **Giga Tms** are required.

User gains access by scanning both his card and fingerprint. The user's fingerprint is verified against that stored on the card and access is enabled if they match. If they don't match access will not be enabled. On the rare occasions when the reader fails to capture a user's fingerprint scan, a card with randomly generated code is issued to the user.

If cards not bearing SmaFinger data format are used only fingerprint is enrolled and verified.

SmaFinger Manual

# 2.2.2.1 Access by Card + Fingerprint Card

The reader should have been mounted and connected as illustrated in chapter 3.10.2 <u>Secure Mounting</u> <u>Installation</u> and chapter 2.3 <u>Connecting to Controller</u>

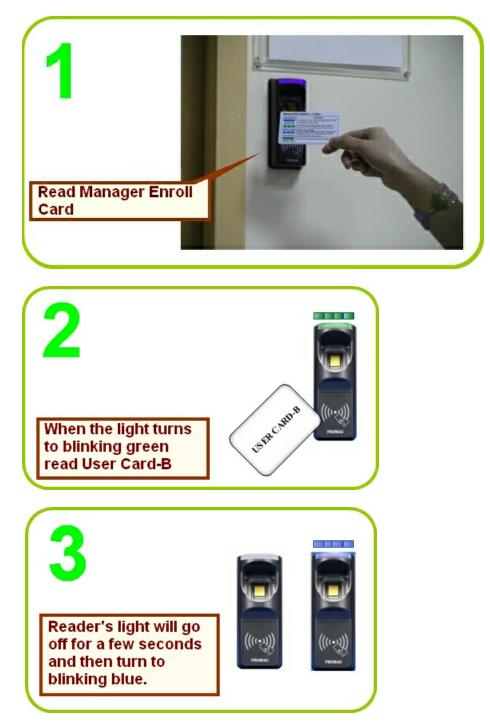

Operation

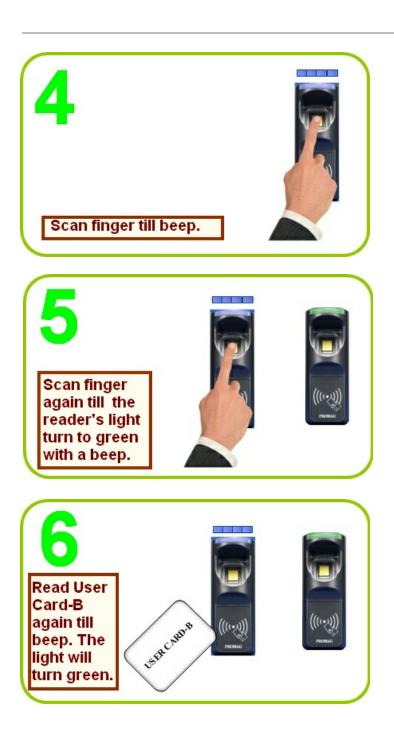

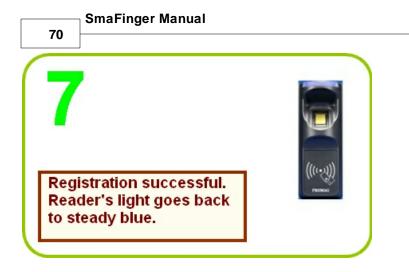

For test verification please see procedure in chapter 2.2.3 SmaFinger on Service

### 2.2.2.2 Deletion of Card + Fingerprint Card

In Card + Fingerprint Mode the fingerprint of the user is stored on the card that is handed over to the user. Therefore unlike in Finger Only Mode Offline/Online systems, in C+F Online/Offline systems the user's records are not there in the reader to be deleted. So, to delete the C+F card it is necessary to collect back the issued C+F card and delete its data when the user is not authorised to use it anymore such as in the eventuality of an employee's dismissal or resignation or expiry of validity. The deletion procedure is as follows:

The reader should have been mounted and connected as illustrated in chapter 3.10.2 <u>Secure Mounting</u> <u>Installation</u> and chapter 2.3 <u>Connecting to Controller</u>

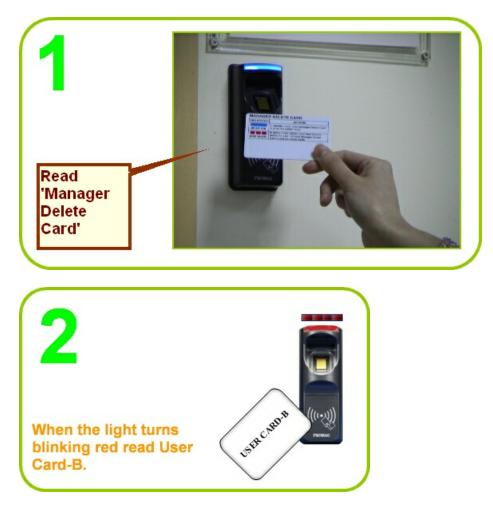

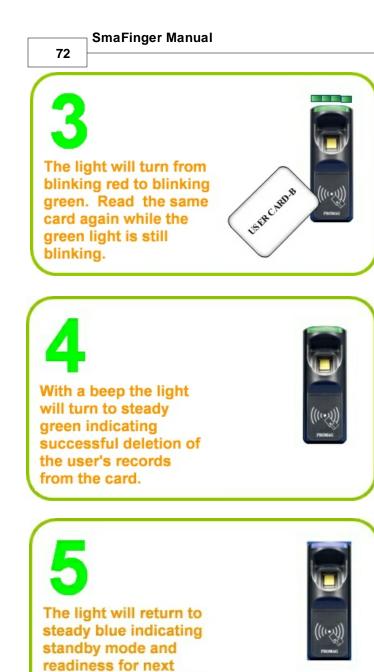

user's card reading or

deletion.

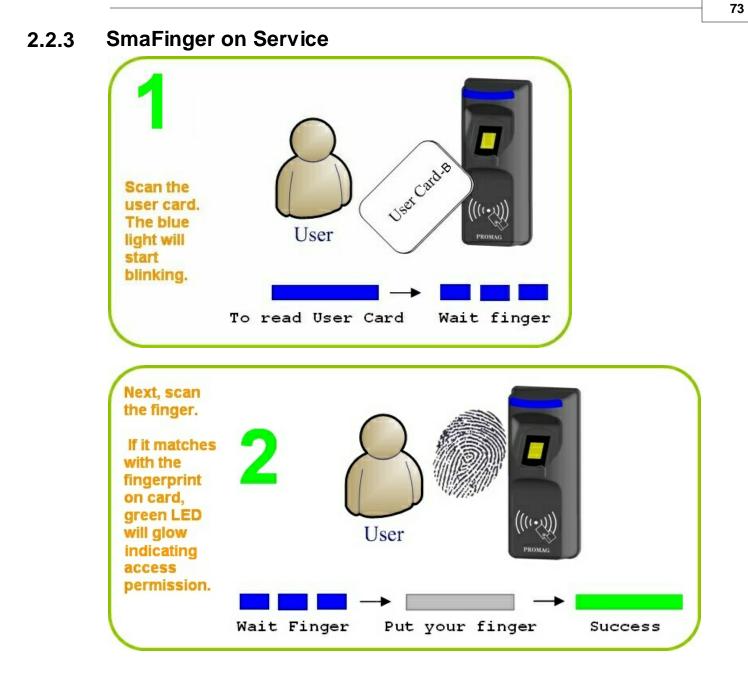

# 2.3 Connecting to Controller

Connect the Reader SF500/600 to Controller according to the following chart.

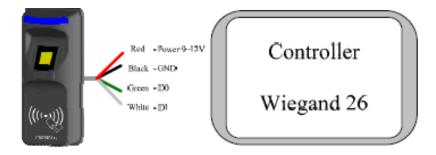

|         | Red | Yellow | Blue | Green | White | Black | Orange | Brown |
|---------|-----|--------|------|-------|-------|-------|--------|-------|
| Wiegand | Vcc | X      | X    | D0    | D1    | GND   | GND    | X     |
| ABA/TK2 | Vcc | X      | X    | Clock | Data  | GND   | СР     | X     |
| RS232   | Vcc | Rx     | Tx   | X     | X     | GND   | GND    | X     |

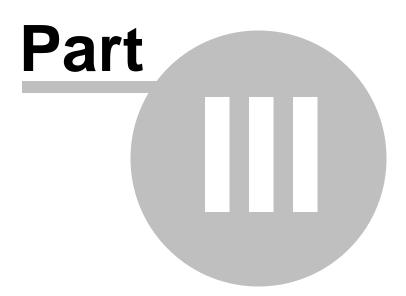

76

# 3 Appendix

This part contains chronicles of revisions, card issue and reader flow charts, order details, instructions for Reader Configuration and additional information on reader, programmer and card issuer displays and operations.

# 3.1 How to... (Linking Index)

| <ul> <li>Standalone (for SF500/SF600 series)</li> <li>How to store Fingerprints into Reader</li> <li>How to remove Fingerprints from Reader</li> <li>How to store Fingerprints into Card</li> </ul>                                                                                                    |
|----------------------------------------------------------------------------------------------------|
| <ul> <li>Reader Connection</li> <li><u>How to connect to Controller</u></li> <li><u>How to connect to PC with MF700KIT</u></li> </ul>                                                                                                    |
| <ul> <li>Manage the Fingerprints</li> <li>How to register Fingerprints into PC(Database)</li> <li>How to create User Data (for Card, for Database)</li> <li>How to assign Reader as Programmer</li> </ul>                                                                                                    |
| <ul> <li>Update Reader</li> <li>How to save Fingerprints into Reader</li> <li>How to delete Fingerprints from Reader</li> <li>How to save Fingerprints into Card</li> <li>How to upgrade Firmware of Reader</li> </ul>                                                                                                    |
| <ul> <li>Configure Reader</li> <li>How to connect to PC with MF700KIT</li> <li>How to configure Reader Settings (ID, Interface, Mode, etc.)</li> <li>How to configure Mifare Settings (AID, Keys, Encrypt, etc.)</li> <li>How to configure LED and Buzzer (Control, Indicator, etc.)</li> <li>How to configure Interface Settings (Wiegand, ABA-TK2, RS232)</li> </ul> |

# 3.2 Reader Chronicle

| Revision | Date of Revision | Details of Revision                                                                                                    |
|----------|------------------|----------------------------------------------------------------------------------------------------|
| A        | 27 November 2006 | Initial SmaFinger Configurable Sector Reader                                                                                                    |
| В        | 1 February 2007  | RS232 Command Set<br>Control Enabled: (For <u>38400</u> ,n,8,1 Only).<br>Fix baud rate from 19200 to 38400.<br>Security Level added for SF600,<br>Blue LED Configurable |
| С        | 13 February 2007 | Dimension Update                                                                                                    |
| D        | 11 May 2007      | Offline Func Added<br>ABA-TK2 "Data Conversion"-"Byte to DEC" added<br>RS232 Default settings Change<br>Read Modes-"Card Data or CSN","CSN Only" added                  |
| E        | 25 July 2007     | Door Control for SF610,SF601                                                                                                    |
| F        | 28 January 2008  | TK2 code length up to 48                                                                                                    |

# 3.3 Card Issuer Chronicle

| Revision | Date of Revision | Details of Revision                        |
|----------|------------------|--------------------------------------------|
| A        | 12 October 2006  | Initial SmaFinger Card Issuer              |
| В        | 5 February 2007  | Support 4 fingerprint templates in 4k Card |
| С        | 23 April 2007    | Two Process Samples for Quick Start        |
| D        | 26 July 2007     | Multi Device Update                        |
| F        | 2 October 2007   | Add 'Append Finger' and 'Delete Finger'.   |
| G        | 28 January 2008  | TK2 code length up to 48                   |
| Н        | 21 May 2008      | Modify User Interface for User Friendly    |

77

# 3.4 Overview of SmaFinger System Operating Modes

SmaFinger System Modes

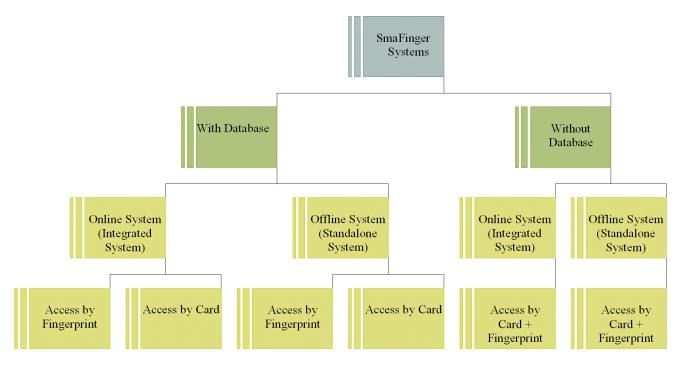

| Mode                            | Description                                                                                                    |
|---------------------------------|----------------------------------------------------------------------------------------------------|
| With Database                   | Fingerprint data are stored in reader database for verification.                                                                                         |
| Without Database                | Users' fingerprint are not stored in PC or reader but on User Card for verification.                                                                     |
|                                 | Card issuer, programmer and reader are used with PC. Data transfer to reader can be done online and also offline through a card generated by the system. |
|                                 | Only the reader is necessary. Manager Enroll Card and Manager Delete Card supplied by <b>Giga-Tms</b> along with User Cards are required.                |
| Access by Fingerprint           | User gains access by scanning fingers at the reader.                                                                                                    |
| Access by Card                  | User gains access by scanning card at the reader.                                                                                                    |
| Access by Fingerprint +<br>Card | User gains access by scanning both card and finger.                                                                                                    |

# 3.5 Features of SmaFinger Product Series

| Product    | Description                                | Card + Fingerprint (for 1:1) | Modulation    |
|------------|--------------------------------------------|------------------------------|---------------|
| SF500-00   | Online mode enrollment                     | Support & Unlimited          | Mifare        |
| SF500-10   | Offline C+F Card issuing by Kit<br>CRD 500 |                              | Mifare        |
| SF500SK    | Start Kit                                  |                              | Mifare        |
| SF510      | Offline C+F Card issuing by Kit<br>CRD 500 | Support & Unlimited          | Mifare        |
| SF600      | 13.56MHz                                   |                              | Mifare        |
| SF600-00   | Online mode enrollment                     | Support & Unlimited          | Mifare        |
| SF600-10   | Offline C+F Card issuing by Kit<br>CRD 500 |                              | Mifare        |
| SF600SK    | Start Kit                                  |                              | Mifare        |
| SF610      | Offline C+F Card issuing by Kit<br>CRD 500 | Support & Unlimited          | Mifare        |
| SF601EM-00 | Online/Offline mode enrollment             |                              | EM            |
| SF601-HID  | Online/Offline mode enrollment             |                              | HID           |
| SF601-MF   | Online/Offline mode enrollment             |                              | Mifare/Felica |

Note: Online programming is by Start Kit. For more details refer 'SmaFinger Buyer Guidance', Giga-Tms.

79

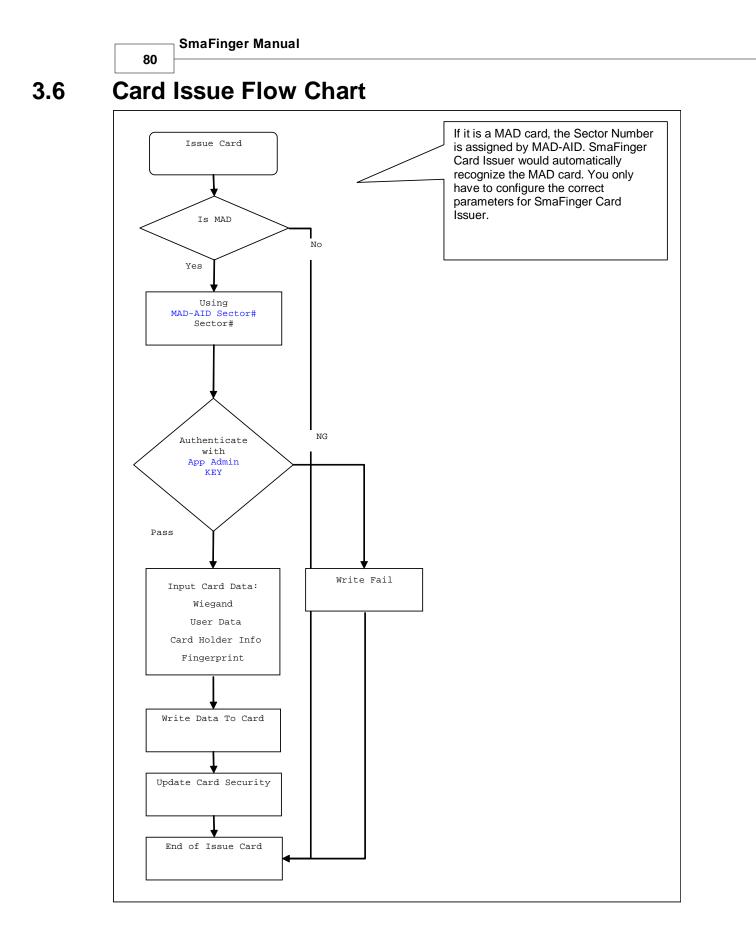

# 3.7 Reader Flow Chart

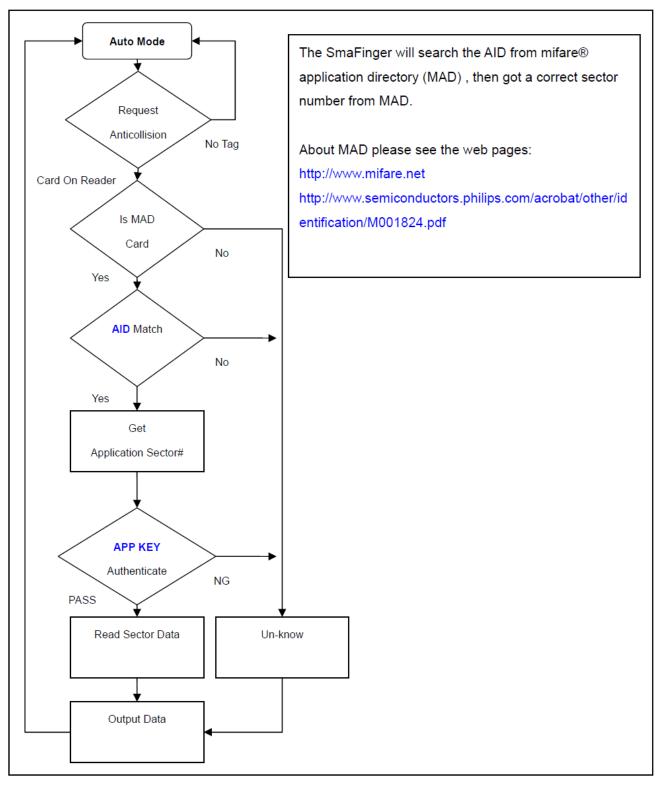

81

- SmaFinger Manual

### 82

# 3.8 Order Information

Order Information for SF500

| Part       | Include       | Description                               |  |  |
|------------|---------------|-------------------------------------------|--|--|
| Number     |               |                                           |  |  |
| SF500SK-00 | SF500P-00     | SF500 Fingerprint USB Programmer          |  |  |
|            | SF500-00      | SF500 Configurable Reader                 |  |  |
|            | MF700Kit      | MF700 Reader Kit                          |  |  |
|            | WAS-T0029     | RS232 Cable for Reader Kit                |  |  |
|            | Power Adaptor | DC Power Adaptor for Reader Kit           |  |  |
|            | PCR310U       | SmaFinger Card Issue Programmer           |  |  |
|            | DISK5288      | SmaFinger Card Issue and Utility Software |  |  |
|            | User Card x 3 | Mifare Standard 1K Card 3pcs              |  |  |
| SF500-00   | SF500-00      | SF500 Configurable Reader                 |  |  |
| SF500P-00  | SF500P-00     | SF500 Fingerprint USB Programmer          |  |  |
|            | DISK5288      | SmaFinger Card Issue and Utility Software |  |  |
| PCR310U-40 | PCR310U       | SmaFinger Card Issue Programmer           |  |  |
|            | DISK5288      | SmaFinger Card Issue and Utility Software |  |  |
| MFA01      | MFA01         | Mifare® Standard 1K Card                  |  |  |
| MFA04      | MFA04         | Mifare® Standard 4K Card                  |  |  |

### Order Information for SF600

| Part       | Include Description            |                                            |  |
|------------|--------------------------------|--------------------------------------------|--|
| Number     |                                |                                            |  |
| SF600SK-00 | SF600P-00                      | SF600 Fingerprint USB Programmer           |  |
|            | SF600-00                       | SF600 Configurable Reader                  |  |
|            | MF700Kit                       | MF700 Reader Kit                           |  |
|            | WAS-T0029                      | RS232 Cable for Reader Kit                 |  |
|            | Power Adaptor                  | DC Power Adaptor for Reader for Reader Kit |  |
|            | PCR310U                        | Card Issue Programmer                      |  |
|            | DISK5288                       | Card Issue and Utility Software            |  |
|            | User Card x 3                  | Mifare Standard 1K Card 3pcs               |  |
| SF600-00   | SF600-00                       | SF600 Configurable Reader                  |  |
| SF600P-00  | SF600P-00                      | SF600 Fingerprint USB Programmer           |  |
|            | DISK5288                       | SmaFinger Card Issue and Utility Software  |  |
| PCR310U-40 | PCR310U                        | SmaFinger Card Issue Programmer            |  |
|            | DISK5288                       | SmaFinger Card Issue and Utility Software  |  |
| MFA01      | MFA01                          | Mifare® Standard 1K Card                   |  |
| MFA04      | MFA04 Mifare® Standard 4K Card |                                            |  |

Appendix

83

#### Caution 3.9

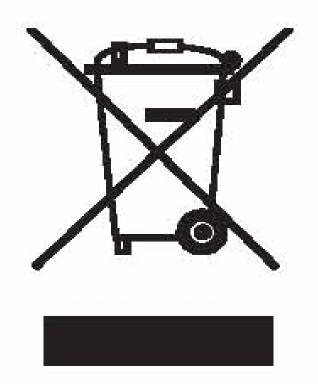

The crossed out wheeled bin label that can be found on your product indicates that this product should not be disposed of via the normal household waste stream.

To prevent possible harm to the environment or human health please separate this product from other waste streams to en-sure that it can be

recycled in an environmentally sound manner. For more details on available collection facilities please contact your local government office or the

retailer where you purchased this product.

This information only applies to customers in the European Union. For other countries, please contact your local government to investigate the possibility of recycling your product.

#### 3.10 Reader

This contains specifications, mounting instructions and configuration settings of Reader SF600 and Mifare Reader Utility settings.

#### Hardware Specification 3.10.1

|               | SmaFinger                            |
|---------------|--------------------------------------|
| Major Feature | Mifare® Application Directory Reader |

|                                        | SmaFinger | Manual                                                                                          |  |
|----------------------------------------|-----------|-------------------------------------------------------------------------------------------------|--|
| 84                                     |           |                                                                                                 |  |
|                                        |           | Access Control & Security                                                                       |  |
| Card Type                              |           | ISO14443A, Mifare Class<br>(Mifare® 1K, Mifare® 4K for MAD1/MAD2)                               |  |
| RF Freq                                | uency     | 13.56MHz                                                                                        |  |
| RF Distance2                           |           | 50mm (Using the MFA01 Mifare® card of GIGA-TMS INC.)                                            |  |
| DC Power                               |           | 7.5VDC~12VDC (Max 250mA @ 12V)                                                                  |  |
| Interface                              |           | Wiegand 26~128 bits (Standard / Reverse)<br>RS232 2400bps~57600bps<br>ABA-TK2 40IPS: 2~48 codes |  |
| Power Input D                          |           | DC 7.5~12V                                                                                      |  |
| Power Consuming                        |           | 210mA @ 12V                                                                                     |  |
| Operating Temp.                        |           | 0~50 degree C                                                                                   |  |
| Humidity 10~90% Humidity               |           | 10~90% Humidity                                                                                 |  |
| Dimension H130.0mm x W54.0mm x D43.0mm |           | H130.0mm x W54.0mm x D43.0mm                                                                    |  |

Note:

- Mifare Class: Mifare Standard 1K/4K/Pro (without Mifare Ultra-Light).
- 2. SmaFinger RF distance can reach up to 50mm with MFA01 (Mifare® Standard 1K Card) of GIGA-TMS INC.

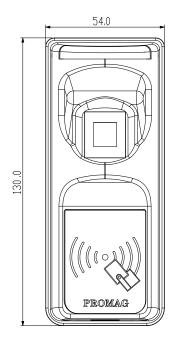

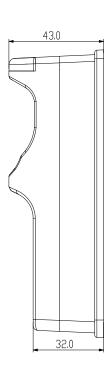

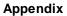

85

# 3.10.2 Secure Mounting Installation

Attach the bottom plate label on the target position. Drill the holes to match the bottom plate then fix the SmaFinger reader.

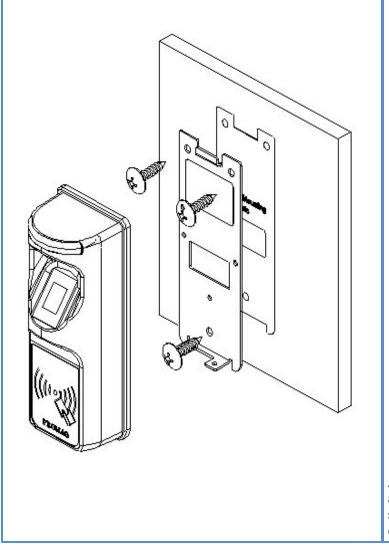

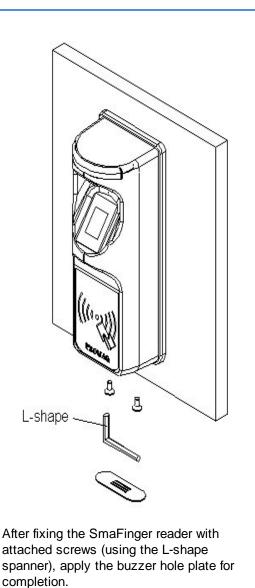

### Caution:

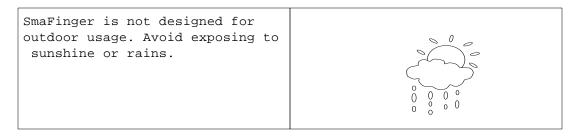

| 86<br>To keep SmaFinger in good<br>working condition, it is<br>recommended to have regular<br>maintenance and physical<br>cleaning of the reader. |                                                                                                    |  |
|----------------------------------------------------------------------------------------------------|----------------------------------------------------------------------------------------------------|--|
|                                                                                                    | To keep SmaFinger in good<br>working condition, it is<br>recommended to have regular<br>maintenance and physical |  |

## 3.10.3 Reader Configuration

Configuration settings of reader and interface are illustrated in this section. Multi-reader and door lock connections are also illustrated.

### 3.10.3.1 Mifare Reader Utility Settings

| 🔑 Mifare Reader Utilit                                         | y (V1.1R8)      | 🛛                          |  |  |  |
|----------------------------------------------------------------|-----------------|----------------------------|--|--|--|
| Wiegand                                                        | ABA-TK2         | RS232                      |  |  |  |
| Mifare                                                         | Reader          | LED/Buzzer                 |  |  |  |
| Card Information ———                                           |                 |                            |  |  |  |
| MAD-AID (HEX)                                                  | 703             |                            |  |  |  |
| Non-MAD Sector 1                                               | -               |                            |  |  |  |
| App Key F                                                      | FFFFFFFFF Key A |                            |  |  |  |
| Encrypt E                                                      | incrypt 1 💌     |                            |  |  |  |
| Used Card (Not issued by PROMAG card issuer) Offset 0 Length 0 |                 |                            |  |  |  |
| Auto Scan Update R                                             | eader Test      | Reader<br>Version Language |  |  |  |

### MAD - AID (Default 4703)

MAD Application Identifier number is authorized and assigned by Mifare.net upon the customer's request for registered Application Identifier in a Mifare [registered trademark] application open system (AID: 000h~FFFh).

Or it is also possible for the user to define the AID himself for the application in user defined closed system without registering into MAD group. According to the AID, SmaFinger can find and read the corresponding sector on the MAD card.

### 

SmaFinger and the card should have the same App Key (KEY\_A). If not, SmaFinger cannot read the sector data on the card.

87

#### Encrypt: (Default=None)

By default there is no encryption. But to protect your card you can select one of the five encrypts i.e. Encrypt 1, Encrypt 2, Encrypt 3, Encrypt 4, Encrypt 5 from the list.

The Mifare Card Issuer program also should have the same encrypt selection.

#### Used Card (Not issued by "Mifare Card Issuer")

You have to indicate the data position on the card when the card is not issued by "Mifare Card Issuer" software. And you must set the "Offset" (Max 255, and base from zero) form the beginning of sector and

set your data "Length" (Max 128).

Example:

If your card data in the grey grid of sector, you have to set the "Offset" = 17, and set the "Length"= 20.

|         |    | AID Sector (or Non-MAD Sector) |    |    |    |    |    |    |    |    |    |    |    |    |    |    |
|---------|----|--------------------------------|----|----|----|----|----|----|----|----|----|----|----|----|----|----|
| Block 0 | 0  | 1                              | 2  | 8  | 4  | 5  | 6  | 7  | 8  | a, | 10 | 11 | 12 | 13 | 14 | 15 |
| Block 1 | 16 | 17                             | 18 | 19 | 20 | 21 | 22 | 23 | 24 | 25 | 26 | 27 | 28 | 29 | 30 | 31 |
| Block 2 | 32 | 33                             | 34 | 35 | 36 | 37 | 38 | 39 | 40 | 41 | 42 | 43 | 44 | 45 | 46 | 47 |

### 3.10.3.2 Reader Settings

| 🔑 Mifare Reader Ut    | ility (V1.1R8)                |                                            |
|-----------------------|-------------------------------|--------------------------------------------|
| Wiegand               | ABA-TK2                       | RS232                                      |
| Mifare                | Reader                        | LED/Buzzer                                 |
| Settings<br>Reader ID | 0 -                           |                                            |
| Interface             | Wiegand      O ABA-TK2        | C RS232                                    |
| Read Modes            | Card Data or CSN (When card a | error) 🔹                                   |
| Output Mode           |                               | ess V Beep<br>Card V Enable<br>evel Normal |
| Auto Scan Update      | e Reader Test                 | Reader<br>Version                          |
| SF600-00 On COM1      |                               |                                            |

#### Reader ID: (Default=0)

SmaFinger reader device ID's (for multi link application) 0 to 99.

Interface: (Default=Wiegand)

Output interface options are Wiegand, RS232 or ABA-TK2.

|    | SmaFinger   | Manual |
|----|-------------|--------|
| ~~ | Sinai inger | manuar |
| 88 |             |        |

Read Modes:

 Card Data Only
 Reads card sector data only: If any error (eg. Mifare key error), reader will show "Card Invalid".

Card Data or CSN Read card sector data; When any error (eg. Mifare key error), reader will show "CSN".

**CSN Only**: Read card CSN only.

Output Mode: (Default=Once) Once: Send data to host once.

### Fingerprint Reader

Finger Scan Success: To beep on successful finger scan check the box.

Manager Card: Enable/Disable this Offline function.

| SF600 Fingerprint Security Level for FAR (False Acceptance Ratio) | New!! |
|-------------------------------------------------------------------|-------|
|-------------------------------------------------------------------|-------|

| Level            | Verification | Identification (1:N) |              |               |               |  |  |
|------------------|--------------|----------------------|--------------|---------------|---------------|--|--|
|                  | (1:1)        | 1~9                  | 10~99        | 100~999       | >=1000        |  |  |
| Normal (Default) | 1/10,000     | 1/10,000             | 1/100,000    | 1/1,000,000   | 1/10,000,000  |  |  |
| Secure           | 1/100,000    | 1/100,000            | 1/1,000,000  | 1/10,000,000  | 1/100,000,000 |  |  |
| More Secure      | 1/1,000,000  | 1/1,000,000          | 1/10,000,000 | 1/100,000,000 | 1/100,000,000 |  |  |

### 3.10.3.3 LED/Buzzer Settings

| 🔑 Mifare Reader Utilit           | y (V1.1R8)                  |                |
|----------------------------------|-----------------------------|----------------|
| Wiegand                          | ABA-TK2                     | RS232          |
| Mifare                           | Reader                      | LED/Buzzer     |
| LED / Buzzer Settings            | nd Set Control              |                |
| Rea                              | ader Idle 🔲 Green 🔲 Red     | 🔽 Blue         |
| Brown Wire =<br>(Internal:Car    |                             | 1 Beep/Blink   |
| Brown Wire = I<br>(Internal:Card | Green Bed                   | 3 Beep/Blink   |
| Brown Wire :                     | = Active 🔽 Green 🔽 Red      | 3 Beep/Blink 🗾 |
| Brown Wire Activ                 | /e Level 💽 Disable 🛛 🔿 Hi   | gh C Low       |
| Control Brov                     | wn Wire 📀 After Data Output | C Any Time     |
|                                  |                             |                |
|                                  |                             |                |
| Auto Scan Update Re              | ader Test                   | eader Language |
| SF600-00 On COM1                 |                             |                |

SmaFinger SF600 supports LED/Alarm Configuration.

Enable RS232 Command Set Control: (For Baud rates 38400,n,8,1)

Note: If you enable the RS232 Command Set Control (for LED/Buzzer), the external LED/Buzzer control with high/low level control will be disabled.

Set LED/Buzzer command frame as below:

| STX | J   | NUMBER (0~9) | CR  |
|-----|-----|--------------|-----|
| 02h | 4Ah | 30h~39h      | 0Dh |

Command Table:

| NUMBER  | Descriptions                  |
|---------|-------------------------------|
| 0 (30h) | All LED Off, Buzzer Off       |
| 1 (31h) | Green LED ON                  |
| 2 (32h) | Green LED OFF                 |
| 3 (33h) | Red LED ON                    |
| 4 (34h) | Red LED OFF                   |
| 5 (35h) | Buzzer Beep 1 Time            |
| 6 (36h) | Buzzer Beep 3 Time            |
| 7 (37h) | Green LED ON with Beep 1 Time |
| 8 (38h) | Red LED ON with Beep 3 Time   |
| 9 (39h) | All LED ON (Orange)           |
| A (41h) | Blue LED ON New!!             |
| B (42h) | Blue LED OFF New!!            |

Note: If RS232 Command set control is enabled, the external LED control with high/low level control will be disabled.

### PULSE SIGNALS

Indications and level controls on Reader SF600 [with brown wire disconnected]:

Read Idle: Show LED colour after power on or idle state.

**Brown wire = PULSE (or Card is valid):** Show LED colour and beeps to indicate the end-user when brown wire = PULSE, or card was passed by SmaFinger reader.

**Brown wire = Inactive ( or Card Is invalid):** Show LED colour and beeps to indicate the end-user when brown wire = Inactive, or card was failed by SmaFinger.

**Brown wire = Active:** Show LED colour and beeps to indicate the end-user that brown wire = Active signal from Host.

Brown wire Active level: Set Brown wire Active level condition with Host status.

Disable: Always disable the Brown wire. (Default), LED/Buzzer control by reader self.

High: Active High / Normal keep in Low.

Low: Active Low / Normal keep in High.

Note: If set Active Low, you may have to connect brown wire to a pull-up resistor (1K~10K) with 5VDC).

89

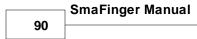

### Control Brown wire:

After Data Output: The brown wire will be enabling after finished output the card data or CSN. (Default)

Any Time: The brown wire enabled in any time.

```
The LED/Buzzer also can be controlled externally with High/Low level control. Additional information at chapter 3.10.8 <u>LED/Buzzer Settings</u>
```

### 3.10.3.4 Interface Settings

Choose the required Interface [Wiegand / ABA-TK2 / RS 232] from Mifare Reader Utility tab 'Reader'. Settings for each interface are given in the following three sections.

### 3.10.3.4.1 Wiegand

Open 'Reader' tab and select option 'Wiegand'. The window will be displayed as below:

| 🔑 Mifare Reader Utili | ty (V1.1R8)          |                  |
|-----------------------|----------------------|------------------|
| Mifare                | Reader               | LED/Buzzer       |
| Wiegand               | ABA-TK2              | RS232            |
| _ Wiegand Settings —  |                      |                  |
| Number Of Bits        | 26 🔽 🔽 Include Rea   | der ID           |
|                       | Standard (MSB First) |                  |
| (                     | Reverse (LSB First)  |                  |
|                       |                      |                  |
|                       |                      |                  |
|                       |                      |                  |
|                       |                      |                  |
|                       |                      |                  |
|                       |                      | F                |
| Auto Scan Update F    | Reader Test          | Reader Language  |
|                       | 1631                 | Version Language |
| SF600-00 On COM1      |                      |                  |

Number of Bits Set according to your Host or Terminal type. It can be set from 26 to 128 (Default=26).

**Include Reader ID** Includes Reader ID along with Wiegand output data. (Default=Disable).

**Bit Sequence** is to set the Wiegand output data sequence. It can be standard data sequence (MSB first) or Reverse data sequence (LSB first). (Default=Standard).

Additional information at chapter 3.10.5 Wiegand Interface

91

### 3.10.3.4.2 ABA-TK2

Open 'Reader' tab and select option ABA-TK2. The window will be displayed as shown below:

| 🔑 Mifare Reader Utility | (V1.1R8)             |                   |
|-------------------------|----------------------|-------------------|
| Mifare                  | Reader               | LED/Buzzer        |
| Wiegand                 | ABA-TK2              | RS232             |
| ABA-TK2 Settings        |                      |                   |
| Number Of Digital       | 10 🔽 🗖 Add Rea       | ider ID           |
| Sequence                | MSB First     C LS   | 8 First           |
| Data Conversion         | BIN to DEC (Default) | •                 |
| Preamble Code           |                      |                   |
| Postamble Code          |                      |                   |
|                         |                      |                   |
|                         |                      |                   |
|                         |                      |                   |
|                         |                      |                   |
| Auto Scan Update Rea    | ider Test            | Reader<br>Version |
| SF600-00 On COM1        |                      |                   |

Number Of Digital: Set number of digital codes for TK2 output. (Default=10)

Add Reader ID: Add reader ID into TK2 data. (Default=Disable)

Sequence: Set the TK2 data sequence. (Default=MSB First)

Data Conversion: Select card data format to convert

- a. BIN to DEC (Default, card issued by Mifare Card Issuer)
- b. Decimal String (eg. "123456")
- c. BCD (Standard)
- d. Direct (Memory Map)
- e. Bytes to DEC

Additional information at chapter 3.10.6 TK2 Interface

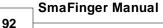

### 3.10.3.4.3 RS232

Open 'Reader' tab and select option 'RS232'. The window will be displayed as shown below:

| 🔑 Mifare Reader Utility | (V1.1R8)                                                               |                          |
|-------------------------|------------------------------------------------------------------------|--------------------------|
| Mifare                  | Reader                                                                 | LED/Buzzer               |
| VViegand                | ABA-TK2                                                                | RS232                    |
|                         | LSB C MSB<br>Header 00h<br>Reader ID<br>Data Length Output<br>Data Vis | Format ary ible Hex Code |
| Auto Scan Update Rea    | der Test i                                                             | Reader Language          |

Baud rate can be set 2400bps~57600bps (Default=9600bps)

Data Sequence can be set "LSB" first and "MSB" first (Default).

**Package**<sub>2</sub> is to set the output data packet to include Header, Reader ID, Data Length, CR, LF and Trailer. (Header:00h~FFh, Trailer: 00h~FFh). (Default = Header(02h)+CR+LF+Trailer(03h))

Output Format can be "Binary" or "Hex String"(Default) for output format.

Note:

(1).Wiegand output data packet with reader ID:

| Standard | Parity( <b>Even</b> ) | Reader<br>ID | (MSB) | Data | Bits | (LSB) | Parity( <b>Odd</b> )  |
|----------|-----------------------|--------------|-------|------|------|-------|-----------------------|
| Reverse  | Parity( <b>Odd</b> )  | Reader<br>ID | (LSB) | Data | Bits | (MSB) | Parity( <b>Even</b> ) |

(2).RS232 output data packet with Header, Reader ID and Trailer:

| Header | Reader ID | (MSB) | Data Bytes | (LSB) | Trailer |
|--------|-----------|-------|------------|-------|---------|
|        |           |       |            |       |         |

(3).ABA-TK2 with Reader ID:

| MSB First | SS | Reader<br>ID | (MSB) Digital Code | (LSB) | ES | LRC |
|-----------|----|--------------|--------------------|-------|----|-----|
| LSB First | SS | Reader<br>ID | (LSB) Digital Code | (MSB) | ES | LRC |

Note:

Once configured any of the features set in the SmaFinger Reader cannot be read by other device. This will also

93

protect your APP KEY.

Additional Information at chapter 3.10.7 RS232 Interface

### 3.10.3.5 Save Settings

| 🔑 Mifare Reader Utility (V1.1R8)                                                                                                    |
|----------------------------------------------------------------------------------------------------|
| Mifare Reader LED/Buzzer                                                                                                    |
| Wiegand ABA-TK2 RS232                                                                                                    |
| RS232 Settings<br>Baudrate 38400  Data Sequence CLSB MSB<br>Package Header 00h  Reader ID<br>Data Length Output Format<br>Data Length Visible Hex Code<br>CR LF<br>Visible Hex Code |
| Auto Scan Update Reader Test Reader Language SF600-00 On COM1                                                                                                    |

After all the settings are done, click **Update Reader** to save the settings.

### 3.10.4 RS 232-USB Converter

If your PC does not have an RS 232 port to connect SF600 + MF700Kit to PC, use an RS 232-USB Converter.

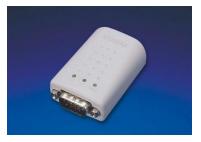

More details at web link RS232-USB Converter

# 3.10.5 Wiegand, ABA-TK2 & RS232 Pulse Diagrams and Interface Connections

### WIEGAND INTERFACE

© GIGA-TMS INC., 2009

# SmaFinger Manual

94

The Data 1 and Data 0 signals are held at a logic high level unit, the reader is ready to send a data stream. The reader places data as asynchronous low-going pulses on the Data 1 or Data 0 lines to transmit the data stream to Host. The Data 1 and Data 0 pulses will allowable pulse width times and pulse interval times for the SmaFinger reader.

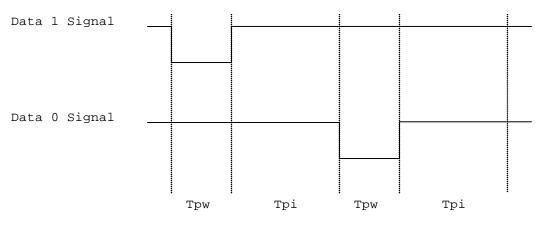

Pulse Times

| Symbol        | Description             |              |             | Typical Tir | ne |              |
|---------------|-------------------------|--------------|-------------|-------------|----|--------------|
| Tpw           | Pulse                   | e Width Time | 100us +/- 3 | 38          |    |              |
| Tpi           | Tpi Pulse Interval Time |              |             | 1.9ms +/- 3 | 38 | ]            |
| Wiegand Packe |                         |              |             |             |    |              |
| Standard      |                         | Parity(Even) | (MSB)       | Data Bits   |    | Parity(Odd)  |
| (Default)     |                         |              | (LSB)       |             |    |              |
| Reverse (Opt  | ion)                    | Parity(Odd)  | (LSB)       | Data Bits   | E  | Parity(Even) |
|               |                         |              | (MSB)       |             |    |              |

Connect the Wiegand wires, example as below: (The pull high resister must >= 10K Ohm)

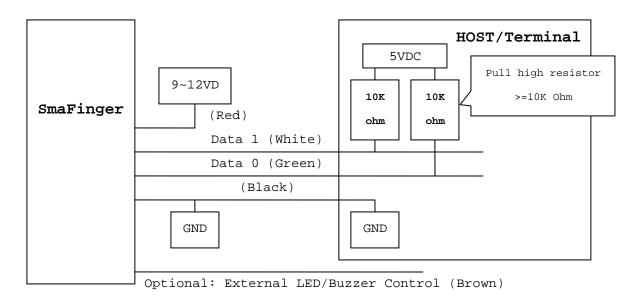

## ABA-TK2

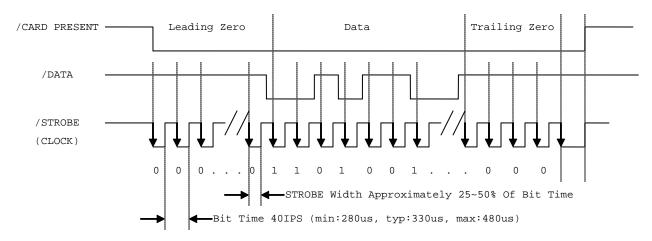

The timing for Card Present, Clock (Strobe) and Data , example as below:

#### DATA

The data signal is valid while the clock is low. If the Data signal is high, the bit is a zero. If the Data signal is low, the bit is a one.

#### CLOCK (STROBE)

The Clock signal indicates when Data is valid. It is recommended that Data be loaded by the user with the leading edge (negative) of the Strobe.

### CARD PRESENT

Card Present will go low after flux reversals from the Reader. Card Present will return high after the last flux reversal.

#### Connect the ABA TK2 wires, example as below:

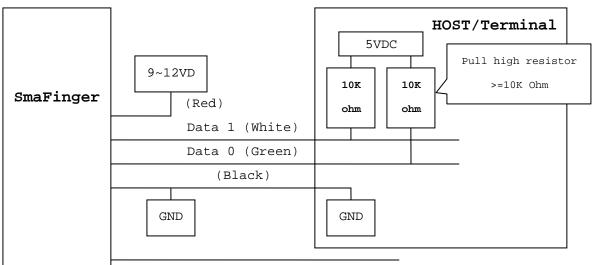

Optional: External LED/Buzzer Control (Brown)

### **RS232**

Connect the RS232 wires, example as below:

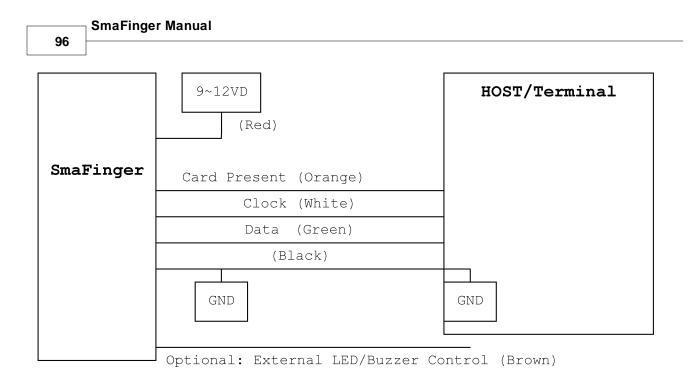

# 3.10.6 External LED/Buzzer Control

### External LED/Buzzer Control

SmaFinger supports the external LED/Buzzer control for Terminal (or Host) to indicate to end-user that his/her card is invalid or valid. Brown wire is meant for this purpose.

### Examples as below: (Active High)

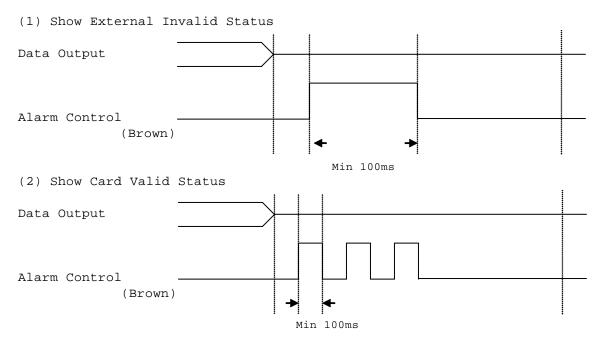

Note:

1. Send one pulse to show the "External Invalid" LED/Buzzer Status.

- 2. Send three or more pulses to show the "Card Valid" LED/Buzzer status.
- 3. You can configure the LED/Buzzer status by Mifare Reader utility.

### 3.10.7 Web ISP

SmaFinger also supports the ISP (In-System Program) function to upgrade devices' firmware.

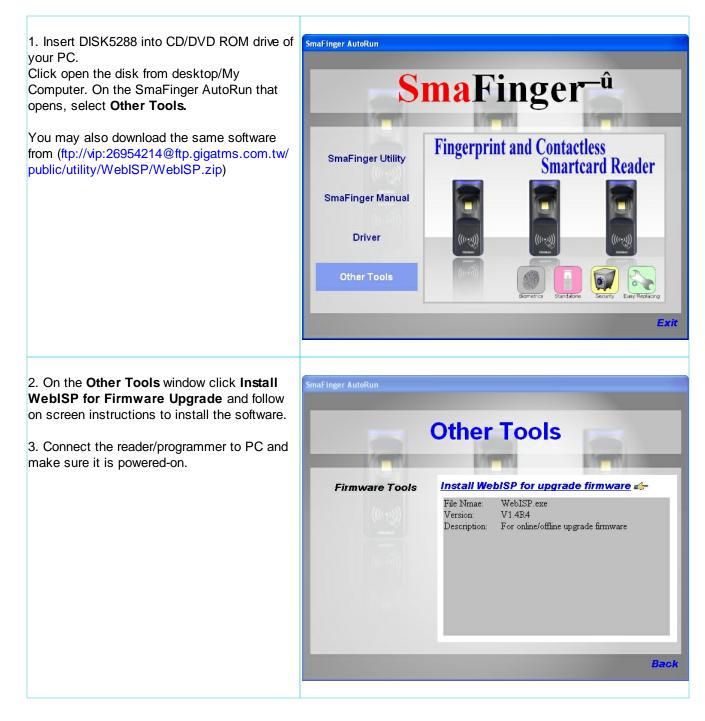

| SmaFing                                                                                                    | jer Manual                                                 |                                                                                                    |
|----------------------------------------------------------------------------------------------------|------------------------------------------------------------|----------------------------------------------------------------------------------------------------|
| 98                                                                                                    |                                                            |                                                                                                    |
| <ul> <li>4. Open the ISP softy<br/>Programs/GIGA-TMS</li> <li>5. Input the following<br/>FTP path : <u>ftp.giga</u><br/>User Name : isp<br/>Password : 269542</li> <li>6. Click <b>Start Check</b></li> </ul> | 3/WebISP.<br>a <u>tms.com.tw</u><br>14                     | WebISP<br>CIGA-TMS INC. In-System Program via Internet<br>Quality, Delivery & Service<br>V1.4R4<br>Stat Check<br>Force<br>Remote Server<br>C On Line C Off Line<br>Itp. gigatms.com.tw<br>UserName isp<br>Password remove                                                                                                    |
|                                                                                                    | t of date the message<br><b>s out of date</b> will appear. | WebISP       V         Update Information         [Local Site]         Comm Port : COH3         Device F/W: PCH-T0695 V1.1R8 (Build:071204)         [FTF Site]         ROM Mumber: PCH-T0695         Product :: SF600 Configurable Reader         Version :: V1.2R2         [Update Information]         April 2, 2009 (V1.2R2 Beta)         Change Sensor sensitive to fast.         December 10, 2008 (V1.2R1)         Add clean card.         Version Check         Firmware version is out of date         Update |
| 8. Firmware will be u<br>Finish message will<br>software window.                                                                                                    |                                                            | WebSP<br>Cuality, Delivery & Service<br>April 18,2007(V1.1R1)<br>Fix NAK package error.<br>April 16,2007(V1.1R0)<br>Add Standalone Functions.<br>Downloading File < OK<br>GoTo ISP Mode (GNetPlus Protocol) < OK<br>(ISP Mode)<br>Brase Firmware < OK<br>Protocol) < OK<br>Vpdate Finish                                                                                                    |

# 3.11 Programmer and Card Issuer

This contains further readings and additional information on Programmer SF600P and Card Issuer PCR310.

# 3.11.1 SmaFinger Card Issuer Program Main Window Details

a) SmaFinger Card Issuer Program Main Window

| Ś                          | IGA-TN<br>Quality, Delive | ry & Service                                                   |          | Finger Ca             | and other states to come others of |
|----------------------------|---------------------------|----------------------------------------------------------------|----------|-----------------------|------------------------------------|
| Card SN                    | Class                     | Туре                                                           | Level    | Status                | Refresh List                       |
| B8244EC                    | MIFARE 1K                 | MAD1 Admin                                                     | RAV      | App Sector Pass       |                                    |
| Block0<br>Block1<br>Block2 | 416C616E00                | 00000747657261<br>826D000000000<br>000000000000000000000000000 | 00000000 | .@wGerard.E<br>Alanm. | Search PCR310                      |
| MAD AID M<br>User Data :   |                           |                                                                |          | >>                    |                                    |
| user Data :                | Sector #1                 |                                                                |          | 22                    |                                    |

Refresh List: to reload the card information from PCR310. Search PCR310: to find and connect the PCR310 User Card: to issue SmaFinger Cards including the 'Card Only' and 'Card+Fingerprint' cards. Format: to create MAD card and include SmaFinger AID. Assignment: to assign customer AID into MAD card. Remove AID: to remove customer AID from MAD card. Database: to manage multi-users data. Configure: to configure the parameters of SmaFinger Card Issue.

### b) SmaFinger Card Issuer Program Main Window with Inner Window Details

| 💝 SmaFinger Caro                | d Issuer - COM6                |                           |                                     |                |              |
|---------------------------------|--------------------------------|---------------------------|-------------------------------------|----------------|--------------|
|                                 | -TMS INC<br>Delivery & Service |                           | F <b>inger</b> Ca<br>art Fingerprin |                | and an other |
| Card SN Class                   | Туре                           | Level                     | Status                              | Refre          | sh List      |
| 1B8244EC MIFAR                  | E1K MAD1 Adm                   | nin RAV                   | App Sector Pass                     | 1              |              |
|                                 | 70000000007476                 | 5726172640045             | .@WGerard.                          | E              | PCR310       |
| MAD AID Map<br>1<br>4703<br>8 9 | 2 3<br>4839 4839<br>10 11      | 4 5<br>4839 4839<br>12 13 | 6 7<br>4839 4839<br>14 15           |                | r Card       |
| 4839 4839                       | 4839 4839                      | 4839 4839                 | 4839 4839                           | - Ec           | ormat        |
| User Data Sector #1             |                                |                           | <<                                  | < <u>A</u> ssi | gnment       |
| Raw D:<br>Surna<br>Given Na     | me Gerard                      |                           |                                     | Remo           | ove AID      |
|                                 | ex Masculine                   |                           |                                     |                |              |
| -Fingerprint Informati          | on of the Card (Bloc           | k Size = 672 Bytes)       | <<                                  |                |              |
| Туре                            | Action                         | Finger No.                | BIR. Len                            | <u>D</u> ata   | abase        |
| SF600                           | Card+Finger                    | 6                         | 324                                 |                | figure       |
|                                 |                                | Read OK!                  |                                     |                |              |

Fingerprint Information of the Card: Type of reader, card etc

**Card List**: to show card list (Max 2 cards)

**MAD AID Map**: to show AID map from MAD sector.

**App. Sector Data**: to show Application Sector Data in Hex Code and ASCII Code. **Status Bar**: to show Message about result of action.

# 3.11.2 Configure Window Details

According to MAD application, you have to set the card issuer parameters before issuing the card. Click Configure Issue Settings on SmaFinger Navigate to begin settings the parameters: (Example as below)

| Configure           | ×                     |
|---------------------|-----------------------|
| File                |                       |
| - General           |                       |
| Start Up            | Start from Navigate 💌 |
| Software Password   |                       |
| Language            | English 💌             |
| Card Issue          |                       |
| MAD Admin Key       | FFFFFFFFFF            |
| MAD-AID (Hex)       | 4703                  |
| App Admin Key       | FFFFFFFFFF            |
| Арр Кеу             | FFFFFFFFFF            |
| Max App Sectors     | 1 🔹                   |
| Card Data Encrypt   | None                  |
| Card Max Templates  | 2                     |
| Reader / Programmer |                       |
| Reader Model        | SF600 series          |
| Assign Programmer   | Normal                |
|                     | OK Cancel             |

### 1. MAD Admin Key (Default=FFFFFFFFFFF):

The key works for the Administrator to plan the MAD application and it can assign the AID and it's mating sector number.

2. MAD-AID (Hex, Default=4703):

If you have already applied for an AID from Mifare MAD group, you may set this AID number into MAD-AID to become the identifier of your application. (Or you may assign AID number by yourself for your application if you did not apply an AID from Mifare MAD Group.). The default 4703 is the AID for Access Control & Security applied by GIGA-TMS INC from Mifare MAD Group.

### 3. App Admin Key (Default=FFFFFFFFFFFF):

The key is used for managing the data in the Application Sector. It can be used for Reading and Writing the data.

### 4. App Key (Default=FFFFFFFFFFF)

The key can only read the data. SmaFinger Reader is using the App Key to authenticate with the card. 5. Max App Sectors (Default=1) for multi sectors in use.

- 6. **Password** (Default=Blank)

The SmaFinger Card Issuer software is designed for a logon password protection. If you set up a password, you have to enter the password every time you open the SmaFinger Card Issuer program.

### 7. Encrypt (Default=None)

Fraud prevention. Select Encrypt Mode (None, Encrypt 1, Encrypt 2, Encrypt 3, Encrypt 4, and Encrypt 5) to protect your card data. (Note: Encrypt mode must to work together with the same encrypt mode of SmaFinger configure utility.)

### 8. Card Max Templates(Default=2)

Set the max fingerprint templates for User Card and Enroll Card.

### 9. Save & Load

You can save all configurations as a file. You also can load all configurations by the configuration file.

#### SmaFinger Manual

102

Note. When you exit the SmaFinger Navigate, it would automatically store all these keys and parameters you have set. You should as well as save all these files to avoid any problems.

10. Start Up (Default=Start from Navigate)

You can start this program from Navigate or the main window.

11. Language (Default=Local Language)

It auto detects you language.

12. Reader Modes (Default=SF600 Series)

Choose the product kind (SF500 series or SF600 series).

### <u>13.</u> <u>Assign Programmer</u> (Default=Normal)

| Configure 🛛 🔀                  |
|--------------------------------|
| File                           |
| General                        |
| Start Up Start from Navigate 💌 |
| Software Password              |
| Language English               |
| Card Issue                     |
| MAD Admin Key                  |
| Assign Programmer x            |
| Machine ID 1                   |
| Commport COM1                  |
| Auto Scan Assign Cancel        |
| Card Max Templates 2           |
| Reader / Programmer            |
| Reader Model SF600 series      |
| Assign Programmer AutoScan     |
| OK Cancel                      |

In normal mode, you connect the programmer (SF600P / SF500P) and auto scan it to enroll fingerprints.

You may also use the reader itself as programmer by using Assign Programmer facility.

Click "Auto Scan..." and choose the comport and reader ID to assign the reader

to be programmer. Next click "Auto Scan" to detect the reader. Finally, click "Assign" and finish assigning the programmer.

# 3.11.3 SmaFinger Fingerprint Update Window Details

| Given Name | Surname   | Sex                 | Wiegand | Fingerprints | Selected |
|------------|-----------|---------------------|---------|--------------|----------|
| Alan       | Gerard    | Masculine           | 22336   | 3            |          |
| Angelica   | Hess      | Feminine            | 22333   | 2            |          |
| Bindu      | Varma     | Feminine            | 22341   | 3            |          |
| Chahaya    |           | Feminine            | 22348   | 2            |          |
| Dany       | Teng      | Masculine           | 22350   | 0            |          |
| Jin        | Chan      | Masculine           | 22335   | 5            |          |
| Jones      | Chiang    | Masculine           | 22330   | 10           |          |
| U Juergen  | Klinsmann | Masculine           | 22337   | 5            |          |
| Kevin      |           | Feminine            | 22334   | 2            |          |
| Marie      | Ko        | Feminine            | 22342   | 2            |          |
| D Paul     | Victor    | Masculine           | 22340   | 2            |          |
| Peter      | к         | Masculine           | 22343   | 10           |          |
| Rani       | Bohra     | Feminine            | 22344   | 3            |          |
| Ravi       | Sharma    | Masculine           | 22345   | 2            |          |
| ☐ Santoso  |           | Masculine           | 22349   | 1            |          |
| Ulrich     | Mueller   | Masculine           | 22346   | 2            |          |
| Select A   |           | Un-Select All Users |         | -            | Cle      |

Database Click to go back to SmaFinger Database

**Reader** Click to open the next window to append to/delete from readers the fingerprints. **Select All Users** Click to select all users in the database.

Unselect Users Click to cancel selection of all users in the database.

| Machine ID | Status | Action | Commport | Selecte            |
|------------|--------|--------|----------|--------------------|
| 1          | Ready  |        | COM1     | Fingerprin<br>0    |
|            |        |        |          | Appen<br>Fingerpr  |
|            |        |        |          | Delete             |
|            |        |        |          | Delete<br>Fingerpr |
|            |        |        |          | Cance              |
|            |        |        |          | Configu<br>Reade   |
|            |        |        |          | Selec              |
|            |        |        |          | Qlose              |

Selected Fingerprints: Indicates the number of fingerprints selected. Append Fingerprints: Click to append fingerprints to reader. Delete Fingerprint: Click to delete selected fingerprints. Delete All Fingerprints: Click to delete all fingerprints from the reader. Configure Reader: Click to open Mifare Utility Reader and configure. Select Reader: Click to select readers - in case of multiple readers. SmaFinger Manual

104

# 3.11.4 Card Issuer Interface Window Details

### Issue SmaFinger Card

| Issue User Card - 5585839        | 4                             |                        |           |              |        |
|----------------------------------|-------------------------------|------------------------|-----------|--------------|--------|
| Wiegand                          | TK2                           | Raw Data               |           |              |        |
|                                  |                               | ·                      |           |              |        |
| Systen Code                      | D B                           | kt Size 16             | -         |              |        |
| Site Code                        | D B                           | t Size 9               | -         |              |        |
| Serial Number                    | D B                           | t Size 16              | -         |              |        |
|                                  | 🔲 Auto Step for Serial Ni     | umber 1                |           |              |        |
|                                  |                               |                        |           |              |        |
| - Card Holder Information 10 -ti |                               |                        |           |              |        |
| SU                               | r Card - 55858394             |                        |           |              |        |
| Given                            | Miegand                       | TK2                    | Raw [     | Jata         |        |
|                                  | Serial Number                 |                        |           |              |        |
| - Access Mode -                  |                               |                        |           |              |        |
| Card Only                        | Length Auto                   | •                      |           |              |        |
| Remain capacity                  |                               |                        |           |              |        |
|                                  | J A                           | uto Step for Serial Nu | mber  1   |              |        |
|                                  |                               |                        |           |              |        |
| Card Ho                          | ler Inio<br>Su Issue User Can | 1 - 55858394           |           |              | ×      |
|                                  | Giver Wiega                   | nd                     | TK2       | Ra           | v Data |
|                                  | ASCII Stri                    | .ng Edit               |           |              |        |
|                                  |                               |                        |           |              |        |
| Access k     Eard     Card       |                               |                        |           |              | ~      |
| Remain ca                        |                               | dit                    |           |              |        |
|                                  |                               |                        |           |              | ~      |
|                                  |                               |                        |           |              | ~      |
| <u>J</u>                         | Card Holder Inf               | ormation (Optional)    |           |              |        |
|                                  | S                             | urnane                 |           |              |        |
|                                  | Give                          | n Name                 |           |              |        |
|                                  |                               | Sex (None)             | •         |              |        |
|                                  | Access Mode-                  |                        |           |              |        |
|                                  | Card Only                     |                        | C Card    | +Fingerprint |        |
|                                  | Remain capacity               |                        | 1         | 1            | 100%   |
|                                  |                               | Fingerprint            | Read Card | Write Card   | Close  |
|                                  |                               |                        |           |              |        |

**Wiegand**: "System Code", "Site Code" and "Serial Number"

**1. Auto Step:** Automatically step the numbers. If this function is enabled, it will step the number with the set step value for the sequential number. This function is only good for the "Serial Number" field.

| Fields        | Bit Size | Memory Order |
|---------------|----------|--------------|
| System Code   | 8~42     | 3 (MSB)      |
| Site Code     | 8~42     | 2            |
| Serial Number | 8~42     | 1 (LSB)      |

#### 2. Wiegand Format as below: (Max 16 bytes for Wiegand Format)

Remark: The SmaFinger reader will read number of data size by "Number Of Bits" set.

Example for Wiegand 44bits (Standard Bits Sequence and "Serial Number" bit size=18):

| Parity<br>Bit | System C  | ode | 2  | Site Co | ode | 22        | Serial N | lumber |   | Parity Bit |
|---------------|-----------|-----|----|---------|-----|-----------|----------|--------|---|------------|
| Even          | b16<br>b1 |     | b8 |         | b1  | b18<br>b1 |          |        |   | Odd        |
| b44           | (Even)    | b23 |    |         | b22 |           | (Odd)    | b1     | 1 |            |

#### <u>TK2:</u>

- 1. Auto Step: Automatically step the numbers. If this function is enabled, it will step the number with the set step value for the sequential number. This function is only good for the "Serial Number" field.
- 2.
- 3. Format as below:

| Fields        | Length | Memo             |
|---------------|--------|------------------|
| Serial Number | 2~24   | You can set Auto |

**<u>Raw Data</u>**: Input Hex Code in "Hex Code Edit" or Input ASCII string in "ASCII String Edit".

**Card Holder Information**: to input Surname, Given Name, Sex and User Data

Access Mode: to choose issue "card only" or "card+ fingerprint"

**<u>Fingerprint</u>**: to enroll user's fingerprint into database. (See Enroll Fingerprint)

**<u>Read Card</u>**: to read user's data from card.

Write Card: to write the changes in to card.

**<u>Available Capacity</u>**: indication of the card remaining capacity.

**<u>Close</u>**: to close the window.

SmaFinger Manual

# 3.11.5 Managing User Database

SmaFinger Users Database contains all registered users' fingerprint and card data. You can "Add New", "Edit Data", "Remove Data", "Create Black List", "Enroll to Machine", and "Issue User Card from database".

| - | maFinger Users | s Database - 9 | 5F600 series  |            |             |              | ×                       |
|---|----------------|----------------|---------------|------------|-------------|--------------|-------------------------|
| F | File Edit Tool |                |               |            |             |              |                         |
|   | Given Name     | Surname        | Sex           |            | Wiegand     | Fingerprints |                         |
|   |                |                |               |            |             |              |                         |
|   |                |                |               |            |             |              | Eingerprint             |
|   |                |                |               |            |             |              | Card Issue              |
|   |                |                |               |            |             |              | Issue <u>U</u> ser Card |
|   |                |                |               |            |             |              |                         |
|   |                |                |               |            |             |              | Issue Enroll Card       |
|   |                |                |               |            |             |              | Issue Delete Card       |
| 1 | +•             | 10             | ¥             |            | 871.        |              |                         |
|   | <b>—</b>       |                | 2             | È.         |             |              |                         |
|   | Add New Use    | r Edijtl       | Jser <u>R</u> | emove User | Update Read | der          |                         |

Data list: to list users in database

Add New User: to insert a new user. (See Add/Edit User )

Edit User: to modify user's data. (See Add/Edit User)

Remove User: to delete user from database

**Update Reader**: to enroll user's fingerprints from database to SmaFinger Reader.

(See Update SmaFinger Reader)

Fingerprint: to enroll user's fingerprint into database. (See Enroll Fingerprints )

**Issue Enroll Card**: to issue Enroll Card that can enroll user data form Card to SmaFinger Reader. (See <u>Issue Card from Database</u>)

Issue User Card: to issue User data from database to Card. (See Issue Card from Database )

Issue Delete Card: to issue Delete Cards to delete users that enrolled in SmaFinger Reader.

SmaFinger Programmer Type: Auto display SmaFinger Programmer Type. (See Detect Programmer Type)

### Appendix

## 3.11.5.1 Add/Edit User

| Wiegand:                                                                                                    |                                                                                                    |                                                                                                    |
|----------------------------------------------------------------------------------------------------|----------------------------------------------------------------------------------------------------|----------------------------------------------------------------------------------------------------|
| 1 Select                                                                                                    | Edit User Data                                                                                                    | Add User Data                                                                                                    |
| [Wiegand]                                                                                                    | Wiegand TK2 Raw Data                                                                                                    | Wiegand TK2 Raw Data                                                                                                    |
| <pre>2 Input System<br/>Code, Site Code<br/>and Serial<br/>Number in the<br/>Wiegand Fields.<br/>3 Click [Add] or<br/>[Update] to save<br/>all Wiegand<br/>Fields into</pre> | System Code       Bit Size       0         Site Code       91       Bit Size       8         Serial Namber       52502       Bit Size       16         Card Holder Information (Optional)       If       If       If         Surname       Demo       If       If       If         Civen Name       Member       If       If       If         Remain capacity       54%       Update       Cancel | System Code       Bit Size       0       ▼         Site Code       91       Bit Size       8       ▼         Serial Namber       52503       Bit Size       16       ▼         Card Holder Information (Optional)       Striname       ■       ■         Civen Name       Sex       Masculine       ■       ■         Remain capacity       Basz       Add       Cancel       Basz |
| database.                                                                                                    |                                                                                                    |                                                                                                    |
| 1 Select [TK2]                                                                                                    | Edit User Data                                                                                                    | Add User Data 🛛                                                                                                    |
|                                                                                                    | Wiegand TK2 Raw Data                                                                                                    | Wiegand TK2 Raw Data                                                                                                    |
| 2 Input Serial<br>Number in the<br>TK2 Fields.                                                                                                    | Serial Number<br>Length Auto                                                                                                    | Serial Number 123456791<br>Length Auto                                                                                                    |
| 3 Click [Add] or<br>[Update] to save<br>all TK2 Fields<br>into database.                                                                                                    | Card Holder Information (Optional)<br>Surname Demo<br>Given Name Member<br>Sex Masculine  Remain capacity Update Cancel                                                                                                    | Card Holder Information (Optional)       Susmane       Given Name       Sex       Masculine       Remain capacity       Add       Cancel                                                                                                    |
| Raw-Data:                                                                                                    |                                                                                                    |                                                                                                    |
| 1 Select [Raw                                                                                                    | Edit User Data                                                                                                    | Add User Data                                                                                                    |
| Data]                                                                                                    | Wiegand TK2 Raw Data                                                                                                    | Wiegand TK2 Raw Data                                                                                                    |
| <pre>2 Input Hex Code<br/>in "Hex Code<br/>Edit" or Input<br/>ASCII string in<br/>"ASCII String<br/>Edit".<br/>3 Click [Add] or<br/>[Update] to save</pre>                   | ASCII String Rdit  .[.  Hex Code Edit  Guenation (Optional)  Card Holder Information (Optional)  Card Holder Information  Surname Demo Guena Member Sex Masculine Remain capacity  Lupdate Cancel                                                                                                    | ASCII String Edit  ASCII String Edit  Hex Code Edit  T CD 5B 07  Card Holder Information (Optional)  Curnate  Surnate Sex Masculine Bemain capacity Add Cancel                                                                                                    |
| data into<br>database.                                                                                                    |                                                                                                    |                                                                                                    |

| SmaFinger I       | Manual                               |               |                             |          |                     |   |  |  |  |
|-------------------|--------------------------------------|---------------|-----------------------------|----------|---------------------|---|--|--|--|
| 108               |                                      |               |                             |          |                     |   |  |  |  |
| Card Holder Info: |                                      |               |                             |          |                     |   |  |  |  |
| 1 Input Surname,  | Edit User Data                       |               | Add User Data               |          | ×                   | 3 |  |  |  |
| Given Name, Sex   | Wiegand TK2                          | Raw Data      | Wiegand                     | TK2      | Raw Data            |   |  |  |  |
| and User Data     | System Code                          | Bit Size 0 💌  | System Cod                  | 2        | Bit Size 0          |   |  |  |  |
|                   | Site Code 91                         | Bit Size 8 💌  | Site Cod                    | 91       | Bit Size 8          |   |  |  |  |
| 2 Click [Add] or  | Serial Namber 52502                  | Bit Size 16 💌 | Serial Nambe                | 52503    | Bit Size 16 💌       |   |  |  |  |
| [Update] to save  |                                      |               |                             |          |                     |   |  |  |  |
| all Card Holder   |                                      |               |                             |          |                     |   |  |  |  |
| Info into         | Card Holder Information (Optional)   |               | Card Holder Information (0) | otional) |                     |   |  |  |  |
| database.         |                                      | Given Name    |                             |          |                     |   |  |  |  |
|                   | Given Name Member<br>Sex Masculine 💌 |               | Sex Masculine 💌             |          |                     |   |  |  |  |
|                   | Remain capacity54%                   |               |                             |          | Remain capacity 83% |   |  |  |  |
|                   | Update                               | Cancel        | Add                         |          | Cancel              |   |  |  |  |
|                   | r                                    |               | r                           |          |                     | - |  |  |  |
|                   |                                      |               |                             |          |                     |   |  |  |  |
|                   |                                      |               |                             |          |                     |   |  |  |  |

#### 3.11.5.2 Update SmaFinger Reader

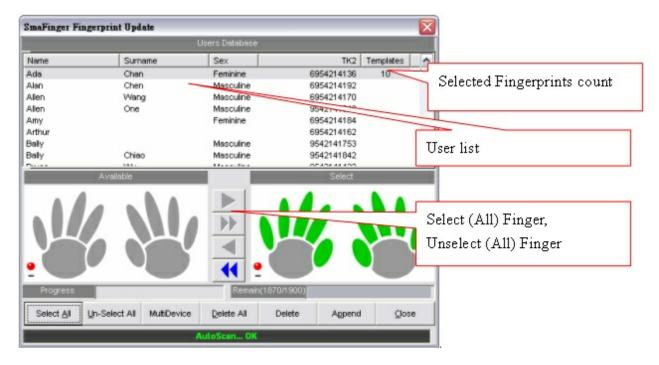

<u>User list</u>: to select one or more users to enroll fingerprints.

Select All: to select all user's fingerprints.

Un-Select All: to cancel all user's selected fingerprints.

MultiDevice: to set more readers to update (refer to Update Multi-Reader)

Delete All: to delete all fingerprints in SmaFinger Reader.

Delete: to delete selected fingerprints in SmaFinger Reader.

Append: to append selected fingerprints from database to SmaFinger Reader.

<u>Close</u>: to close this window.

SmaFinger Manual

#### 110

#### **3.11.5.3 Enroll Fingerprints**

#### Enroll Fingerprint:

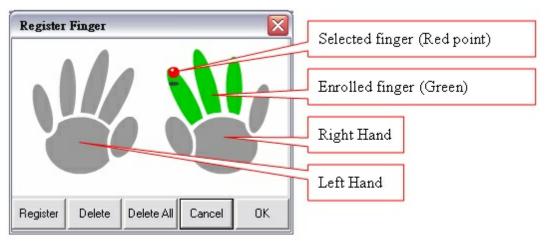

Delete: to delete selected finger's fingerprint.

Delete All: to delete all fingerprints.

Cancel: to cancel all changes and close this window.

OK: to save all changes and close this window.

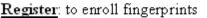

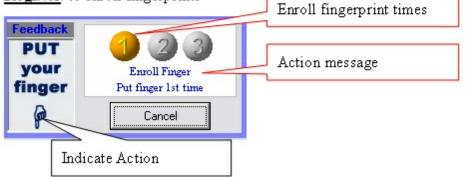

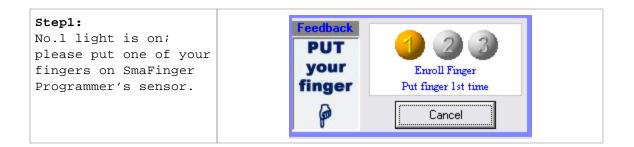

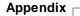

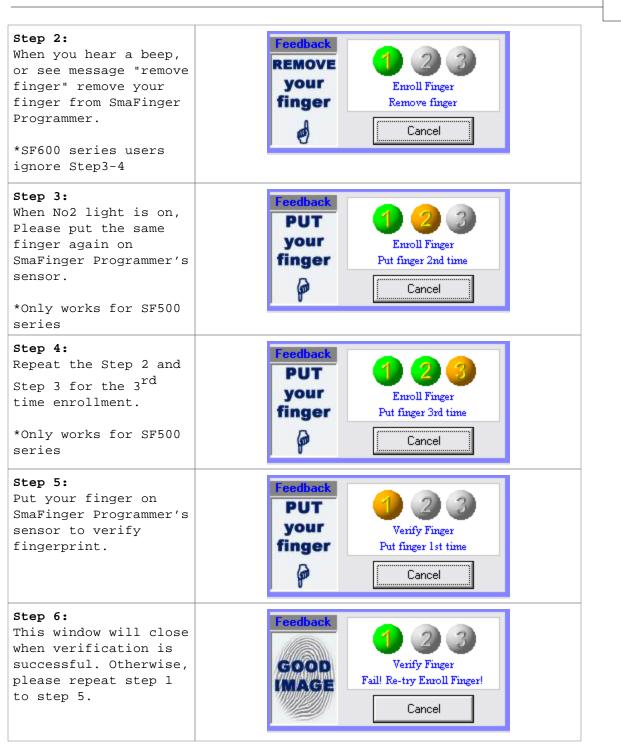

#### 3.11.5.4 Issue Card from Database

The procedure to issue the Enroll Card and the User Card is the same. The Enroll Card will enroll the user data and fingerprint from database to card and then to SmaFinger Reader. And the User Card is for access by verification of user's fingerprint in Card Only mode.

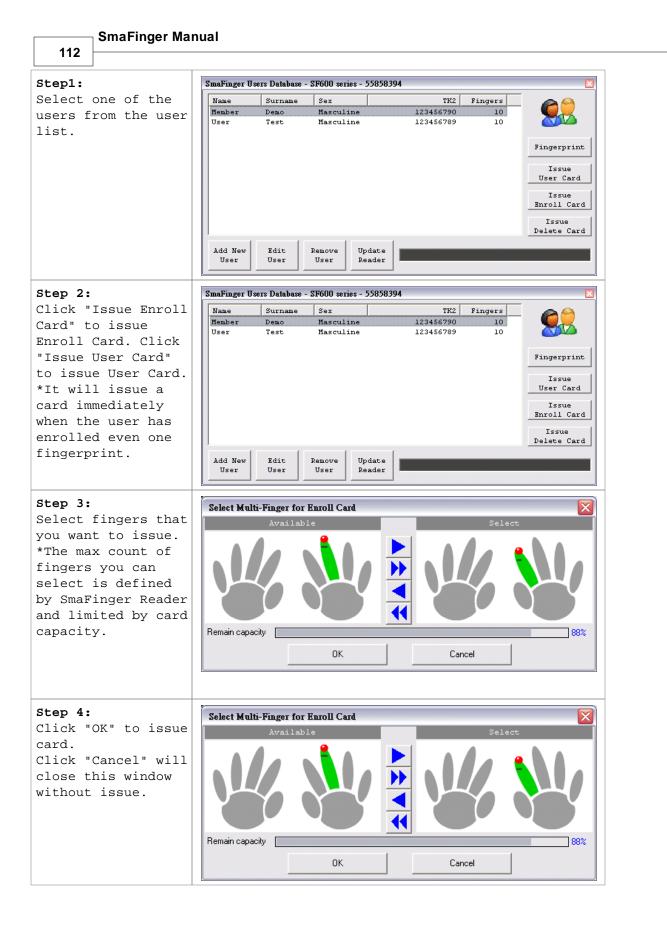

Appendix

#### 3.11.5.5 Detect Programmer Type

There are three statuses in programmer detection.

Status 1: First time (Never recorded any user's fingerprint.).

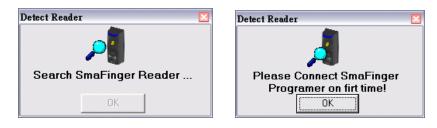

Status 2: Auto detect SmaFinger Programmer type.

| Detect Reader           | Detect Reader      |
|-------------------------|--------------------|
| Search SmaFinger Reader | Using SF600 series |
| OK                      | OK                 |

Status 3: No connected programmer (You have recorded more than one type of fingerprint.).

| Detect Reader           | Detect Reader 🛛 🖾                                                         |
|-------------------------|---------------------------------------------------------------------------|
| Search SmaFinger Reader | Select SmaFinger Reader<br>© SF500 series © SF600 series<br>AutoScan Fail |
| OK                      | ОК                                                                        |

— SmaFinger Manual

114

#### 3.11.6 Updating Database of Multiple Readers

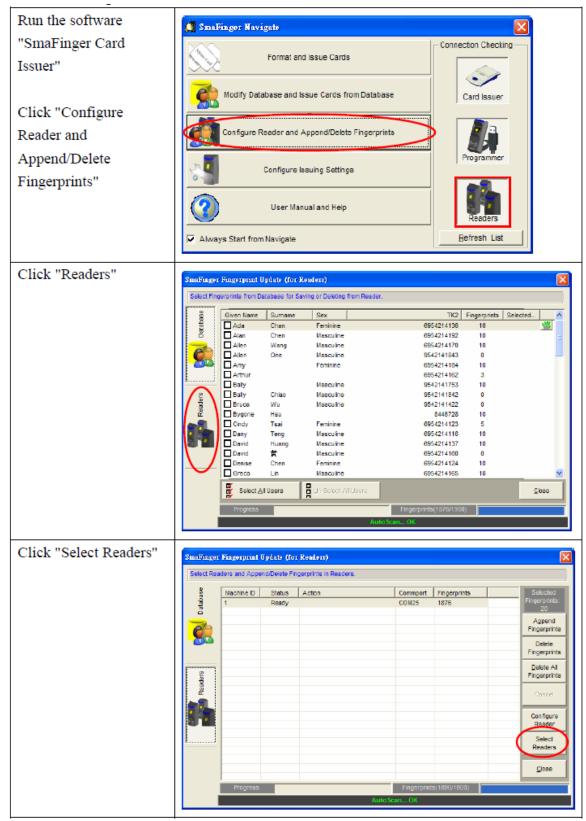

#### Appendix <sub>[</sub>

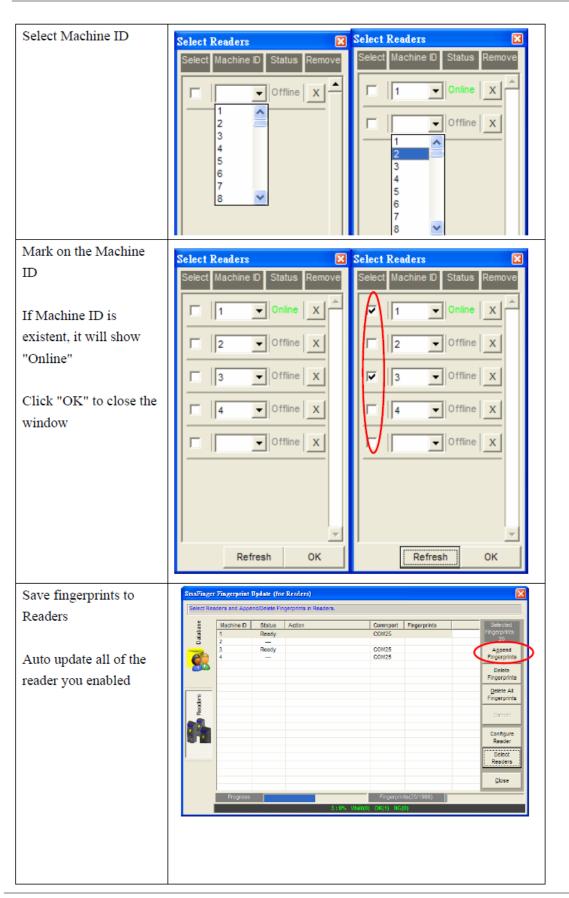

116

|                       | SmaFinge  | r Pingerprint I | Ipdate (fo   | r Readers)             |                |              | X                          |
|-----------------------|-----------|-----------------|--------------|------------------------|----------------|--------------|----------------------------|
|                       | Select Re | aders and Appe  | nd/Delete Fi | ngerprints in Readers. |                |              |                            |
|                       | 8         | Hachina D       | Clabus       | Action                 | Commont        | Eingerprinte | Selected                   |
|                       | Database  | 1               | Online       | Upbad 65% (Alan Chen)  | COM25          | 13           | Fingerprints:<br>20        |
|                       |           | 3               | Wait         |                        | COM25<br>COM25 | 0            | Agoend<br>Fingerorints     |
|                       |           |                 |              |                        | 00M20          |              | Delete                     |
| If Reader ID is not   |           |                 |              |                        |                |              | Fingerprints               |
|                       | 2         |                 |              |                        |                |              | Delete All<br>Fingerprints |
| connect,it display    | Readers   |                 |              |                        |                |              | Cancel                     |
| "Offline".            |           |                 |              |                        |                |              | Configure                  |
|                       |           |                 |              |                        |                |              | Reader                     |
| If Reader ID is not   |           |                 |              |                        |                |              | Select<br>Readers          |
|                       |           |                 |              |                        |                |              | ⊴loss                      |
| enabled,it display "" |           | Progress        |              |                        | Fingerpri      | nts(20/1900) |                            |
|                       |           |                 |              | 1:60% Wa               | it(1) OK(0) NO | (0)          |                            |

#### Auto Mark On

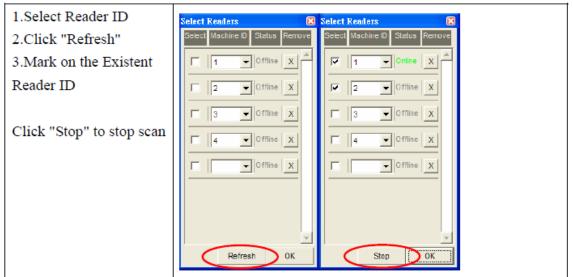

#### 3.11.7 Creating and Managing MAD card

If you are issuing MAD card, you may use "Format", "Assignment" and "Remove AID" to create and manage your MAD card.

1. Click **Format** to create your MAD cards and include your AID.

You may format all new cards with MAD Format first. After formatting, all the sectors on the card will be protected with MAD Admin KEY (KEY\_B). If you have set AID when you configure to set the SmaFinger Card Issuer parameters, it will write AID into MAD Sector when you format the cards, and it will automatically mate AID to Sector #1 and the Sector #1 will be protected with App Key (KEY\_A : Read Only) and App Admin Key (KEY\_B: Read/Write).

**Note 1:** If Sector#1 has been used by other Application, it will mate AID to Sector#2 or other free sector when the card is formatted.

To format a Non-MAD card to a MAD format card, see example below (AID=4703):

#### SmaFinger Card Issuer - COM24 SmaFinger Card Issuer **GIGA-TMS INC.** Quality, Delivery & Service for Smart Fingerprint Reader VI.1RI Card SN Class Level Status Type Refresh List 2A937A0A MIFARE NAD1 Adr App Se Sector #1 . . . . . . . . . . . . . . . . ..... Start Format Card... Format Sector 1 OK Format Sector 2 OK Format Sector 3 OK Format Sector 4 😓 SmaFinger Card Issuer - COM24 GIGA-TMS INC. SmaFinger Card Issuer uality, Delivery & Service for Smart Fingerprint Reader VI.181 Card SN Class Level Status Туре NAD AID Nap Format Sector 1 OK Format Sector 2 OK Format Sector 3 OK -User Data Sector #1 Fingerprints: Format Sector 4 CK Format Sector 5 OK Format Sector 6 OK Format Sector 7 OK Format Sector 8 OK Format Sector 9 OK Format Sector 10 OK Format Sector 11 OK Format Sector 12 OK Format Sector 13 OK Format Sector 14 OK Format Sector 15 0% Set MAD System Infomation Format CK(Bave 15 Sector 1s free) MAD AID Map User Data Sector #1 22 Engergrint information of the Card (Block Size = 672 Bytes 33 Config 1

Appendix

117

Note 2: All fingerprint modes need to use the card in MAD format.

2. Use Assignment to assign your customer AID into your MAD card.

You may also put the Customer AID into your MAD card and you may assign the Customer AID to use the Customer Sector#. And let the Customer Sector# be protected with Customer Admin Key (KEY\_B: Read / Write, Default=FFFFFFFFFFFFF).

For example, to Assignment the AID=5678 to Sector 2 with KEY=B0B1B2B3B4B5 (KEY\_B) protected as below:

| SmaFinger Ma       | anual          |                                         |                                         |                           |                            |
|--------------------|----------------|-----------------------------------------|-----------------------------------------|---------------------------|----------------------------|
|                    |                | _                                       |                                         |                           |                            |
| ignment - 7CECE686 | ٥              | 3                                       |                                         |                           |                            |
| Customer AID       | 5678           | ·                                       |                                         |                           |                            |
| Customer Sector    | Sector 2 💌     | 1                                       |                                         |                           |                            |
| Customer Admin Key |                |                                         |                                         |                           |                            |
|                    | B0B1B2B3B4B5   |                                         |                                         |                           |                            |
| Assignment         | Close 😽 Smalfi | nger Cord Issuer - COM                  | 424                                     |                           |                            |
|                    | Sector         | 0A MIFARE 1K MAD                        | 1 Admin RAW                             | Status<br>App Sector Pass | Refresh Liet               |
|                    | Block          | 1 0000000000000000000000000000000000000 | 000000000000000000000000000000000000000 |                           | -<br>User Card<br>MAD Card |
|                    |                |                                         | Customer AID<br>Sector.                 | in the                    | Eormat                     |
|                    |                |                                         |                                         |                           | Remo <u>v</u> e AID        |
|                    | - MAD A        | 1 2                                     | 3 4 5<br>0000 0000 0000<br>11 12 13     | 6 7<br>0000 0000<br>14 15 | A Database                 |
|                    | 000            |                                         | 0000 0000 0000                          | 0000 0000                 | 9                          |

3. Click **Remove AID** to remove AID from your MAD card.

You may also to remove the issued AID from your MAD card. The AID pointer sector will be free and protected with MAD Admin Key after the AID be removed.

For Example, to remove the AID=5687 from your MAD card.

| Remove AID - 7CECE686 |              | × |
|-----------------------|--------------|---|
| Customer AID          | 5678         | • |
| Customer Admin Key    | B0B1B2B3B4B5 |   |
| Remove AID            | Close        |   |
|                       |              |   |

**Note:** The customer Admin Key must be set in "Customer Admin Key" field, to free the AID pointer sector.

#### 3.11.8 Replacing Manager Enroll/Delete Cards

When your Manager Enroll/Delete Card is lost/damaged you can create a new card for replacement as follows.

SF Formater should have been installed as illustrated in chapter 1.5 Installation of SF Formater

Appendix 119 Connect Card Issuer PCR310U to PC, a green light will turn on. On PC Desktop click Start/All Programs/GIGA-TMS/SmaFinger Formater Microsoft Headse i Mozilla Firefox W Microsoft Word m pdfFactory Microsoft Excel 🚇 Audacity Mozilla Firefox G Microsoft PowerPoint \overline Taskbar Shuffle 👿 Microsoft Word GIGA-TMS 🔑 MifareReaderUtility PictureViewer 🛅 Real 裬 SmaFinger Formater 🛅 Norton Ghost Adobe Reader 9 SmaFinger Card Issuer 🕅 Skype Windows Defender TNT - Screen Captur 🛅 QuickTime MifareReaderUtility m Download Accelerator Plus (DAP) 🛅 Windows Live All Programs 🛅 Azhagi Acrobat.com Adobe Reader 9 背 start 😗 pc 🛅 IrfanView •

| SmaFinger Manual                                                                                                    |                                     |                                                                                                    |                                                             |
|----------------------------------------------------------------------------------------------------|-------------------------------------|----------------------------------------------------------------------------------------------------|-------------------------------------------------------------|
| SmaFinger Card Formater - COM1                                                                                                    |                                     |                                                                                                    |                                                             |
| Card SN Status                                                                                                    | Auto Scan                           | Issue Mahager<br>Enroll Card                                                                                                    | 5                                                           |
| Remain capacity                                                                                                    | <u>C</u> onfigure                   | Isson Menager<br>Delete                                                                                                    |                                                             |
|                                                                                                    | Wiegand                             |                                                                                                    | ick 'Auto                                                   |
| SmaFinger Card                                                                                                    | TK2                                 | Issue Clean Card                                                                                                    | can'                                                        |
| Formater will open.                                                                                                    | RS232                               | Eormat fo<br>Carth Finger                                                                                                    | mport                                                       |
| - Card Holder Information (Optional)                                                                                                    | Write Card                          | Format nu                                                                                                    | mber should                                                 |
| Surname                                                                                                    | Read Card                           | Format fo                                                                                                    | displayed.                                                  |
|                                                                                                    |                                     |                                                                                                    |                                                             |
| Given Name Sex (None)                                                                                                    |                                     |                                                                                                    |                                                             |
| Sex (None)                                                                                                    |                                     |                                                                                                    |                                                             |
|                                                                                                    | Auto Scan                           | Issue Manager                                                                                                    |                                                             |
| Sex (None)                                                                                                    |                                     | Issue Manager<br>Enroll Card<br>Issue Manager                                                                                                    | 4                                                           |
| Sex (None)  SmaFinger Card Formater - COM1 Card SN Status 765F594C Empty Card+Finger Card                                                                   | 96%                                 | Issue Manager<br>Enroll Card                                                                                                    | 4<br>1<br>Insert a blank                                    |
| Sex       (None)         > SmaFinger Card Formater - COM1         Card SN       Status         765F594C       Empty Card+Finger Card         emain capacity | 96% Configure                       | Issue Manager<br>Enroll Card<br>Issue Manager<br>Delete Card<br>Issue Multoser<br>Card                                                                                          | 4<br>1<br>Insert a blank<br>card in to the<br>cradle of     |
| Sex (None)                                                                                                    | 96% Configure 96% Wiegand TK2       | Issue Manager<br>Enroll Card<br>Issue Manager<br>Delete Card<br>Issue Multoser<br>Card<br>Issue Clean Card                                                                      | card in to the                                              |
| Sex       (None)         > SmaFinger Card Formater - COM1         Card SN       Status         765F594C       Empty Card+Finger Card         emain capacity | 96% Configure<br>96% Wiegand<br>TK2 | Issue Manager<br>Enroll Card<br>Issue Manager<br>Delete Card<br>Issue Mult Oser<br>Card<br>Issue Clean Card<br>Eormat for<br>Card+Fingerprint                                   | card in to the<br>cradle of                                 |
| Sex (None)         > SmaFinger Card Formater - COM1         Card SN       Status         765F594C       Empty Card+Finger Card         emain capacity       | 96% Configure 96% Wiegand TK2       | Issue Manager<br>Enroll Card<br>Issue Manager<br>Delete Card<br>Issue Mult Oser<br>Card<br>Issue Clean Card<br>Eormat for<br>Card+Fingerprint<br>Format for<br>Fingerprint Only | card in to the<br>cradle of<br>PCR310U.<br>2<br>Click Issue |
| Sex       (None)         > SmaFinger Card Formater - COM1         Card SN       Status         765F594C       Empty Card+Finger Card         emain capacity | 96% Configure 96% Wiegand TK2 RS232 | Issue Manager<br>Enroll Card<br>Issue Manager<br>Delete Card<br>Issue Mult. Jser<br>Card<br>Issue Clean Card<br>Eormat for<br>Card+Fingerprint<br>Format for                    | card in to the<br>cradle of<br>PCR310U.<br>2                |

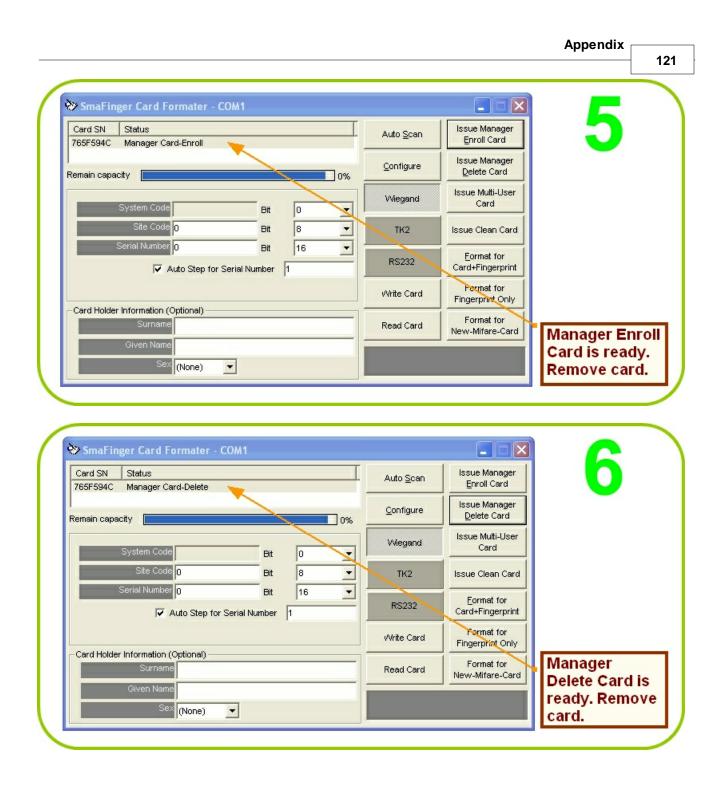

# Index

# - A -

ABA-TK2 86, 87, 90, 91 Access by Card 78 Access by Card + Fingerprint 68 Access by Fingerprint 26, 78 Access by Fingerprint + Card 78 Add/Edit User 106 16, 101 App Key App. Sector Data 99 **Append Fingerprints** 103 Assign 101 Assignment 116 Auto Scan 16 AutoScan...NG 31 AutoScan...OK 46

#### - B -

baud rate 77 Baudrate 91.92 BCD (Standard) 91 BIN to DEC 91 Binary 92 88.96 Brown Wire Buzzer 96 Buzzer control 88 buzzer hole plate 85 Bytes to DEC 91

## - C -

C+F 63 C+F Card Deletion 63, 65 Can't Find PCR310U 27 Card

Card + Fingerprint 57 Card Data or CSN 77 Card Issuer Interface Window 104 Card Max Templates 101 Card Present 37 card sector blocks 50 card without fingerprint 27 Card-A 8 Card-B 8 Card-C 8 CD explorer 9 clock 93 Comport number 9 **Configure Window** 9 Connecting to Controller 74 56, 73 controller convenient time of the day 42.46 CRD Kit 82 CSN 86, 87 CSN Only 77 Customer Admin Key 116

#### - D -

Data 86, 87, 91, 101 Data Conversion 77 Data List 106 Database 37, 86, 87, 103 Decimal String 91 default settings 16 Delete 31, 46 Delete All 31 Delete Card 42 **Delete Fingerprint** 103 departed users 42 Detect Programmer Type 113 Direct (Memory Map) 91 Disk5288 9 dismissal 42 does not match 56, 73

### - E -

EM 125KHz Card 82 Encrypt 101 Engter name and gender 27 Enroll Card 37 Enroll Finger 57 Enroll Mode 68 83 environment European Union 83 External Invalid Status 96 External LED 96

123

# - F -

failed to register 50 FAR 86, 87 Firmware Upgrade Utility 97 Format 116

### - H -

Header 92 Hex String 92 How to... 76

#### - | -

Integrated System 8, 57, 78 Issue Delete Card 42

#### - L -

lacking a finger 50 LED/Alarm Configuration 88 LSB first 90

### - M -

MAD 81 MAD - AID 86 MAD Admin Key 101 MAD card 80.86 MAD-AID 16 Manager Card 16 Manager Delete Card 56, 67 Manager Delete Card, Replacing 118 Manager Enroll Card 54, 55, 67, 68 Manager Enroll Card, Replacing 118 matches 56.73 Mifare Reader Utility 46 Mifare/Felica 79 Mifare® 1K Card 82 Mounting 85 MSB first 90 Multi-Readers 114

# - N -

No Card 37 No Match Reader... 31, 46 Non-MAD 116

### - 0 -

Offline Deletion 42 **Offline Enrollment** 37 **Operating Temperature** 83 Operation with Database (Online) 26 Operations with Database (Offline) 26 Operations without Database (Offline) 26 Operations without Database (Online) 26 outdoor usage 85

### - P -

parity even 93 parity odd 93 PCR310U 9 physical cleaning 85 Port is closed please press Key Search 27 Power Consumption 83 Power Supply Adaptor 8 programmer 15 Put Finger 57 put your finger 27

# - R -

random RFID 26, 27 randomly generated code 54 Read Card 86, 87 Read OK 37 Reader 86, 87, 88, 114

Reader ID 86.87 recycling 83 **Register Users' Fingerprints** 27 Remove AID 99, 116 **Reset-Pin Jumper** 118 42 resignation Reverse data sequence 90 RS 232 90

RS 232 - USB Converter 93 RS232 92

### - S -

Save Settings 93 Sector Blocks 42, 57 Select All Users 103 Select Users 31 serial number 106 SF Formater 22.65 SF600P 15 Singal Pulse Diagrams 93 SmaFinger Card Issuer 9 SmaFinger Card Issuer Program 99 SmaFinger Fingerprint Update Window 103 SmaFinger Navigate 9, 37 Standalone System 8,78 standard data sequence 90 Start Check 97 sunshine or rains 85 system generated Enroll Card 57

### - T -

Terminal 96 TK2 code length up to 48 77 TK2 Format 104 Tpi 93 Tpw 93 Trailer 92

#### - U -

**Unselect Users** 103 up to 10 fingerprints 54 Update Reader 114 updated 97 USB Cable Driver (Prolific) 9 User 106 User Card 50, 54, 55 User Card- A 82 User Card- B 82 User Card-B 67 User Card-C 82 user name 106

## - V -

Verify Finger 57 verify your finger 27

#### - W -

WebISP 97 wheeled bin label 83 Wiegand 86, 87, 90 Wiegand Format 104 With Database 78 Without Database 78 Write OK 50